WebSphere Business Integration Server Express e Express Plus

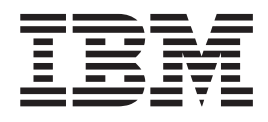

# WebSphere Business Integration Server Express: Guia de Instalação para o OS/400 e o i5/OS

*4.4*

WebSphere Business Integration Server Express e Express Plus

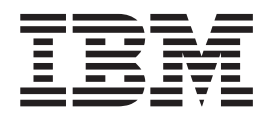

# WebSphere Business Integration Server Express: Guia de Instalação para o OS/400 e o i5/OS

*4.4*

**Nota!**

Antes de utilizar estas informações e o produto suportado por elas, leia as informações em ["Avisos"](#page-76-0) na página 67.

#### **22Abril2005**

A edição deste documento aplica-se ao IBM WebSphere Business Integration Server Express, versão 4.4 e IBM WebSphere Business Integration Server Express Plus, versão 4.4.

Para enviar seus comentários sobre este documento do IBM WebSphere Business Integration, envie um e-mail para doc-comments@us.ibm.com. Esperamos receber os seus comentários.

Quando o Cliente envia seus comentários, concede direitos não-exclusivos à IBM para usá-los ou distribuí-los da maneira que achar conveniente, sem que isso implique em qualquer compromisso ou obrigação para com o Cliente.

**© Copyright International Business Machines Corporation 2004,2005. Todos os direitos reservados.**

# **Índice**

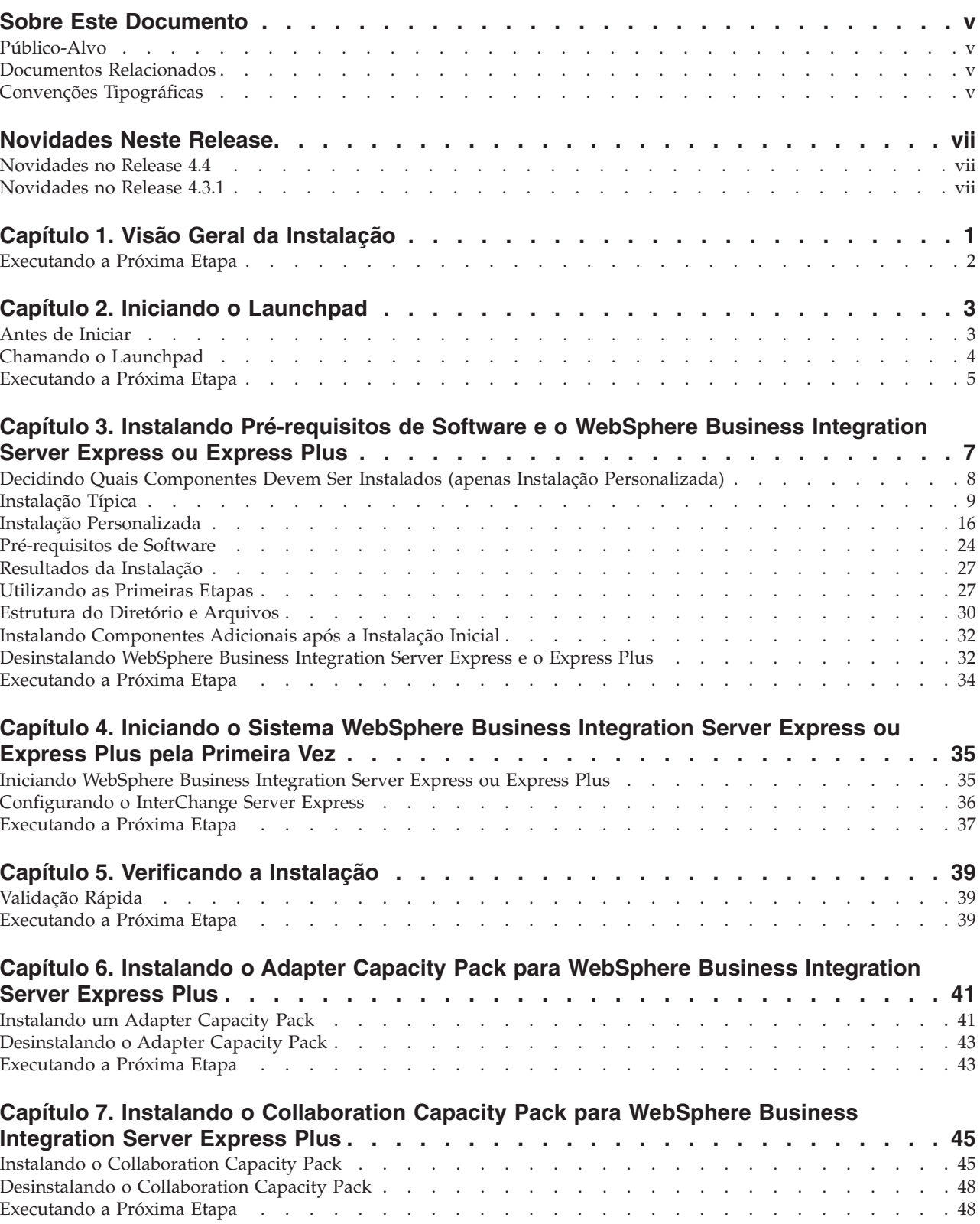

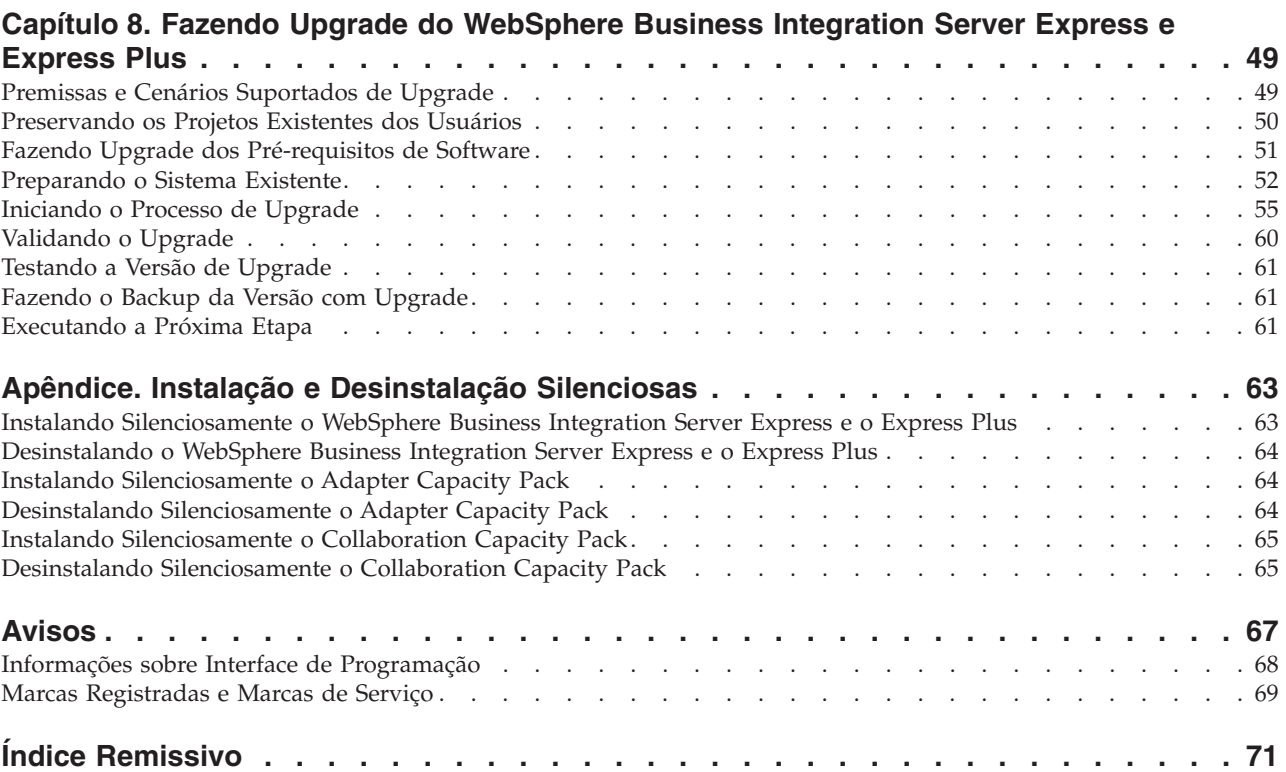

# <span id="page-6-0"></span>**Sobre Este Documento**

Os produtos IBM(R) WebSphere(R) Business Integration Server Express e o IBM WebSphere Business Integration Server Express Plus são compostos dos seguintes componentes: InterChange Server Express, o Toolset Express associado, Collaboration Foundation e um conjunto de adaptadores de integração do software. As ferramentas no Toolset Express o ajudam a criar, modificar e gerenciar processos de negócios. Você pode escolher entre os adaptadores pré-empacotados para seus processos de negócios que abrangem os aplicativos. Gabaritos de processos padrão--CollaborationFoundation--permitem criar rapidamente os processos personalizados.

Este documento descreve como instalar e configurar os sistemas IBM WebSphere Business Integration Server Express e o IBM WebSphere Business Integration Server Express Plus.

Exceto quando indicado, todas as informações neste guia se aplicam ao IBM WebSphere Business Integration Server Express e IBM WebSphere Business Integration Server Express Plus. O termo WebSphere Business Integration Server Express e suas variantes se referem a ambos os produtos.

# **Público-Alvo**

Este documento é destinado a consultores e administradores do sistema que instalam, implementam e administram o WebSphere Business Integration Server Express ou o Express Plus nos ambientes OS/400 e i5/OS.

# **Documentos Relacionados**

O conjunto completo de documentação disponível com este produto descreve os recursos e os componentes comuns a todas as instalações do WebSphere Business Integration Server Express e Express Plus e inclui material de referência sobre componentes específicos.

Você pode fazer download, instalar e visualizar a documentação no seguinte site: [http://www.ibm.com/websphere/wbiserverexpress/infocenter](http://www.ibm.com/websphere/wbiserverexpress/infocenter/).

**Nota:** Informações importantes sobre este produto podem estar disponíveis nos Technotes e Flashes de Suporte Técnico emitidos depois da publicação deste documento. Eles podem ser localizados no Web site do WebSphere Business Integration Support,

<http://www.ibm.com/software/integration/websphere/support/>. Selecione a área de componentes de interesse e procure as seções Technotes e Flashes.

# **Convenções Tipográficas**

Este documento utiliza as seguintes convenções:

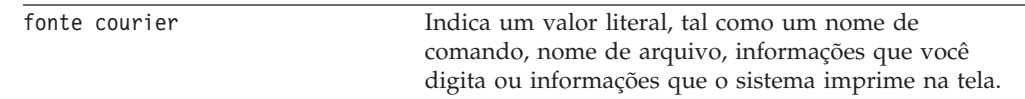

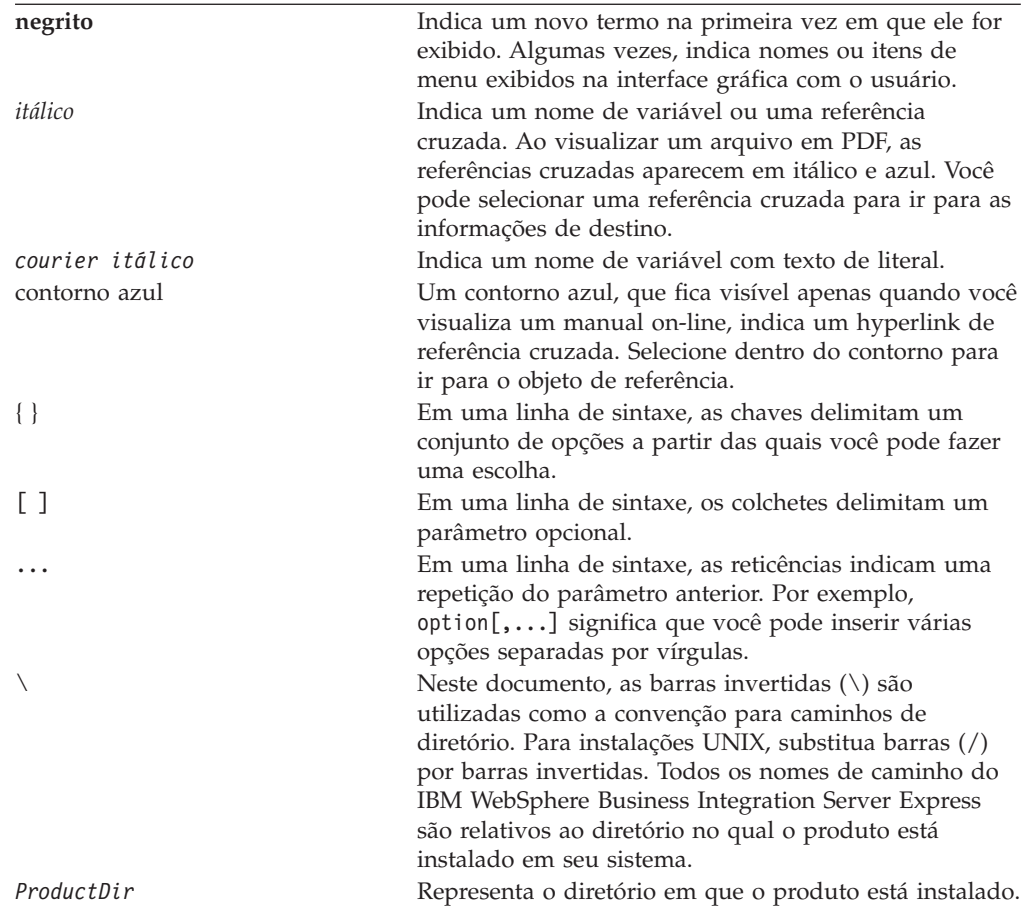

# <span id="page-8-0"></span>**Novidades Neste Release**

# **Novidades no Release 4.4**

As alterações a seguir na instalação foram feitas neste release e são refletidas neste guia:

- v Novas opções de instalação Típica e Personalizada
- v Instalação do aplicativo Primeiras Etapas
- v O ″Iniciação Rápida″ agora é chamado de ″Validação Rápida″ e suportado com a documentação on-line incorporada das Primeiras Etapas
- v O Console agora é parte das ferramentas administrativas (no Toolset Express), portanto, não é mais instalado separadamente
- v O ITE (Integrated Test Environment) agora é suportado com um InterChange Server Express no OS/400 ou i5/OS e não precisa ser executado em um sistema Windows. Portanto, o InterChange Server Express não pode mais ser instalado em um sistema Windows além do OS/400 ou i5/OS.
- v Instalação do aplicativo Web Deployment
- v Controle de acesso baseado em funções e nome do usuário e senha definido pelo usuário
- v Suporte de instalações no mesmo sistema do WebSphere Business Integration Server Express (ou Express Plus) 4.3.1 e 4.4
- v São fornecidas instruções para a exclusão do gerenciador de fila e do listener do MQ. Eles não são mais excluídos automaticamente no caso do gerenciador de filas estar sendo utilizado por outro aplicativo.

# **Novidades no Release 4.3.1**

Este é o primeiro release deste guia. O Release 4.3.1 inclui suporte ao modo de produção para os seguintes sistemas operacionais:

- IBM OS/400 V5R2, V5R3
- Red Hat Enterprise Linux AS 3.0 Update 1
- SuSE Linux Enterprise Server 8.1 SP3
- Microsoft Windows 2003

# <span id="page-10-0"></span>**Capítulo 1. Visão Geral da Instalação**

O IBM WebSphere Business Integration Server Express e Express Plus incluem um programa de configuração com base na GUI (Interface Gráfica com o Usuário) chamado Launchpad que o conduz passo a passo pela instalação e configuração do pré-requisito e software do produto.

A instalação é executada utilizando um sistema Windows que instalará remotamente o produto no sistema OS/400 ou i5/OS. Portanto, o sistema OS/400 ou i5/OS deve estar em uma rede com o sistema Windows que você planejar utilizar para a instalação. O produto contém componentes que somente são executados em um sistema baseado no Windows. Esses componentes consistem em ferramentas de software (″Tools Express″) e um aplicativo ″Primeiras Etapas″ que você pode utilizar para definir, configurar, personalizar e gerenciar o produto. O programa de instalação instalará arquivos no sistema OS/400 ou i5/OS e no sistema Windows, conforme requerido.

O Launchpad permite executar uma instalação Típica ou Padrão que instala automaticamente um conjunto padrão de componentes ou uma instalação Personalizada que permite escolher os componentes a serem instalados. Em ambos os casos, o Launchpad detecta se o seu sistema já possui outros pré-requisitos de software requeridos instalados e exibe essas informações. Assim que os pré-requisitos estiverem instalados, o Launchpad continuará a guiá-lo até que a instalação seja concluída.

Este guia detalha cada etapa dos processos de instalação e configuração inicial necessários para que o IBM WebSphere Business Integration Server Express ou o Express Plus entrem em operação. As principais etapas são as seguintes:

- 1. Certifique-se de que os sistemas nos quais você planeja instalar esse produto atendam aos requisitos de hardware e de software. Consulte [http://www.ibm.com/software/integration/wbiserverexpress](http://www.ibm.com/software/integration/wbiserverexpress/) para obter requisitos específicos.
- 2. Inicie o Launchpad e a partir dele, inicie a instalação do produto. (Capítulo 2)
- 3. Decida se você deseja uma instalação Típica ou Personalizada. Consulte o Capítulo 3 para descobrir as diferenças entre uma instalação típica e uma personalizada. O Launchpad procurará pelos pré-requisitos de software suportados. Consulte

[http://www.ibm.com/software/integration/wbiserverexpress](http://www.ibm.com/software/integration/wbiserverexpress/) para obter uma lista de software dos pré-requisitos suportados.Em seguida, continue o restante do processo de instalação do Launchpad. (Capítulo 3)

- 4. Execute todas as etapas de configuração adicionais requeridas. (Capítulo 3)
- 5. Inicie o sistema e execute a administração inicial. (Capítulo 4)
- 6. (Opcional, mas recomendado) Utilize o procedimento ″Validação Rápida″, encontrado nas Primeiras Etapas, para verificar se o seu sistema está instalado e funcionando corretamente. (Capítulo 5)
- 7. (Opcional para o WebSphere Business Integration Server Express Plus apenas) Instale um Adapter Capacity Pack. (Capítulo 6)
- 8. (Opcional para o WebSphere Business Integration Server Express Plus apenas) Instale um Collaboration Capacity Pack. (Capítulo 7)

Os capítulos adicionais no guia fornecem informações sobre:

- v Capítulo 8, "Fazendo Upgrade do [WebSphere](#page-58-0) Business Integration Server [Express](#page-58-0) e Express Plus", na página 49.
- v "Instalação e [Desinstalação](#page-72-0) Silenciosas", na página 63.

# <span id="page-11-0"></span>**Executando a Próxima Etapa**

Para iniciar os processos de instalação e configuração, vá para o [Capítulo](#page-12-0) 2, "Iniciando o [Launchpad",](#page-12-0) na página 3 para aprender as funções básicas do Launchpad.

# <span id="page-12-0"></span>**Capítulo 2. Iniciando o Launchpad**

Para utilizar a GUI do Launchpad para conduzi-lo pela instalação e configuração do WebSphere Business Integration Server Express ou Express Plus, você deve aprender as funções básicas.

Este capítulo contém as seguintes seções:

- v "Antes de Iniciar"
- v "Chamando o [Launchpad"](#page-13-0) na página 4
- v ["Executando](#page-14-0) a Próxima Etapa" na página 5

# **Antes de Iniciar**

Antes de iniciar o Launchpad, faça o seguinte:

- v Certifique-se de que o seu perfil de usuário OS/400 ou i5/OS tenha autoridades especiais \*ALLOBJ , \*SECADM, \*JOBCTL.
- v Verifique se o seu sistema OS/400 ou i5/OS atende aos requisitos de hardware listados em <http://www.ibm.com/software/integration/wbiserverexpress/>.
- v Se você estiver utilizando o cliente Windows para os componentes do Tools Express, verifique se seu sistema Windows atende aos requisitos de hardware listados em <http://www.ibm.com/software/integration/wbiserverexpress/>.
- v Consulte o seguinte site para obter os Fix Packs disponíveis do produto: <http://www.ibm.com/software/integration/websphere/support/>.
- v No sistema Windows, certifique-se de que todos os aplicativos do Windows foram encerrados.
- v No sistema Windows, certifique-se de ter privilégios de Administrador do Windows e um ID de usuário do Windows com menos de 20 caracteres. Se este requisito não for atendido, uma mensagem de erro destacando o problema aparecerá e o programa Launchpad será encerrado.
- v As instruções de instalação em todo este documento consideram a instalação a partir dos CDs do produto. Se você estiver instalando a partir de ESDs obtidos pelo Passport Advantage, faça o seguinte:
	- Consulte as informações do Passport Advantage para fazer download das instruções.
	- Extraia todos os ESDs no mesmo diretório de sua unidade de disco rígido e instale a unidade de disco rígido para assegurar o funcionamento correto do instalador. *Não* crie CDs com base nas imagens do ESD e tente instalar a partir delas. Se fizer isso, a instalação poderá falhar uma vez que os utilitários de configuração para alguns pré-requisitos de software não podem ser empacotados com os ESDs que contêm o software de pré-requisitos real.
	- Certifique-se de que as pastas do componente do diretório no qual você extrai ESDs não possuam espaços em seus nomes. Por exemplo, C:\Arquivos de programas\WBISE não é um diretório válido porque a pasta Arquivos de programas possui um espaço em seu nome. C:\WBISE é um diretório válido porque a pasta WBISE não possui um espaço em seu nome.
- v Certifique-se de ter os privilégios de administrador para criar um novo banco de dados e inclua novos usuários.

## <span id="page-13-0"></span>**Chamando o Launchpad**

Para chamar o Launchpad, insira o CD do WebSphere Business Integration Server Express OS/400 e i5/OS em seu computador baseado no Windows. A tela Informações do Sistema i5/OS aparece e solicita o nome do sistema, ID do usuário e senha do OS/400 e do i5/OS. Digite as informações e clique em **OK**.

Por exemplo:

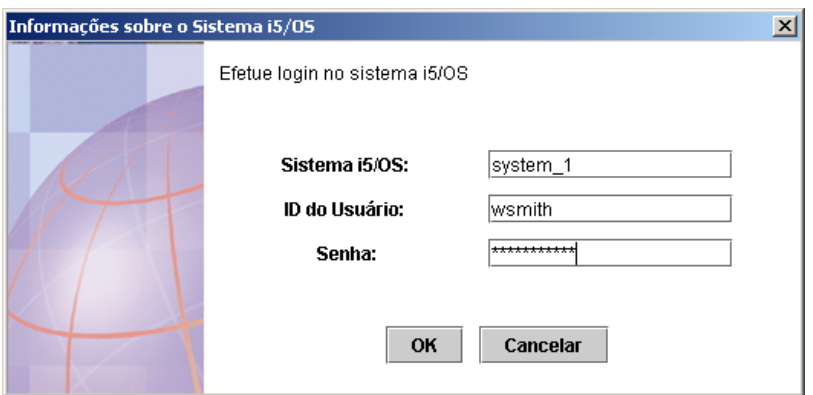

*Figura 1. Tela de Informações do Sistema OS/400 e i5/OS para Informações de Login*

**Nota:** Embora a interface com o usuário seja denominada ″i5/OS System Information,″ essa interface também trabalha com sistemas OS/400 suportados. O mesmo vale para outras partes da interface com o usuário de instalação denominada ″i5/OS″ que você pode visualizar enquanto instala esse produto.

Aparecerá a tela Bem-vindo do Launchpad. Os botões no lado esquerdo da tela Welcome permitem a seleção rápida de várias tarefas.

A Figura 1 é um exemplo da tela Bem-vindo do Launchpad para o WebSphere Business Integration Server Express Plus. Observe que as telas do Launchpad para o WebSphere Business Integration Server Express são um pouco diferentes das telas do WebSphere Business Integration Server Express Plus (mostradas) porque o Launchpad para o WebSphere Business Integration Server Express Plus inclui um botão chamado **Instalar Capacity Pack**. Os itens que podem ser instalados a partir desse botão não estão disponíveis com o WebSphere Business Integration Server Express.

<span id="page-14-0"></span>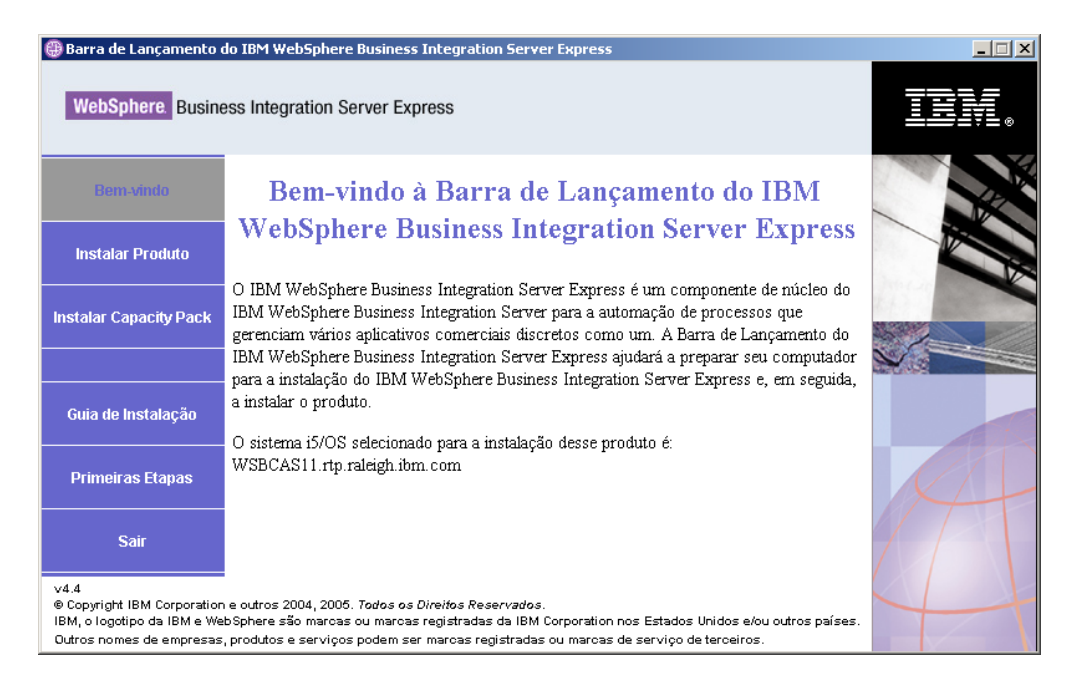

*Figura 2. Tela Bem-vindo da Barra de Lançamento do WebSphere Business Integration Server Express Plus*

Os botões da tela Bem-vindo controlam as seguintes tarefas:

#### **Instalar Produto**

Conduz o usuário para instalar os pré-requisitos de software adequados com base nos componentes do produto que você pretende instalar e, em seguida, instala os componentes do produto também.

#### **Instalar Capacity Pack**

Permite que você instale colaborações ou adaptadores adicionais além dos fornecidos com a instalação base. Disponível somente com o WebSphere Business Integration Express Plus.

#### **Guia de Instalação**

Vincula a uma página da Web que direciona você ao WebSphere Business Integration Server Express Information Center, do qual você pode obter toda a documentação do produto, incluindo este guia de instalação.

#### **Primeiras Etapas**

Ativa o aplicativo Primeiras Etapas. O aplicativo Primeiras Etapas é uma interface única a partir da qual você pode utilizar e gerenciar o WebSphere Business Integration Server Express ou o Express Plus depois que a instalação for concluída.

**Sair** Fecha o Launchpad.

# **Executando a Próxima Etapa**

Quando você se sentir pronto para executar as operações básicas da GUI do Launchpad destacadas neste capítulo, prossiga para Capítulo 3, ["Instalando](#page-16-0) [Pré-requisitos](#page-16-0) de Software e o WebSphere Business Integration Server Express ou [Express](#page-16-0) Plus", na página 7 para obter informações sobre como utilizar o Launchpad para identificar os pré-requisitos necessários, instalar os pré-requisitos selecionados e instalar o WebSphere Business Integration Server Express ou Express Plus.

# <span id="page-16-0"></span>**Capítulo 3. Instalando Pré-requisitos de Software e o WebSphere Business Integration Server Express ou Express Plus**

O sistema WebSphere Business Integration Server Express ou Express Plus pode determinar o software de pré-requisito necessário para a sua instalação com base nos componentes que você planeja instalar. Se determinados itens não estiverem instalados, ele poderá instalá-los.

O Launchpad oferece duas opções de instalação: Típica e Personalizada.

A instalação Típica instala automaticamente os seguintes componentes:

- InterChange Server Express
- JText Adapter
- Amostras
- Toolset Express

Para obter informações adicionais sobre esses componentes, consulte ["Componentes](#page-17-0) Disponíveis para Instalação" na página 8.

A instalação Típica também detecta automaticamente se você possui os componentes de pré-requisitos requeridos e se você pode instalar a maioria deles.

A instalação Personalizada permite escolher quais componentes serão instalados. Como a instalação Típica, ela também detecta se os pré-requisitos estão instalados e pode instalá-los. Consulte a seção "Decidindo Quais [Componentes](#page-17-0) Devem Ser Instalados (apenas Instalação [Personalizada\)"](#page-17-0) na página 8 para obter descrições dos componentes disponíveis. Para obter informações adicionais sobre a instalação Personalizada, consulte a seção "Instalação [Personalizada"](#page-25-0) na página 16.

Para obter informações adicionais sobre a instalação Típica, consulte a seção ["Instalação](#page-18-0) Típica" na página 9.

As instruções de instalação deste capítulo assumem o seguinte:

- v Os Servidores Host são iniciados no sistema OS/400 ou i5/OS (utilize o comando STRHOSTSVR CL com o parâmetro SERVER(\*ALL)). Eles devem ser iniciados para que a instalação seja bem-sucedida.
- v O WebSphere Business Integration Server Express ou o Express Plus versão 4.4 ainda *não* está instalado em sua máquina. Se você possui uma versão anterior do produto ou pacotes de competência instalados e deseja fazer upgrade deles para a versão 4.4 ou se instalou o WebSphere Business Integration Server Express V4.4 e deseja fazer upgrade para o WebSphere Business Integration Server Express Plus V4.4, consulte Capítulo 8, "Fazendo Upgrade do [WebSphere](#page-58-0) Business [Integration](#page-58-0) Server Express e Express Plus", na página 49 para obter instruções.
- v Os componentes do Server Express serão instalados na Versão 5 Release 2 do OS/400 ou na Versão 5 Release 3 do i5/OS. Os componentes do Tools Express serão instalados na máquina executando o sistema operacional Windows XP ou Windows 2003. Consulte o

<http://www.ibm.com/software/integration/wbiserverexpress/> para obter uma

<span id="page-17-0"></span>listagem dos componentes de produtos que são suportados em cada uma das plataformas Windows nos ambientes de produção e de desenvolvimento.

- v A instalação é de um sistema WebSphere Business Integration Server Express Plus. A instalação de um sistema WebSphere Business Integration Server Express pode mostrar telas ligeiramente diferentes.
- v Você revisou e entendeu as informações no Capítulo 2, "Iniciando o [Launchpad",](#page-12-0) na [página](#page-12-0) 3 e iniciou o Launchpad.

Este capítulo contém as seguintes seções:

- v "Decidindo Quais Componentes Devem Ser Instalados (apenas Instalação Personalizada)"
- ["Instalação](#page-18-0) Típica" na página 9
- v "Instalação [Personalizada"](#page-25-0) na página 16
- v ["Pré-requisitos](#page-33-0) de Software" na página 24
- v ["Utilizando](#page-36-0) as Primeiras Etapas" na página 27
- v ["Estrutura](#page-39-0) do Diretório e Arquivos" na página 30
- v "Instalando [Componentes](#page-41-0) Adicionais após a Instalação Inicial" na página 32
- v ["Desinstalando](#page-41-0) WebSphere Business Integration Server Express e o Express Plus" na [página](#page-41-0) 32
- v ["Executando](#page-43-0) a Próxima Etapa" na página 34

Consulte "Instalação e [Desinstalação](#page-72-0) Silenciosas", na página 63 para obter instruções sobre a execução da instalação e desinstalação silenciosa.

# **Decidindo Quais Componentes Devem Ser Instalados (apenas Instalação Personalizada)**

Ao instalar o WebSphere Business Integration Server Express e o Express Plus utilizando a instalação Personalizada, você pode instalar todos ou alguns subconjuntos de componentes de produtos. Os componentes instaláveis podem ser selecionados nas telas que aparecem quando você seleciona o botão **Personalizado** da tela Escolher Tipo de Configuração do Launchpad ou de dentro do arquivo de resposta utilizado durante a instalação silenciosa.

**Nota:** Conforme mencionado anteriormente, com a instalação Típica, o Launchpad seleciona automaticamente os componentes para instalação.

As seções a seguir descrevem os componentes instaláveis.

O Toolset Express é executado em um sistema baseado no Windows. Ele é suportado em um ambiente de produção ou de desenvolvimento na plataforma Windows 2003 e suportado na plataforma Windows XP somente em um ambiente de desenvolvimento.

Consulte o *Guia de Administração do Sistema* para obter detalhes adicionais dos componentes do InterChange Server Express e do Toolset Express; os guias do adaptador individual para as descrições dos adaptadores. Toda a documentação está disponível no seguinte Web site:

[http://www.ibm.com/websphere/wbiserverexpress/infocenter](http://www.ibm.com/websphere/wbiserverexpress/infocenter/).

## **Componentes Disponíveis para Instalação**

Durante a instalação, você pode escolher um dos seguintes conjuntos de componentes:

- <span id="page-18-0"></span>• InterChange Server Express
- v Toolset Express, que inclui os seguintes subcomponentes:
	- Ferramentas administrativas Gerenciar e monitorar os diversos ambientes do sistema. Isso inclui o Console, para o gerenciamento de componentes no sistema OS/400 ou i5/OS, System Manager, Flow Manager, Log Viewer e Relationship Manager.
	- Ferramenta de desenvolvimento Configurar, personalizar ou desenvolver componentes do sistema, novos ou existentes. Isso inclui o Business Object Designer Express, Connector Configurator Express, Map Designer Express, Process Designer Express (disponível somente com instalações do WebSphere Business Integration Server Express Plus), Relationship Designer Express e Test Connector Express. Você recebe também o WebSphere Studio WorkBench 3.0.1 (WSWB301).

Ferramentas baseadas na Web, que incluem o seguinte:

- System Monitor
- Failed Event Manager
- Web Deployment
- v Uma opção de adaptadores da seguinte lista:
	- Adaptador para e-Mail
	- Adaptador para iSeries
	- Adaptador para JDBC
	- Adaptador para JMS
	- Adaptador para JText
	- Adaptador para Lotus Domino
	- Adaptador para Protocolos de Dados de Saúde
	- Adaptador para HTTP
	- Adaptador para SWIFT
	- Adaptador para TCP/IP
	- Adaptador para Web Services
	- Adaptador para WebSphere Commerce
	- Adaptador para WebSphere MQ
	- Adaptador para XML
	- **Nota:** Alguns adaptadores possuem ODAs (Object Discovery Agents) correspondentes, que serão instalados se esses adaptadores forem selecionados. Com qualquer seleção de adaptadores, os seguintes componentes também são instalados:
		- Data Handler for EDI
		- Data Handler for XML
- v Componentes de amostra, que instala uma amostra pré-configurada denominada Teste do Sistema que você pode executar para verificar se sua instalação está instalada e funcionando corretamente.

# **Instalação Típica**

Para iniciar a instalação Típica, siga estas etapas:

1. Selecione **Instalar Produto** na Tela Bem-vindo.

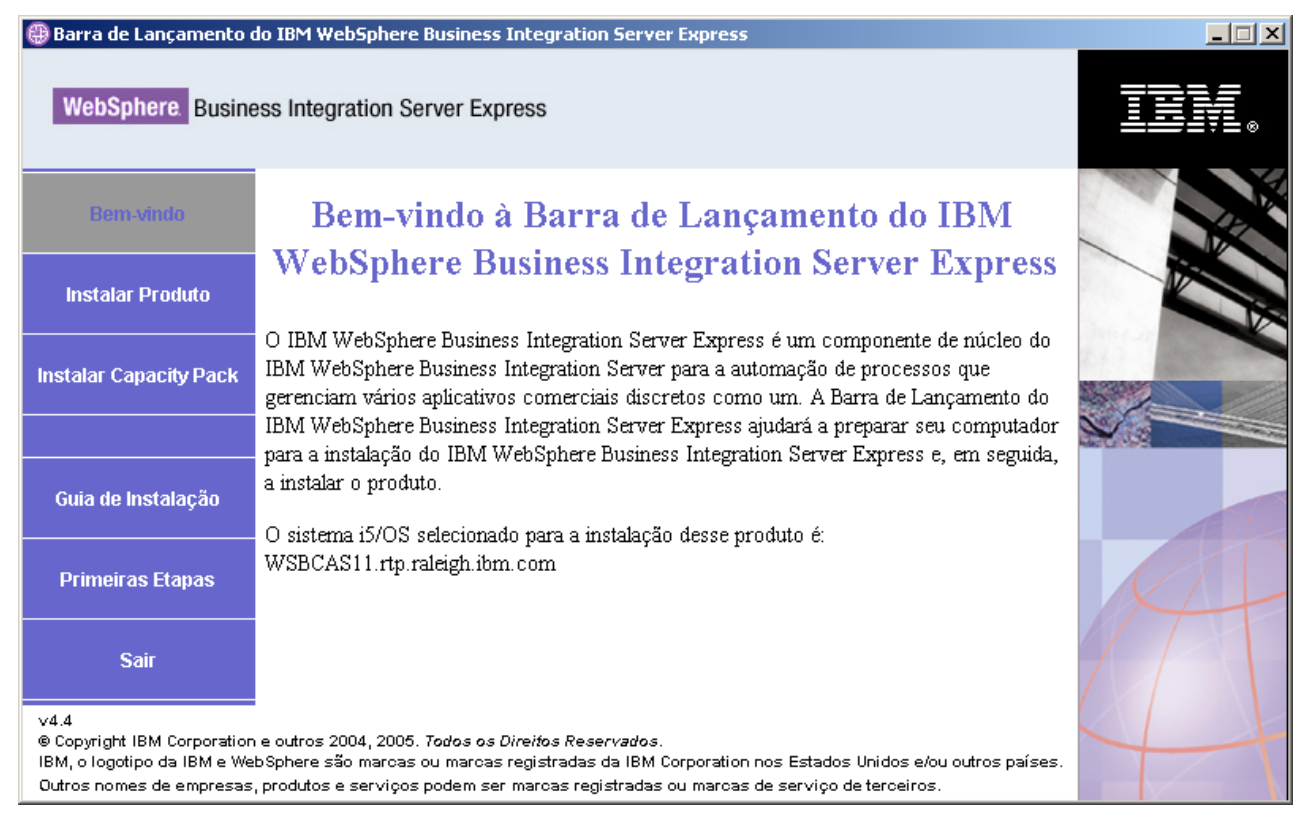

*Figura 3. Tela Bem-vindo*

Aparece a tela Escolher Tipo de Configuração.

2. Selecione **Típico** na tela Escolher Tipo de Configuração.

<span id="page-20-0"></span>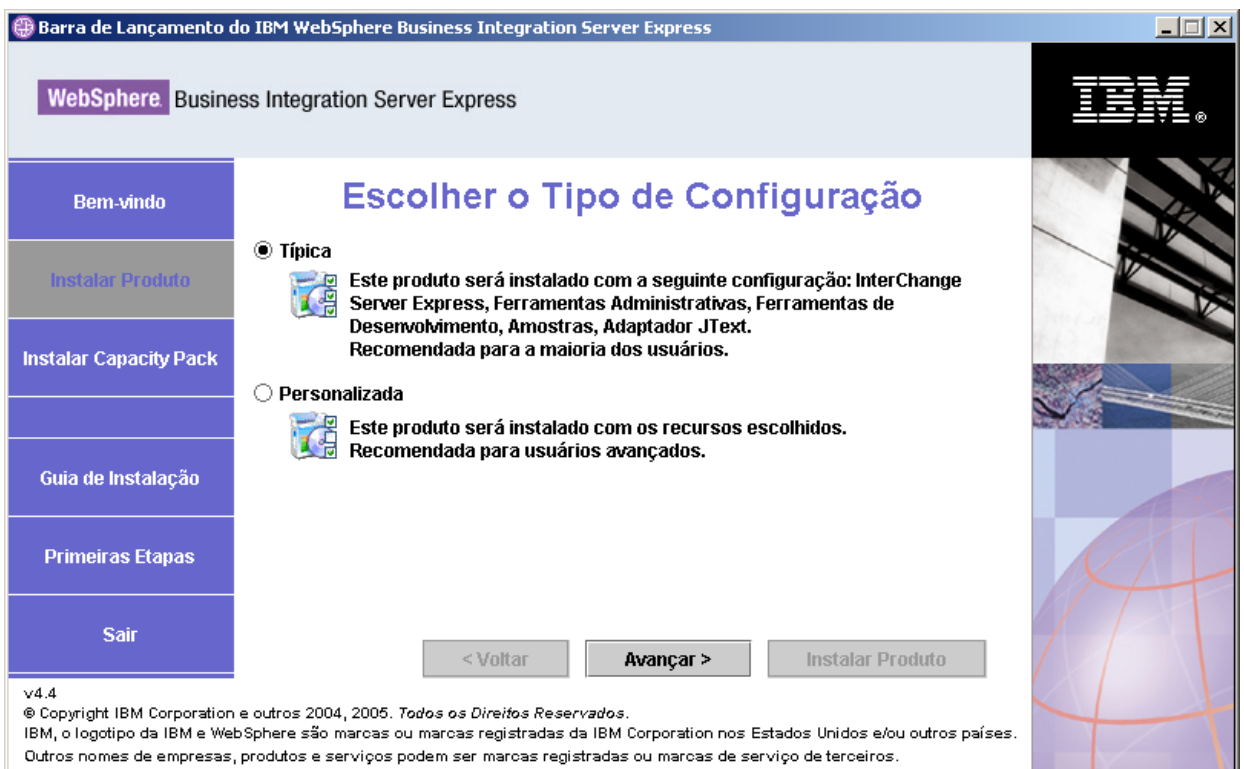

*Figura 4. Tela Escolher Tipo de Configuração*

Depois de ter selecionado instalação Típica, aparece a tela Pré-requisitos de Software.

|                                                                                                    | Barra de Lançamento do IBM WebSphere Business Integration Server Express<br><b>WebSphere</b> Business Integration Server Express                                |                         |  |  |
|----------------------------------------------------------------------------------------------------|----------------------------------------------------------------------------------------------------|-------------------------|--|--|
| <b>Bem-vindo</b>                                                                                                    | <b>Pré-requisitos de Software</b>                                                                                                    |                         |  |  |
| <b>Instalar Produto</b>                                                                                                    | A Barra de Lançamento do IBM WebSphere Business Integration Server Express Plus<br>ajudará a preparar seu computador para a instalação do produto IBM WebSphere |                         |  |  |
| <b>Instalar Capacity Pack</b>                                                                                                    | Business Integration Server Express Plus e a instalar o produto.<br>Pré-requisitos do i5/OS                                                                     |                         |  |  |
|                                                                                                    | ▶ Banco de Dados                                                                                                    | Não Configurado         |  |  |
| Guia de Instalação                                                                                                    | IBM Java Development Kit 1.4<br>IBM Toolbox para Java                                                                                                    | OK<br>OK                |  |  |
| <b>Primeiras Etapas</b>                                                                                                    | ▶ QShell Interpreter<br>IBM WebSphere MQ V5.3 Server com CSD09 ou posterior                                                                                     | OK<br>Não Instalado     |  |  |
| <b>Sair</b>                                                                                                    | <b>Pré-requisitos do Cliente</b><br>< Voltar<br>Avancar >                                                                                                    | <b>Instalar Produto</b> |  |  |
| vd.4<br>@ Copyright IBM Corporation e outros 2004, 2005. Todos os Direitos Reservados.<br>IBM, o logotipo da IBM e WebSphere são marcas ou marcas registradas da IBM Corporation nos Estados Unidos e/ou outros países.<br>Outros nomes de empresas, produtos e serviços podem ser marcas registradas ou marcas de serviço de terceiros. |                                                                                                    |                         |  |  |

*Figura 5. Tela Pré-requisitos de Software*

3. O Launchpad exibe o status de instalação de cada pré-requisito. Os valores de status podem incluir **Não Instalado**, **Opcional** ou **OK**, e para seleção de banco de dados apenas, **Não Configurado**.

Se algum programa de software que você precise para seu sistema possuir status **Não Instalado** ou **Opcional**, será possível utilizar o Launchpad para instalá-lo ou para direcioná-lo para onde obtê-lo.

Para instalar um programa de software utilizando o Launchpad, clique no nome do produto ou do item. Outros botões ou opções que podem ser selecionados se tornam visíveis. Por exemplo, um botão **Instalar** pode se tornar disponível. Selecione o botão **Instalar** para iniciar a instalação do programa. Quando o processo de instalação para o programa de software estiver completo, você retornará para a tela Pré-requisitos de Software e o nome do programa terá um **OK** ao lado.

(Somente instalação personalizada). Se o DB2 Universal Database para iSeries for **Não Configurado**, você pode utilizar o Launchpad para configurá-lo. Clique em ″Banco de Dados″ para iniciar; campos adicionais são exibidos. Consulte "Instalação e [Configuração](#page-35-0) do Banco de Dados" na página 26 para obter informações importantes antes de configurar o banco de dados.

**Nota:** Se você já possui versões anteriores do software de pré-requisito instalado nesse sistema, consulte "Fazendo Upgrade dos [Pré-requisitos](#page-60-0) de [Software"](#page-60-0) na página 51 para obter informações mais detalhadas sobre como o Launchpad se comportará, e que você pode precisar fazer dependendo da versão.

Para obter informações adicionais sobre a instalação dos pré-requisitos de software, incluindo porque você pode precisar instalar determinados pré-requisitos, consulte a seção ["Pré-requisitos](#page-33-0) de Software" na página 24. Observe que para uma instalação Personalizada, essa tela listará mais pré-requisitos do que é mostrado na ilustração. Além disso, a tela exibirá pré-requisitos para o sistema OS/400 ou i5/OS e para o cliente Windows.

Assim que cada um dos pré-requisitos de software necessários para a sua instalação planejada tiver um status **OK**, selecione o botão identificado como **Instalar Produtos** localizado na parte inferior da tela.

A tela Contrato de Licença do Software será exibida.

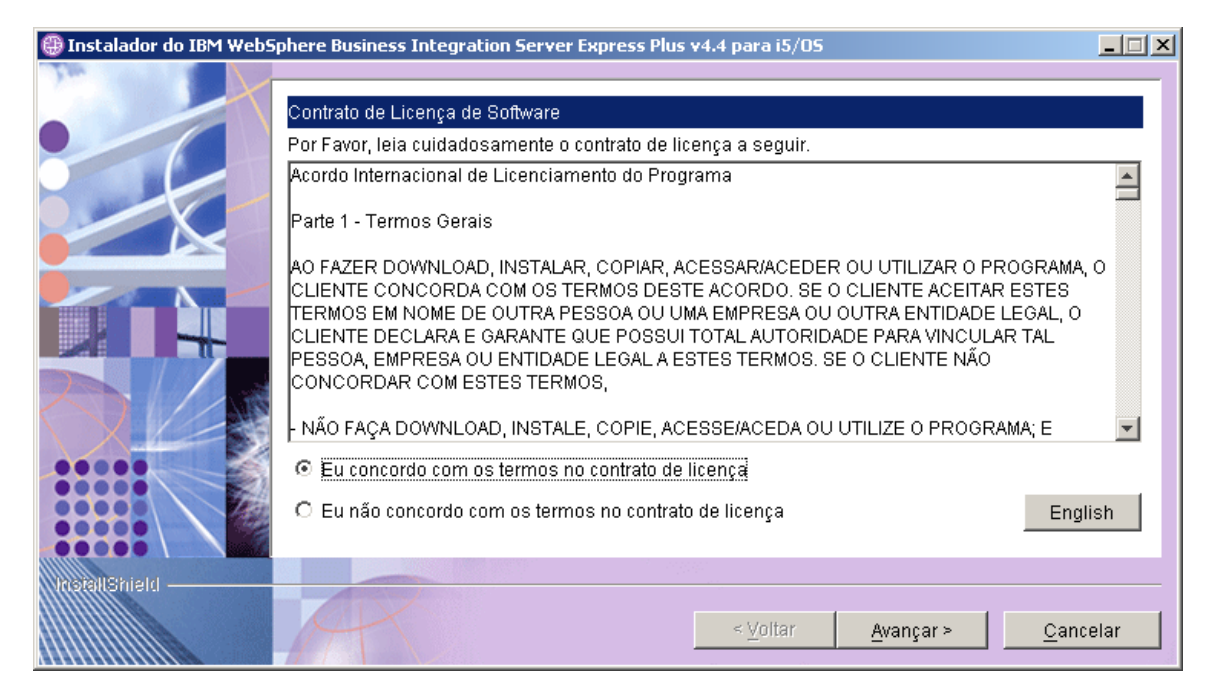

*Figura 6. Tela Contrato de Licença do Software*

4. Leia e aceite os termos do Contrato de Licença do Software, selecionando o botão de opções ao lado da entrada **Eu concordo com os termos no contrato de licença** e, em seguida, selecione **Avançar**.

A tela Informações de RBAC aparece.

**Nota:** Se você estiver executando uma instalação personalizada e selecionar a instalação de ferramentas baseadas na Web, a próxima tela será a tela de configuração da porta de ferramentas baseadas na Web. Ela será seguida por uma tela Informações de RBAC. Consulte ["Informações](#page-32-0) Adicionais sobre a Instalação [Personalizada"](#page-32-0) na página 23 para obter informações sobre a tela de configuração da porta de ferramentas baseadas na Web e, em seguida, retorne para esta seção para continuar.

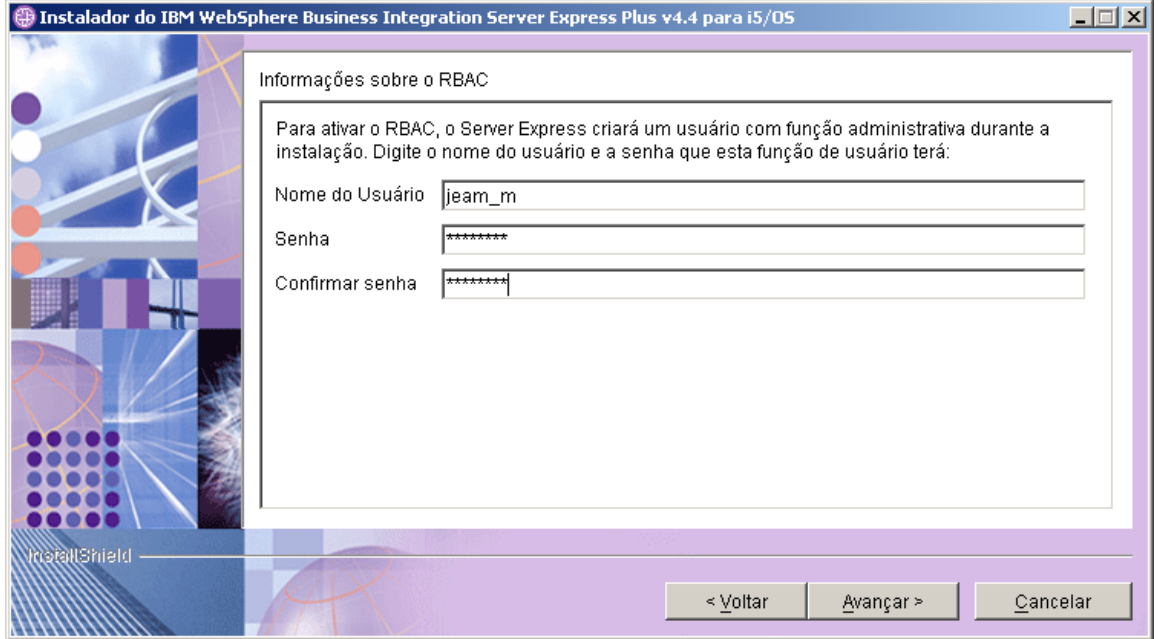

*Figura 7. Tela Informações de RBAC*

- 5. Para ativar o RBAC (Role-Based Access Control), digite um Nome do Usuário e senha e, em seguida, selecione **Avançar**. Tome nota do Nome do Usuário e senha que você digitar. Posteriormente, eles serão necessários.
	- **Nota:** O RBAC aprimora a segurança do acesso ao servidor. O Nome do Usuário e senha fornecidos serão utilizados para criar a função do administrador do servidor durante a implementação para o servidor. Essas informações são armazenadas no arquivo InterChangeSystem.cfg, com a senha criptografada. Todas as funções adicionais ou alterações de senha referentes ao RBAC devem ser feitas em seguida através do System Manager.

Aparece uma tela Resumo.

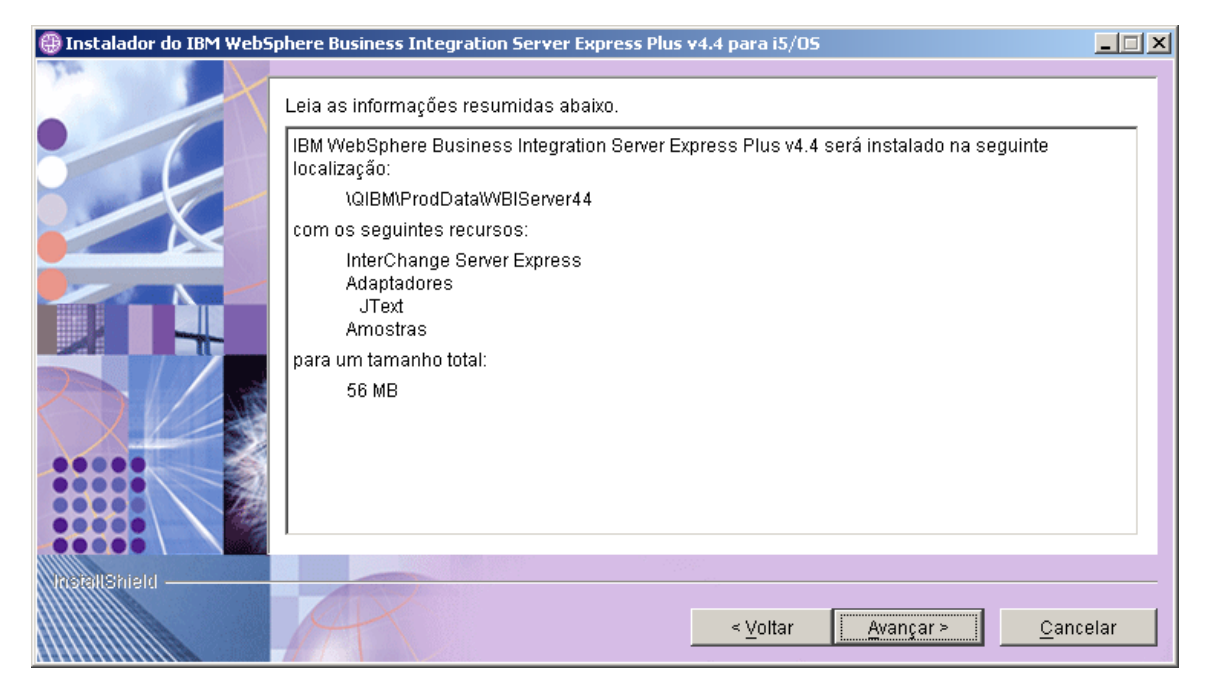

*Figura 8. Tela Resumo de Pré-instalação para Componentes a Serem Instalados em OS/400 ou i5/OS*

6. A tela Resumo de Pré-instalação fornece um resumo das seleções de instalação que foram efetuadas. Todos esses componentes são instalados no sistema OS/400 ou i5/OS. Leia todas as informações para garantir que estão corretas e, em seguida, selecione **Avançar**.

O processo de instalação é iniciado. Uma barra de status aparece, indicando que a instalação está em andamento. Várias mensagens explicam quais componentes estão sendo instalados ou configurados. Este processo pode levar algum tempo, dependendo do seu sistema.

Conforme o processo de instalação é iniciado, o instalador verifica se existe espaço em disco suficiente para a instalação. Se não houver espaço suficiente, será exibido um painel apenas com os botões **Voltar** e **Cancelar** ativados porque a instalação não pode ser concluída com o espaço em disco fornecido. Nesse caso, você deve liberar algum espaço na unidade especificada.

- 7. Quando a instalação for concluída, uma tela Resultados deve aparecer. Se ocorrerem erros durante a criação da instância, eles também serão exibidos nesta tela. Caso você não veja uma tela de resultados antes da tela de resumo, visualize o arquivo de log QWBIDFT44.createpara verificar uma mensagem de êxito no final do log. O arquivo de log está localizado em seu sistema OS/400 ou i5/OS em /QIBM/UserData/WBIServer44/Logs/QWBIDFT44.create. Se a tela Resultados aparecer, clique em **Avançar**. Caso contrário, prossiga com a etapa 8.
- 8. Aparece uma tela Resumo.

<span id="page-25-0"></span>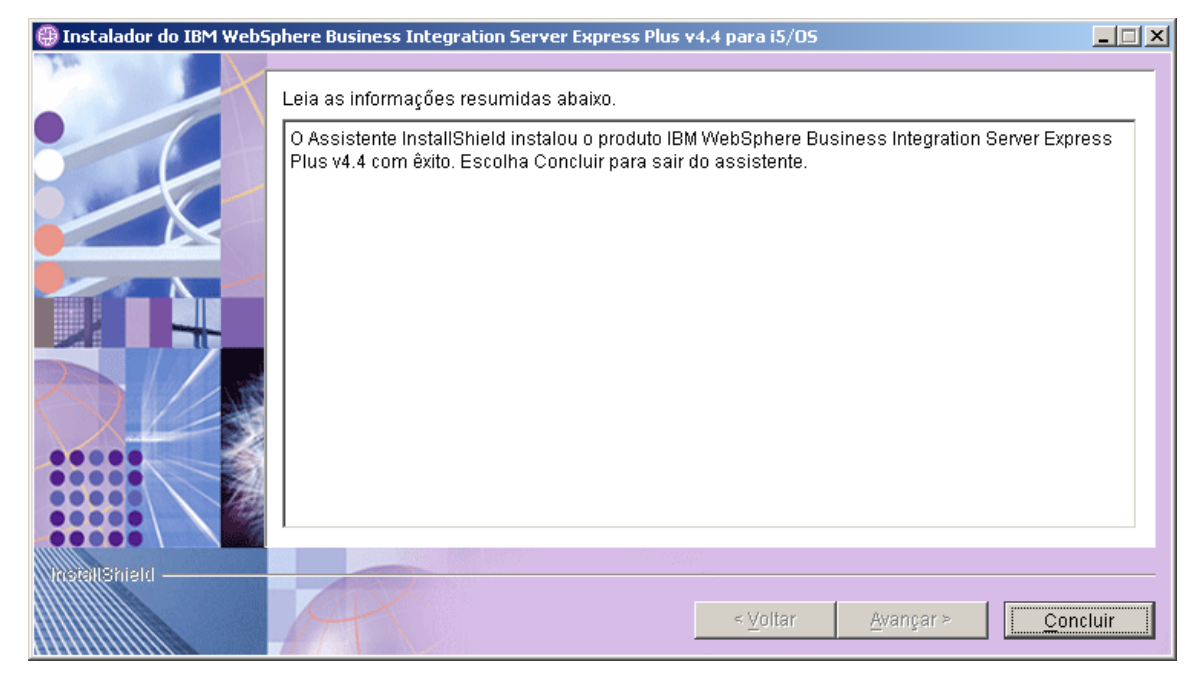

*Figura 9. Tela Resumo de Conclusão*

9. Clique no botão Concluir.

**Nota:** Se você estiver executando uma instalação Personalizada, agora vá para "Etapas Adicionais da Instalação [Personalizada"](#page-30-0) na página 21.

Uma mensagem aparece informando que a instalação foi concluída e perguntando se você gostaria de ativar o aplicativo Primeiras Etapas. Para obter informações adicionais sobre esse aplicativo, consulte a seção ["Utilizando](#page-36-0) as Primeiras Etapas" na página 27 .

10. O Launchpad continua aberto. Clique no botão Sair no Launchpad para fechá-lo.

# **Instalação Personalizada**

Esta seção descreve as telas de seleção de componente que são exclusivas da instalação Personalizada. Após ter navegado por essas telas, consulte a etapa 3 [na](#page-20-0) [página](#page-20-0) 11 para concluir o processo de instalação.

Determinadas entradas nas telas da GUI possuem ícones de ajuda próximos. Ao selecionar um ícone, uma janela é aberta com as informações relevantes sobre o recursos e os pré-requisitos necessários para o recurso.

# **Selecionando os Componentes de Instalação**

Para se comunicar com o sistema que os componentes planejam instalar, execute as seguintes etapas:

1. Na tela Escolher Tipo de Configuração, selecione o botão de rádio **Personalizado**. A tela Instalar Servidor aparecerá.

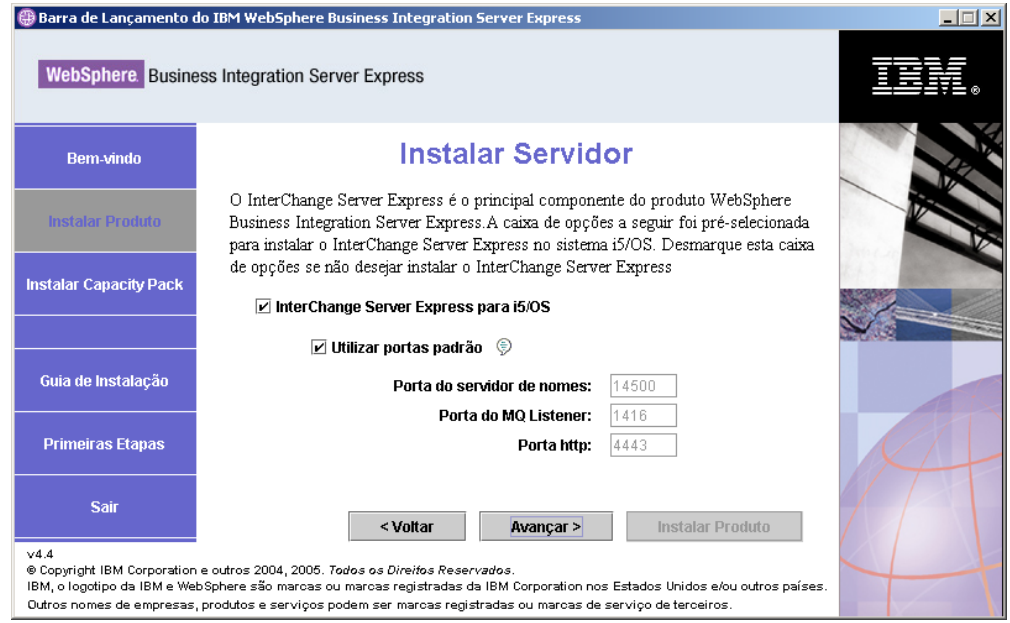

*Figura 10. Tela Instalar Servidor*

2. Na tela Instalar Servidor, a caixa de opções ao lado da entrada **InterChange Server Express** fica selecionada por padrão. Deixe-a marcada para instalara o InterChange Server Express.

A caixa de opções **Utilizar portas padrão** também fica selecionada. Deixe-a selecionada para utilizar as portas padrão listadas para o nome do servidor, MQ listener e HTTP. Esses números de porta precisarão ser alterados somente se já estiverem sendo utilizados por outro aplicativo. As portas padrão serão da seguinte forma se o WebSphere Business Integration Express 4.3.1 não for detectado no sistema: Porta nome do servidor - 14500; Porta MQ listener - 1416, Porta HTTP - 4443. Se o WebSphere Business Integration Express 4.3.1 for detectado, as portas padrão serão Porta nome do servidor - 14501; Porta MQ listener - 1417, Porta HTTP - 4443. Utilize o comando NETSTAT \*CNN no sistema OS/400 ou i5/OS para determinar se essas portas estão sendo utilizadas ou entre em contato com o administrador de rede. Para utilizar portas diferentes para qualquer uma das opções, cancele a seleção da caixa de opções **Utilizar portas padrão** e digite os números das portas que deseja utilizar. Selecione **Avançar**. A tela Instalar Ferramentas aparece.

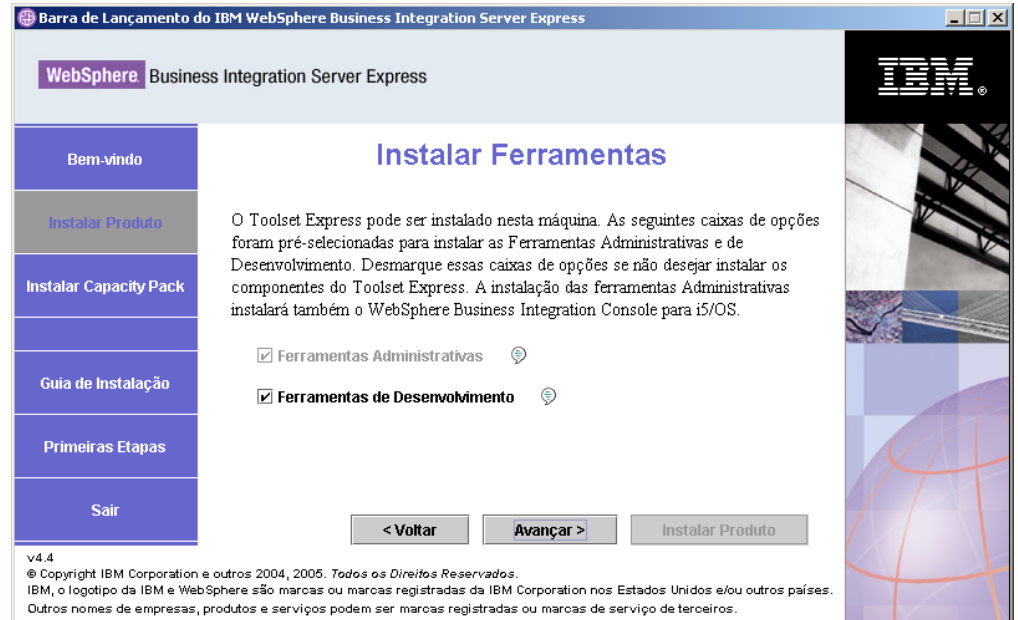

*Figura 11. Tela Instalar Ferramentas*

- 3. Na tela Instalar Ferramentas, as caixas de opções ao lado das entradas **Ferramentas Administrativas** e **Ferramentas de Desenvolvimento** ficam selecionadas por padrão. As ferramentas serão instaladas no sistema Windows. Execute uma das seguintes ações:
	- v Para instalar *ambas*, as Ferramentas Administrativas e Ferramentas de Desenvolvimento, deixe as caixas de opções selecionadas com os padrões mostrados.
	- v Para instalar somente as Ferramentas Administrativas, cancele a seleção da caixa de opções ao lado da entrada **Ferramentas de Desenvolvimento**.

**Nota:** Não é possível instalar somente as ferramentas de desenvolvimento. É necessário instalar também as Ferramentas administrativas.

- v Para não instalar *nenhuma* das ferramentas, Administrativa e de Desenvolvimento, cancele a seleção das caixas de opções ao lado das entradas **Ferramentas Administrativas** e **Ferramentas de Desenvolvimento**.
	- **Dica:** Primeiro cancele a seleção da caixa de opções ao lado de **Ferramentas de Desenvolvimento**. Essa ação ativa a caixa de opções ao lado de **Ferramentas Administrativas** de modo que você possa cancelar sua seleção.

Selecione **Avançar**. Aparece a tela Ferramentas Baseadas na Web.

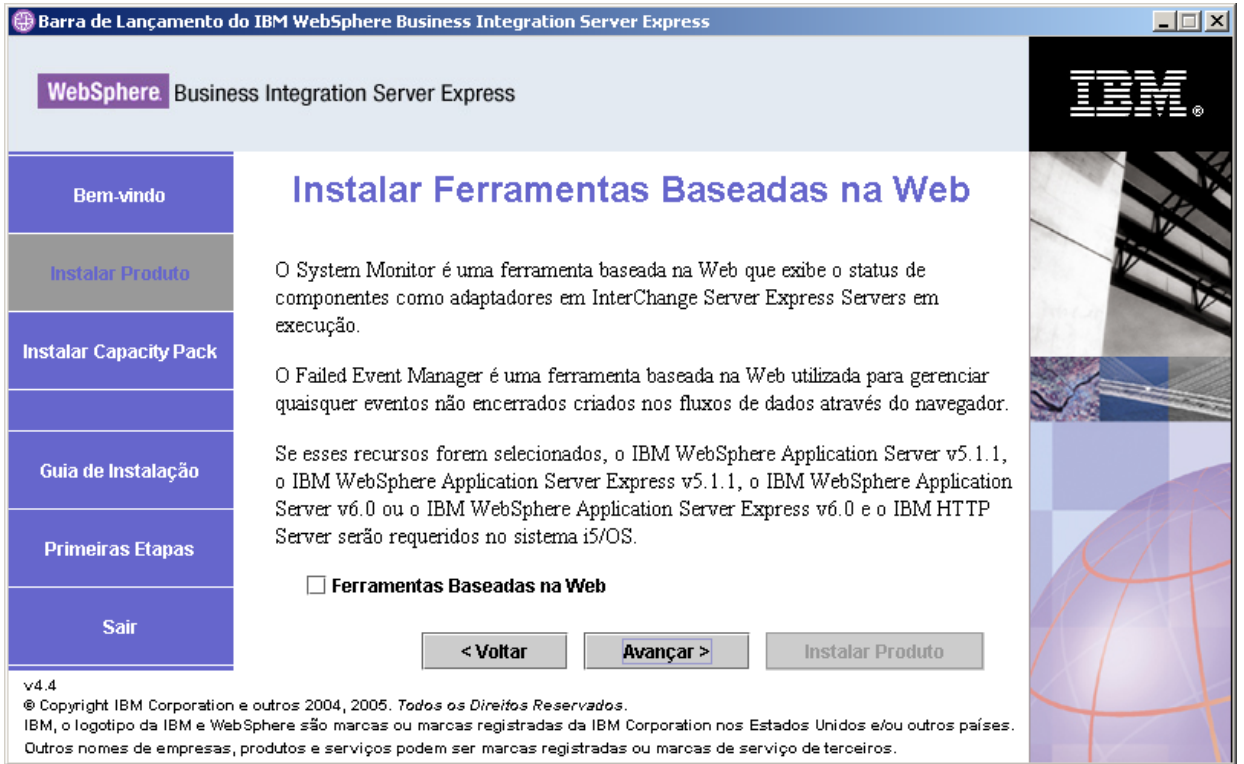

*Figura 12. Instalar Tela Ferramentas Baseadas na Web*

- 4. Marque a caixa de opções próxima de **Ferramentas Baseadas na Web** para instalar as ferramentas baseadas na Web (System Monitor, Failed Event Manager e Web Deployment). As ferramentas baseadas na Web são instaladas no sistema OS/400 ou i5/OS. As ferramentas baseadas na Web requerem que uma versão suportada do WebSphere Application Server ou WebSphere Application Server Express seja instalada no sistema OS/400 ou i5/OS. Se uma versão suportada do WebSphere Application Server ou WebSphere Application Server Express ainda não estiver instalada, você será notificado e avisado para instalá-la posteriormente no processo de instalação. As ferramentas baseadas na Web serão configuradas para trabalhar com o WebSphere Application Server ou WebSphere Application Server Express. Uma instância do servidor de aplicativos chamada ICSMON44 é criada.
	- **Nota:** As ferramentas baseadas na Web podem ser instaladas após a instalação inicial do WebSphere Business Integration Server Express. Assim como com a instalação de qualquer componente adicional do WebSphere Business Integration Server Express, apenas execute o Launchpad novamente e selecione os componentes desejados (nesse caso, ferramentas baseadas na Web).

Para obter informações adicionais sobre a instalação das ferramentas baseadas na Web, consulte "Informações Adicionais sobre a Instalação [Personalizada"](#page-32-0) na [página](#page-32-0) 23. Deixe a caixa de opções vazia se não quiser ferramentas baseadas na Web e selecione **Avançar**. A tela Instalar Adaptadores será exibida.

| Barra de Lançamento do IBM WebSphere Business Integration Server Express<br>$ \Box$ $\times$                                                                                                    |                                                                                                    |  |  |
|----------------------------------------------------------------------------------------------------|----------------------------------------------------------------------------------------------------|--|--|
| <b>WebSphere.</b> Business Integration Server Express                                                                                                    |                                                                                                    |  |  |
| <b>Bem-vindo</b>                                                                                                    | <b>Instalar Adaptadores</b>                                                                                                    |  |  |
| <b>Instalar Produto</b>                                                                                                    | Os adaptadores podem ser instalados no sistema i5/OS. Selecione os adaptadores que<br>deseja instalar. A caixa de opções para o Adaptador para JText foi pré-selecionada.<br>Desmarque esta caixa de opções se não desejar instalar o Adaptador para JText. |  |  |
| <b>Instalar Capacity Pack</b>                                                                                                    | ⊜<br>Adaptador para E-Mail                                                                                                    |  |  |
|                                                                                                    | Adaptador para Protocolos de Dados de Saúde<br>⊜                                                                                                    |  |  |
| Guia de Instalação                                                                                                    | ⊜<br>Adaptador para HTTP<br>⊜<br>Adaptador para iSeries                                                                                                    |  |  |
| <b>Primeiras Etapas</b>                                                                                                    | ⊜<br>Adaptador para JDBC<br>⊜<br>Adaptador para JMS                                                                                                    |  |  |
| <b>Sair</b>                                                                                                    | ⊜<br>☑ Adaptador para JText<br>< Voltar<br>Avançar ><br>Instalar Produto                                                                                                    |  |  |
| V4.4<br>@ Copyright IBM Corporation e outros 2004, 2005. Todos os Direitos Reservados.<br>IBM, o logotipo da IBM e WebSphere são marcas ou marcas registradas da IBM Corporation nos Estados Unidos e/ou outros países.<br>Outros nomes de empresas, produtos e serviços podem ser marcas registradas ou marcas de serviço de terceiros. |                                                                                                    |  |  |

*Figura 13. Tela Instalar Adaptador*

- 5. Na tela Instalar Adaptadores, selecione os adaptadores que deseja instalar. Os adaptadores são instalados no sistema OS/400 ou i5/OS. O Adaptador para JText fica selecionado, por padrão, porque é necessário para executar a amostra Teste do Sistema, que faz parte do componente Amostras e é requerido para concluir o processo Validação Rápida para verificar a instalação. Para obter informações adicionais sobre a Validação Rápida, consulte o Capítulo 5.
	- **Nota:** Se um sistema OS/400 V5R2 não tiver uma versão licenciada do Crypto Access Provider (5722AC3) instalada, uma tela de criptografia aparece antes da tela Instalar Adaptadores.

Selecione **Avançar** .

A tela Instalar Amostras aparece.

<span id="page-30-0"></span>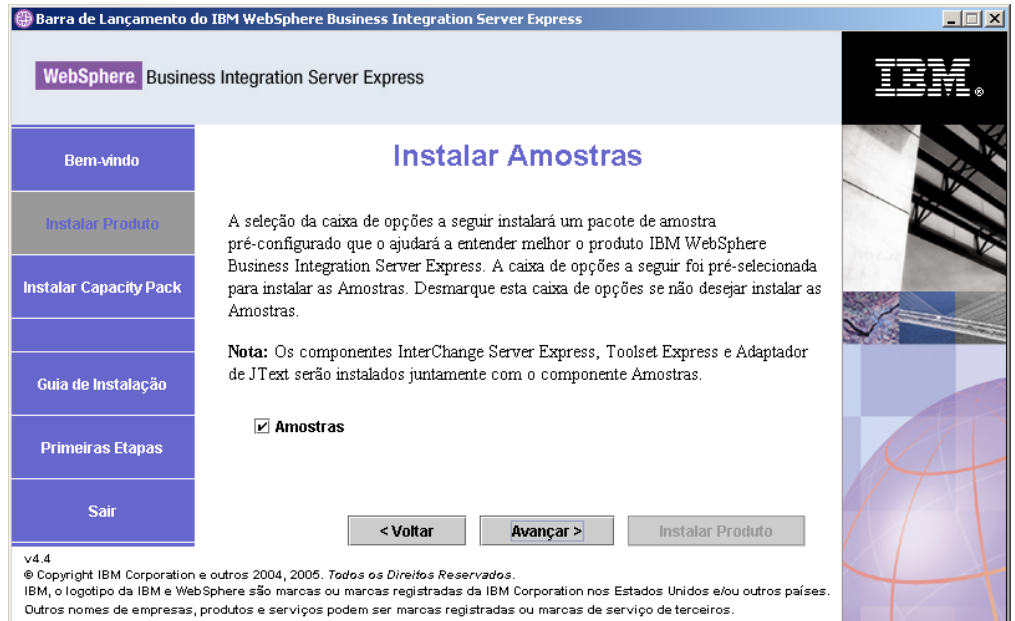

*Figura 14. Tela Instalar Amostras*

- 6. Na tela Instalar Amostras, a caixa de opções ao lado da entrada **Amostras** fica pré-selecionada por padrão. As amostras são requeridas para o processo Validação Rápida que você pode utilizar para verificar a instalação do seu sistema. Elas são instaladas no sistema OS/400 ou i5/OS.
	- v Para instalar o componente Amostras, selecione **Avançar**.
		- **Nota:** O componente Amostras requer a instalação do InterChange Server Express, do Toolset Express e do JText Adapter. Portanto, quando você optar por instalar o componente de Amostra, o InterChange Server Express, o Toolset Express e o JText Adapter também serão instalados, independente de você ter optado por tê-los instalado nas telas anteriores.
	- v Para *não* instalar o componente Amostras, cancele a seleção da caixa de opções e selecione **Avançar**.

Nesse ponto, o programa de instalação verifica se você possui os pré-requisitos necessários para os opcionais selecionados. Após ele ser concluído, a tela Pré-requisitos de Software aparece.

- 7. Siga da etapa 3 na [página](#page-20-0) 11 até a etapa 9 na [página](#page-25-0) 16 na seção ″Instalação Típica″ e, em seguida, continue com as etapas adicionais na seção seguinte, "Etapas Adicionais da Instalação Personalizada".
- **Nota:** Se estiver planejando utilizar um IBM DB2 Universal Database para iSeries remoto, consulte "IBM DB2 Universal [Database"](#page-35-0) na página 26.

# **Etapas Adicionais da Instalação Personalizada**

Com uma instalação Personalizada, telas adicionais aparecem após a tela de resumo descrita na etapa 9 na [página](#page-25-0) 16. Sua utilização é descrita nas seguintes etapas:

1. Após ter selecionado ″Concluir″ (como na etapa 9 na [página](#page-25-0) 16), outro assistente de instalação é iniciado. A seguinte tela aparece:

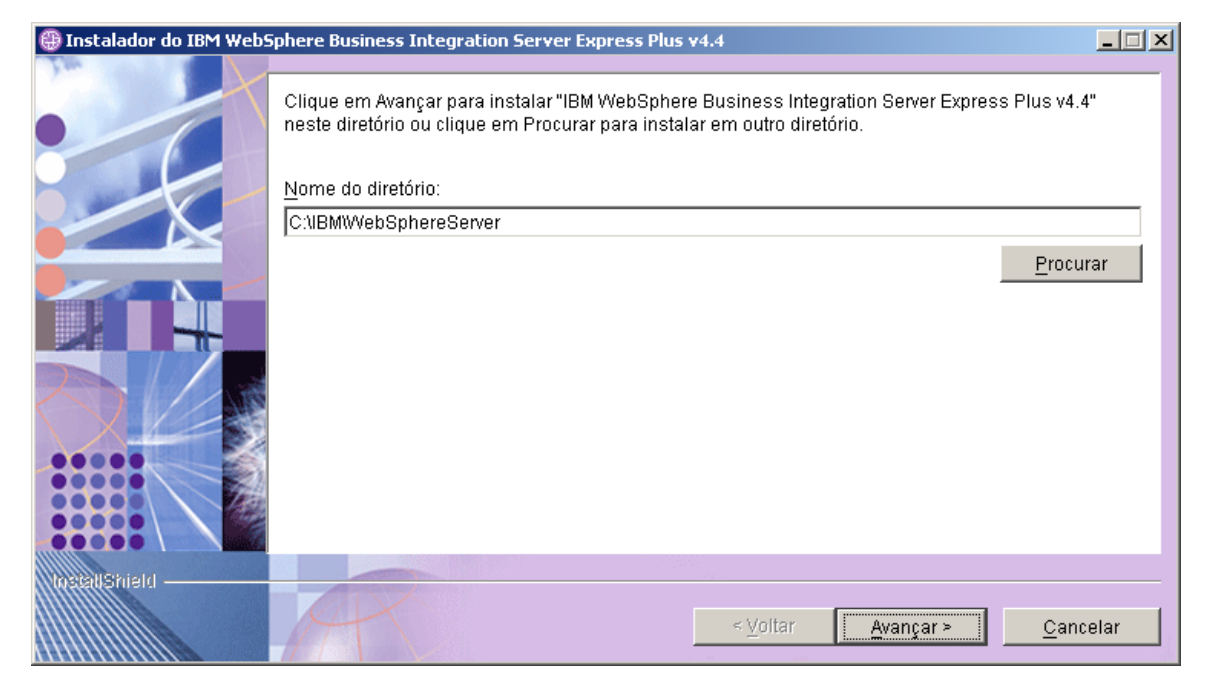

*Figura 15. Tela Seleção do Diretório Windows*

O caminho padrão para a instalação de componentes do produto no sistema Windows é exibido. Aceite o padrão ou altere-o e selecione **Avançar**. A tela Resumo de Pré-instalação aparece.

**Nota:** O caminho do diretório não deve conter qualquer espaço. Por todo o restante deste documento, o diretório de instalação C:\IBM\WebSphereServer (ou o caminho alternativo digitado) será referido como *ProductDir*.

<span id="page-32-0"></span>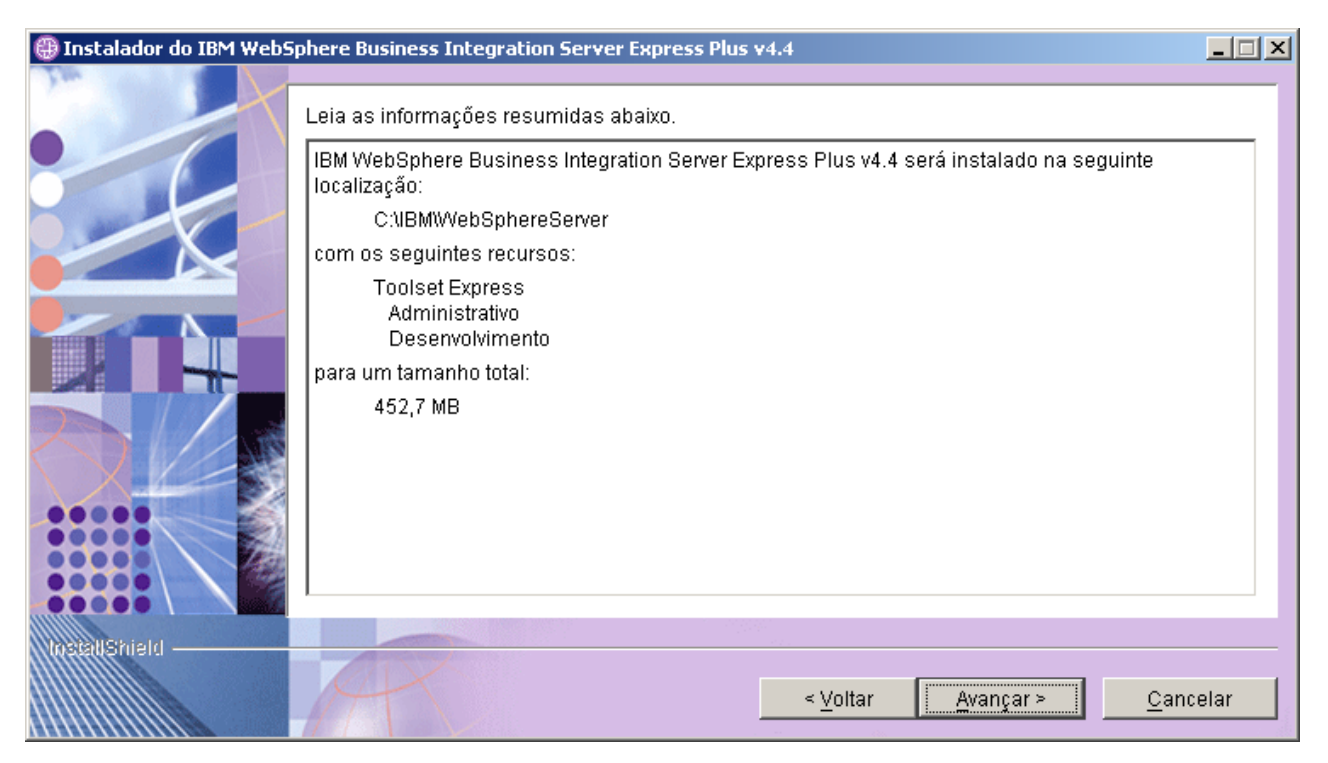

*Figura 16. Tela Resumo de Pré-instalação para Componentes Instalados no Sistema Windows*

- 2. Confirme se todos os componentes desejados serão instalados no sistema Windows e, em caso afirmativo, selecione **Avançar** para iniciar a instalação. Uma barra de progresso será exibida.
- 3. Quando a instalação for concluída, uma tela final aparecerá. Clique no botão Concluir. Uma mensagem aparece informando que a instalação foi concluída e perguntando se você gostaria de ativar o aplicativo Primeiras Etapas. Para obter informações adicionais sobre esse aplicativo, consulte a seção ["Utilizando](#page-36-0) as [Primeiras](#page-36-0) Etapas" na página 27.
- 4. O Launchpad continua aberto. Clique no botão Sair no Launchpad para fechá-lo.

# **Informações Adicionais sobre a Instalação Personalizada**

Durante o processo de instalação Personalizada, se você optar por instalar ferramentas baseadas na Web, será preciso configurar números de portas para elas. Durante a operação do assistente de instalação para componentes instalados no sistema OS/400 ou i5/OS, a seguinte tela aparece após a tela Contrato de Licença e antes da tela Informações de RBAC:

<span id="page-33-0"></span>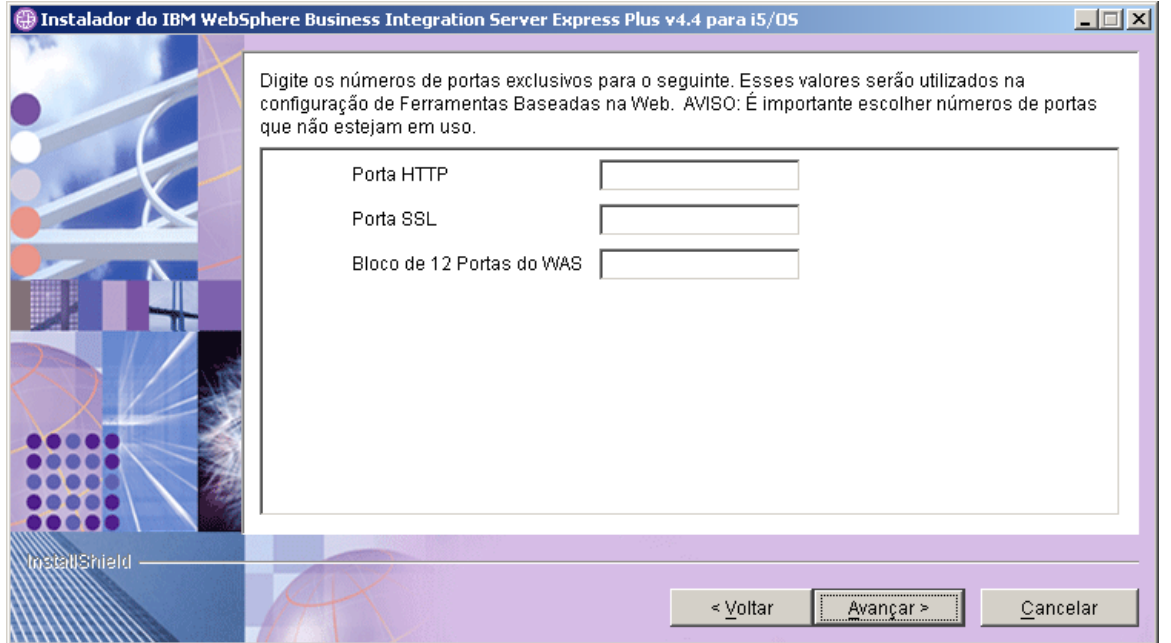

*Figura 17. Tela Configuração da Porta de Ferramentas Baseadas na Web*

Nesta tela, digite os números de porta que você utilizará. Esses números são definidos como a seguir:

- v Porta HTTP: a porta HTTP utilizada para o aplicativo. Você acessará as ferramentas baseadas na Web utilizando este número de porta, como na URL descrita abaixo.
- v Porta SSL: utilizada para HTTP com comunicação SSL
- v WAS 12 Port Block: Digite o primeiro número de porta a ser utilizado em um intervalo de doze portas consecutivas para utilizar com o WebSphere Application Server.

Utilize o comando NETSTAT \*CNN no sistema OS/400 ou i5/OS para determinar quais portas estão disponíveis para serem utilizadas ou entre em contrato com o administrador de rede.

Você poderá acessar as ferramentas da Web digitando uma URL com a seguinte sintaxe no seu navegador da Web em um sistema cliente:

- System Monitor e Failed Event Manager: http://*hostname*:*HTTPportnum*/ICSMonitor
- Web Deployment: http://*hostname*:*HTTPportnum*/WebDeployment

em que *hostname* é o nome do seu sistema OS/400 ou i5/OS e *portnum* é o número da porta HTTP fornecido nessa tela.

# **Pré-requisitos de Software**

Para a instalação Típica, esses componentes já foram predeterminados. Para a instalação Personalizada, os pré-requisitos de software necessários são baseados nos componentes que você está instalando. O Launchpad identifica se algum ou todos os pré-requisitos estão instalados em seu sistema e envia os resultados de sua análise na tela Pré-requisitos de Software.

Você será direcionado para instalar os pré-requisitos do programa licenciado OS/400 ou i5/OS em seu sistema OS/400 ou i5/OS. Apenas os programas licenciados para WebSphere MQ e para WebSphere Application Server Express para o OS/400 e o i5/OS podem ser instalados automaticamente utilizando o Launchpad. Os CDs para os outros programas licenciados são fornecidos com os CDs do sistema operacional OS/400 ou i5/OS e precisam ser instalados no OS/400 ou i5/OS utilizando as instruções de instalação para esses programas licenciados.

A Tabela 1 lista os pré-requisitos de software. A lista que aparece em sua tela pode conter todos ou alguns dos itens, dependendo da opção de instalação que você escolher.

| Pré-requisito                                                                                                    | Descrição                                                                                                    |  |
|----------------------------------------------------------------------------------------------------|----------------------------------------------------------------------------------------------------|--|
| Java Development Kit 1.4.2 no sistema<br>Windows                                                                                      | Necessário para colaboração e<br>desenvolvimento do mapeamento.                                                                                                    |  |
| WebSphere MQ 5.3.0.2 CSD07 ou CSD<br>superior no sistema Windows e MQ 5.3.0.2<br>CSD09 ou CSD superior no sistema OS/400<br>ou i5/OS. | Necessário para cada instalação do<br>WebSphere Business Integration Server<br>Express e do Express Plus.                                                             |  |
| IBM DB2 Universal Database para iSeries                                                                                               | Requerido para o repositório Interchange<br>Server. Fornecido com o sistema operacional<br>OS/400 ou i5/OS.                                                           |  |
| WebSphere Application Server 5.1.1 ou 6.0,<br>ou WebSphere Application Server Express<br>5.1.1 ou 6.0 no sistema OS/400 ou i5/OS      | Necessário, se você planeja instalar o System<br>Monitor, o Failed Event Manager ou o Web<br>Deployment. Para obter informações<br>adicionais, consulte o Capítulo 8. |  |
| Navegador da Web no sistema Windows                                                                                                   | Requerido, se você planeja utilizar o System<br>Monitor, o Failed Event Manager ou o Web<br>Deployment.                                                               |  |
| IBM Toolbox para Java                                                                                                    | Requerido para todos os componentes.<br>Fornecido com o OS/400 ou i5/OS.                                                                                              |  |
| AC3 Crypto Access Provider (5722AC3)                                                                                                  | Requerido para adaptadores. Fornecido com<br>o OS/400 ou i5/OS.                                                                                                    |  |
| <b>QShell Interpreter</b>                                                                                                    | Requerido para inserção de comandos no<br>sistema OS/400 ou i5/OS. Fornecido com o<br>OS/400 ou i5/OS.                                                                |  |
| IBM HTTP Server para OS/400 ou i5/OS                                                                                                  | Requerido para ferramentas baseadas na<br>Web. Fornecido com o OS/400 ou i5/OS.                                                                                       |  |

*Tabela 1. Possíveis Pré-requisitos de Software*

**Nota:** O IBM Toolbox para Java, o AC3 Crypto Access Provider (5722AC3), o QShell Interpreter e o IBM HTTP Server para OS/400 são Produtos do Programa Licenciado OS/400 que são fornecidos nos CDs fornecidos com o seu sistema OS/400 ou i5/OS. Se o seu sistema OS/400 ou i5/OS não os tiver instalado, o Launchpad pedirá que localize os CDs e os instale.

Se você estiver instalado anteriormente a versão apropriada do banco de dados, certifique-se de que esteja configurada corretamente, conforme indicado na seção "IBM DB2 Universal [Database"](#page-35-0) na página 26.

Se você já possui versões anteriores do software de pré-requisito instalado nesse sistema, consulte "Fazendo Upgrade dos [Pré-requisitos](#page-60-0) de Software" na página 51 para obter informações mais detalhadas sobre como o Launchpad se comportará, e que você pode precisar fazer dependendo da versão.

Se algum pré-requisito estiver danificado, o Launchpad exibirá um status de Erro.

# <span id="page-35-0"></span>**Instalação e Configuração do Banco de Dados**

Esta seção fornece informações adicionais que você pode precisar ao instalar ou configurar um banco de dados.

O WebSphere Business Integration Server Express e Express Plus 4.4 para OS/400 e i5/OS são certificados para uso com o IBM DB2 UDB (Universal Database) para iSeries, que é fornecido com seu sistema operacional OS/400 v5R2 ou i5/OS v5R3.

#### **IBM DB2 Universal Database**

As seguintes informações dizem respeito ao IBM DB2 Universal Database para iSeries:

**Requisitos Mínimos do Banco de Dados:** O banco de dados deve ser configurado da seguinte maneira:

- v O usuário administrador do WebSphere Business Integration Server Express ou Express Plus com privilégios de criação de tabelas e banco de dados criados.
- v 50 MB de espaço em disco para arquivos de dados disponíveis para o banco de dados de repositório do InterChange Server Express.

**Instalando o Banco de Dados com o Launchpad:** As informações abaixo ajudarão na instalação de um banco de dados utilizando o Launchpad. O WebSphere Business Integration Express suporta um banco de dados IBM DB2 Universal em um sistema OS/400 ou i5/OS local ou remoto Esse banco de dados é fornecido com o sistema operacional. A seleção de **Banco de Dados** da tela Pré-requisitos de Software fará com que apareçam seleções adicionais, permitindo que você especifique um banco de dados remoto ou local.

**Nota:** Se você estiver utilizando um banco de dados remoto, antes de instalar a instância padrão do Launchpad, você deve criar uma coleta chamada QWBIDFT44 no sistema remoto. Essa coleta será utilizada como o repositório de instâncias padrão. O Launchpad verificará se uma conexão pode ser feita com o banco de dados remoto QWBIDFT44 utilizando o ID do usuário e a senha especificados na seção de configuração remota do Launchpad. Se a coleta remota não puder ser acessada ou se o acesso a ela causar algum erro, você receberá uma mensagem de erro e terá a opção de alterar as informações fornecidas a partir do Launchpad. Após essa coleta remota ser verificada, ela será utilizada durante o processo de instalação como o repositório do InterChange Server Express e o InterChange Server Express será configurado para utilizar esse banco de dados remoto.

Escolha **Utilizar Banco de Dados Local** se o banco de dados a ser utilizado estiver no sistema OS/400 ou i5/OS que você especificou anteriormente. Se você utilizar um banco de dados local, uma coleta denominada QWBIDFT44 será criada no sistema local. Se o banco de dados estiver em um sistema OS/400 ou i5/OS diferente, selecione **Utilizar Banco de Dados Remoto** e, em seguida, selecione **Continuar**. Digite o Nome do Host, Nome do Usuário e Senha para o sistema adicional e selecione **Continuar**.

### **Instalando um Navegador da Web**

Será requerido um navegador da Web no cliente Windows se você pretende instalar os componentes System Monitor, Failed Event Manager e Web Deployment
do Toolset Express. O Launchpad não pode instalar automaticamente um navegador da Web suportado, mas oferece instruções para localizar uma versão suportada.

Se você não possui um navegador da Web suportado instalado e deseja visualizar essas instruções, na tela Pré-requisitos de Software do Launchpad, expanda a entrada **Navegador da Web**. A tela indica os Web sites a partir dos quais você pode obter um navegador suportado.

#### **Resultados da Instalação**

O processo de instalação concluiu o seguinte:

- v Instalou os componentes do produto.
- Criou uma instância padrão do InterChange Server Express chamada QWBIDFT44 no sistema OS/400 ou i5/OS (se você tiver optado por instalar o InterChange Server Express ou Amostras)
- Se o Toolset Express tiver sido instalado, configurou o arquivo Cwtools.cfg (no sistema Windows) utilizado pelo Toolset Express.
- v Configurou o arquivo InterchangeSystem.cfg utilizado pelo InterChange Server Express.
- v Configurou um gerenciador de filas para o WebSphere MQ.
- v Configurou o InterChange Server Express para iniciar automaticamente com os serviços de auto-inicialização TCP/IP no OS/400 ou i5/OS.
- v Forneceu configuração e registro específicos de plataforma.
- v Se Amostras tiverem sido instaladas, configurou uma instância do JText Adapter no diretório /Amostras.
- v Implementou conteúdo no servidor InterChange Server Express ou Express Plus.

Arquivos de log são criados durante o processo de instalação que detalha os componentes instalados e outras medidas tomadas. No OS/400 e no i5/OS, o arquivo install.log está localizado no diretório /QIBM/ProdData/WBIServer44/.

No Windows, se as ferramentas estiverem instaladas (somente instalação Personalizada), o arquivo de log chamado wbi server exp install log.txt será criado e estará localizado no diretório *ProductDir*\log\.

Nesse ponto, você pode visualizar os arquivos e a estrutura de diretório dos sistemas, conforme detalhado em ["Estrutura](#page-39-0) do Diretório e Arquivos" na página [30.](#page-39-0)

#### **Utilizando as Primeiras Etapas**

O aplicativo Primeiras Etapas é uma interface única a partir da qual você pode utilizar e gerenciar o WebSphere Business Integration Server Express ou o Express Plus. Ele é instalado pelo instalador do Windows no momento da instalação do WebSphere Business Integration Server Express ou do Express Plus.

As Primeiras Etapas podem ser ativadas a partir do Launchpad ou sob o menu Iniciar do Windows. Se o WebSphere Business Integration Server Express ou o Express Plus não tiver sido instalado no momento em que as Primeiras Etapas forem ativadas, a maioria da funcionalidade das Primeiras Etapas será desativada e você será direcionado para a instalar primeiro o produto.

Esta seção contém informações sobre os usos desse aplicativo e uma visão geral de seus diversos componentes.

# **Plataforma (Barra de Menus)**

O item de menu Plataforma permite que você alterne entre OS/400 ou i5/OS e versões Windows das Primeiras Etapas para o gerenciamento e o acesso a vários componentes nesses dois sistemas, respectivamente. As Primeiras Etapas lembrarão da última plataforma que foi selecionada, na próxima vez em que for ativado.

### **Bem-vindo**

A tela Bem-vindo é aberta por padrão quando as Primeiras Etapas é ativado. Essa tela possui uma caixa de opções para especificar se as Primeiras Etapas deve ser ativado na próxima vez em que o computador for reinicializado. A caixa de opções fica selecionada por padrão. Se você deixar a caixa de opções selecionada, as Primeiras Etapas incluirá um atalho no menu do gerenciador de programas de inicialização do Windows. Se for cancelada a seleção da caixa de opções, esse atalho será removido se já estiver lá, ou não incluído se estiver abrindo o aplicativo pela primeira vez. Essa caixa de opções será desativada se as Primeiras Etapas for ativado a partir do CD e o WebSphere Business Integration Server Express ou Express Plus ainda não estiver instalado na máquina.

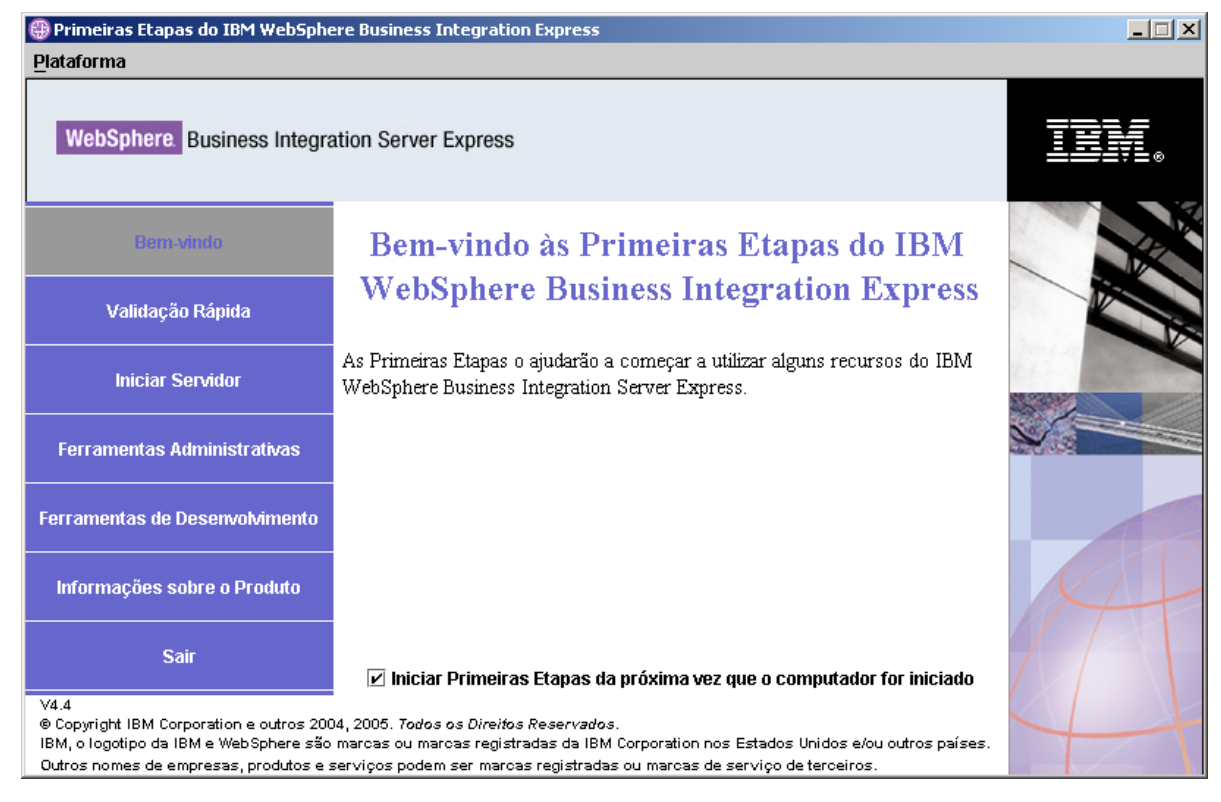

*Figura 18. Tela Bem-vindo das Primeiras Etapas*

# **Validação Rápida**

Clicar nessa opção torna visível a ajuda on-line do Validação Rápida, que orienta você validando se a instalação foi concluída com êxito.

# **Iniciar Servidor ou Parar Servidor**

Clicar nesta opção pára ou inicia a instância QWBIDFT44 do InterChange Server Express. Se estiver iniciando o servidor, será solicitado que você forneça seu login do sistema OS/400 ou i5/OS.

# **Ferramentas Administrativas**

Clicar nessa opção abre a tela Ferramentas Administrativas.

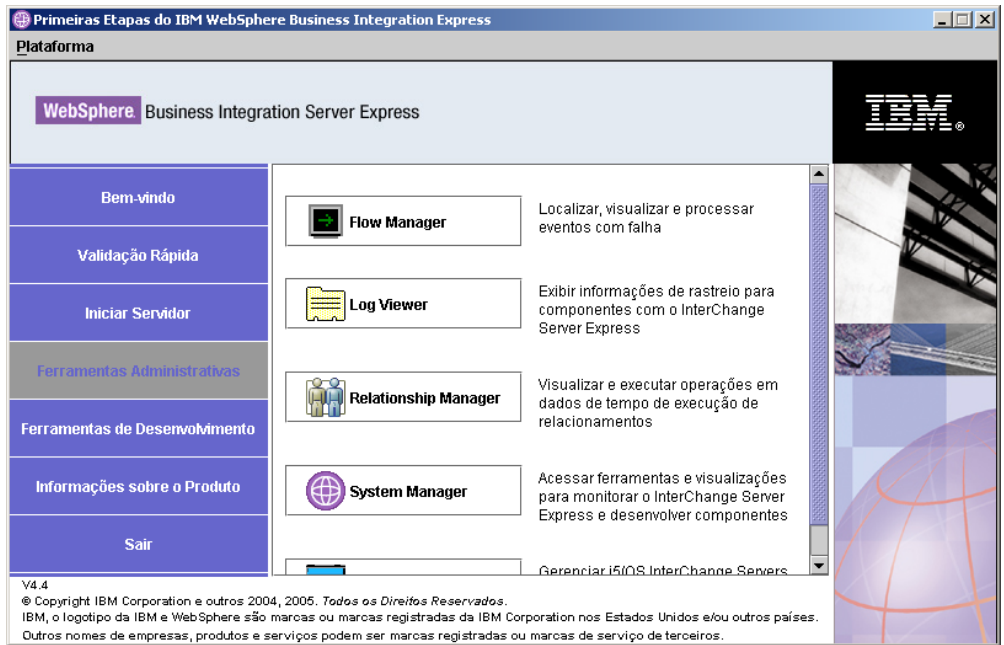

*Figura 19. Tela Ferramentas Administrativas das Primeiras Etapas*

Essa tela fornece uma lista de ferramentas administrativas disponíveis e uma breve explicação de cada ferramenta.

Se essas ferramentas não estiverem instaladas, o painel indicará que você não possui nenhuma ferramenta administrativa instalada e que você deve utilizar o Launchpad para instalá-las.

# **Ferramenta de Desenvolvimento**

Clicar nessa opção abre a tela Ferramenta de Desenvolvimento. Essa tela fornece uma lista de ferramentas de desenvolvimento disponíveis e uma breve explicação de cada ferramenta.

<span id="page-39-0"></span>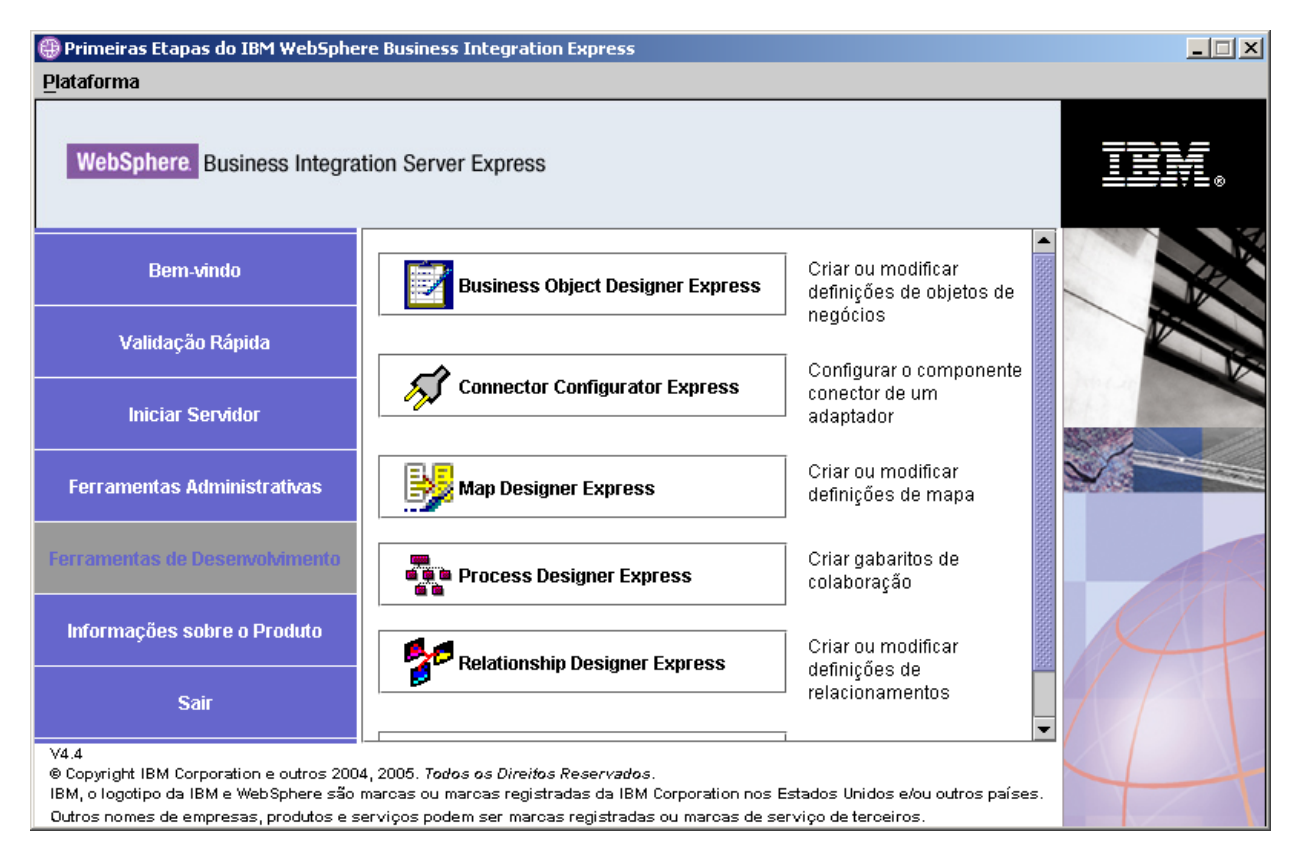

*Figura 20. Tela Ferramentas de Desenvolvimento das Primeiras Etapas*

# **Informações sobre o Produto**

Clicar nessa opção ativa o navegador da Web para uma URL para o WebSphere Business Integration Information Center.

#### **Sair**

Ao clicar nesta opção, você sai das Primeiras Etapas.

# **Estrutura do Diretório e Arquivos**

As seguintes seções descrevem os diretórios instalados no sistema OS/400 ou i5/OS e no sistema Windows.

## **Sistemas OS/400 e i5/OS**

Nos sistemas OS/400 ou i5/OS, são criados os seguintes objetos, diretórios e arquivos:

- 1. Perfil do usuário QWBISVR44
- 2. A biblioteca QWBISVR44, que inclui objetos para o produto
- 3. A biblioteca QWBIDFT44, que é um repositório de Banco de Dados para o Interchange Server Express
- 4. Diretórios e arquivos no Integrated File System nestes diretórios:
	- /QIBM/ProdData/WBIServer44
	- /QIBM/UserData/WBIServer44

# **Sistemas Windows**

No sistema Windows, os seguintes diretórios são criados por padrão no diretório C:\IBM\WebSphereServer, que será referido como *ProductDir* por todo este documento.

**Nota:** Os arquivos e diretórios específicos que aparecem no *ProductDir* dependem dos componentes selecionados durante a instalação e da plataforma Windows sendo utilizada. Os arquivos e diretórios em sua instalação podem ser diferentes dos listados abaixo.

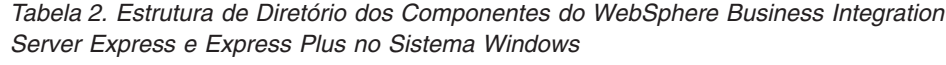

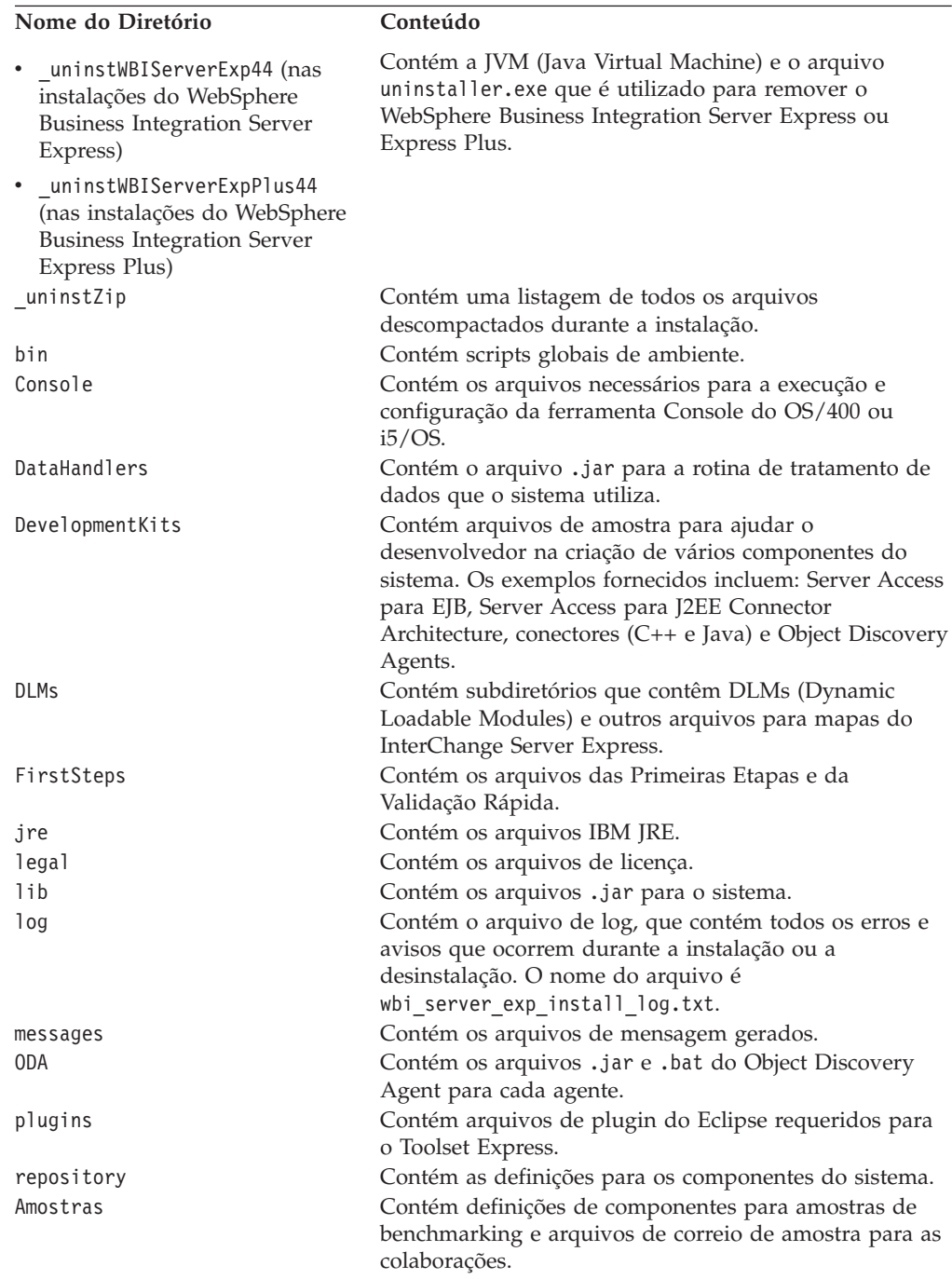

| Nome do Diretório | Conteúdo                                                                                               |
|-------------------|----------------------------------------------------------------------------------------------------|
| templates         | Contém o arquivo start connName.bat.                                                                   |
| Tools             | Contém os arquivos do Workbench se selecionados<br>durante a instalação. Too1s\ies301 contém WebSphere |
|                   | Studio Workbench. Tools\eclipse\plugins contém<br>plug-ins do System Manager.                          |
| WBFEM             | Contém arquivos do Failed Event Manager.                                                               |
| wbiart            | Contém o arquivo pertencente ao tempo de execução do<br>adaptador.                                     |
| WBSM              | Contém arquivos do System Monitor.                                                                     |
| WBWD              | Contém Arquivos do Web Deployment.                                                                     |

*Tabela 2. Estrutura de Diretório dos Componentes do WebSphere Business Integration Server Express e Express Plus no Sistema Windows (continuação)*

#### **Instalando Componentes Adicionais após a Instalação Inicial**

Depois de ter instalando o WebSphere Business Integration Server Express ou o Express Plus, você poderá instalar posteriormente os componentes adicionais. Para fazer isso, selecione o botão **Instalar Produto** no painel esquerdo do Launchpad. O Launchpad oferece telas das quais você pode selecionar os componentes a serem instalados, conforme detalhado em "Instalação [Personalizada"](#page-25-0) na página 16. Se você já tiver instalado alguns componentes de uma tela específica, a tela aparecerá mas as caixas de opções ao lado dos componentes que já estão instaladas serão desativadas. Uma exceção é a tela de criptografia em sistemas OS/400 que não é mostrada se o 5722AC3 já estiver instalado.

O Launchpad determina se os pré-requisitos adicionais de software são necessários com base em suas novas seleções e o conduz através de suas instalações, bem como instalação dos novos componentes do WebSphere Business Integration Server Express ou do Express Plus.

# **Desinstalando WebSphere Business Integration Server Express e o Express Plus**

Siga essas instruções para remover o WebSphere Business Integration Server Express ou Express Plus. Alguns componentes devem ser removidos acessando o sistema OS/400 ou i5/OS e alguns devem ser removidos a partir do sistema Windows. O programa desinstalador não desinstala os pré-requisitos. Isso precisa ser feito manualmente, de acordo com as instruções fornecidas com o pré-requisito específico.

Essas instruções apresentam um processo de instalação manual. Para um processo de desinstalação ″silencioso″, consulte "Instalação e [Desinstalação](#page-72-0) Silenciosas", na [página](#page-72-0) 63.

**Nota:** Antes da instalação, certifique-se de que nenhum dos processos associados ao InterChange Server Express esteja em execução no sistema OS/400 ou i5/OS e no sistema Windows (se aplicável). Se estiverem, pare-os.

# **Excluindo Instâncias do Servidor**

Todas as instâncias do InterChange Server precisam ser excluídas antes de poder desinstalar o componente InterChange Server.

Para excluir uma instância do servidor, recomendamos que você desinstale primeiro o adapter e os collaboration capacity packs se eles estiverem instalados. Consulte ["Desinstalando](#page-52-0) o Adapter Capacity Pack" na página 43 para desinstalar o Adapter Capacity Pack e ["Desinstalando](#page-57-0) o Collaboration Capacity Pack" na página [48](#page-57-0) para desinstalar o Collaboration Capacity Pack.

Após ter desinstalado os capacity packs, execute o seguinte comando a partir de QShell: /QIBM/ProdData/WBIServer44/bin/delete\_instance.sh *instanceName*.

## **Removendo o Gerenciador de Filas e o Listener MQ**

O gerenciador de filas e o listener não são excluídos quando você exclui a instância do servidor. A IBM recomenda que você os exclua se eles não estiverem sendo utilizados por outros aplicativos. Para excluí-los, siga estas etapas a partir do sistema OS/400 ou i5/OS. Estes são os comandos CL.

- 1. Digite WRKMQM e pressione Enter.
- 2. Digite **15** próximo do seu gerenciador de filas para encerrá-lo.
- 3. Pressione F5 para atualizar o status. Quando o status estiver "INATIVO", continue.
- 4. Digite WRKMQMLSR
- 5. Digite um número **4** próximo do listener associado ao seu gerenciador de filas.
- 6. Digite WRKMQM.
- 7. Digite um número 4 próximo do seu gerenciador de filas para excluí-lo.

# **Removendo Componentes do Sistema OS/400 ou i5/OS**

A IBM fornece um programa no modo de console no OS/400 e no i5/OS para remover toda a instalação do WebSphere Business Integration Server Express ou Express Plus, ou para selecionar componentes específicos para remoção. Para executar o programa de desinstalação, efetue logon no sistema OS/400 ou i5/OS e faça o seguinte:

- 1. Digite QSH na linha de comandos para entrar na QShell.
- 2. Mude para o diretório de desinstalação.

**Para Server Express,** cd /QIBM/ProdData/WBIServer44/product/\_uninstWBIServerExp **Para Server Express Plus,** cd /QIBM/ProdData/WBIServer44/product/\_uninstWBIServerExpPlus

- 3. Digite o comando para iniciar o programa de desinstalação: java -jar uninstall.jar. O texto Bem-vindo de Desinstalação aparece.
- 4. Digite **1** para Avançar, ou pressione **Enter** para selecionar a navegação padrão. O texto Recurso de Desinstalação aparece. Cada componente instalado aparece com um **x** junto a ele, selecionado para desinstalação.
- 5. Deixe selecionados os componentes que quiser remover e pressione **Enter** para avançar. O texto Resumo de Pré-desinstalação aparece.
- 6. Pressione **Enter** para confirmar suas seleções. O Desinstalador remove os componentes selecionados. O texto Conclusão da Pós-desinstalação aparece.
- 7. Pressione **Concluir** para sair do programa de desinstalação.

## **Removendo Ferramentas do Sistema Windows**

Para desinstalar as ferramentas do sistema Windows, execute a GUI de desinstalação da seguinte maneira:

1. Selecione **Iniciar** > **Configurações** > **Painel de Controle**.

- 2. Dê um clique duplo em **Adicionar/Remover Programas**.
- 3. Role para baixo e selecione **IBM WebSphere Business Integration Server Express v4.4** ou **IBM WebSphere Business Integration Server Express Plus v4.4** (dependendo do produto que está instalado) e selecione o botão **Alterar/Remover**.
	- **Nota:** A estimativa de espaço em disco que se tornará disponível após a desinstalação, mostrada na ferramenta **Adicionar/Remover Programas**, pode não estar correta se vários produtos estiverem instalados na mesma pasta.
	- A tela bem-vindo da desinstalação aparece.
- 4. Na tela bem-vindo da desinstalação, selecione **Avançar**. A tela de recursos de desinstalação aparece. Os componentes instalados aparecem marcados.
- 5. Na tela de recursos de desinstalação, deixe selecionados quaisquer componentes que deseja remover e selecione **Avançar**.

A tela Resumo de Pré-desinstalação aparece.

6. Na tela Resumo de Pré-desinstalação, selecione **Avançar** para confirmar as suas seleções. O desinstalador remove os componentes selecionados.

A tela Conclusão de Pós-desinstalação aparece.

- 7. Na tela Conclusão de Pós-desinstalação, selecione **Concluir** para sair da GUI de desinstalação.
- **Nota:** Talvez seja necessário excluir manualmente o diretório C:\IBM\WebSphereServer.

Também está disponível uma desinstalação silenciosa. Consulte ["Instalação](#page-72-0) e [Desinstalação](#page-72-0) Silenciosas", na página 63 para obter instruções sobre a execução de uma desinstalação silenciosa.

# **Executando a Próxima Etapa**

Depois de ter instalado com êxito seus pré-requisitos de software e o WebSphere Business Integration Server Express ou Express Plus, continue em [Capítulo](#page-44-0) 4, "Iniciando o Sistema [WebSphere](#page-44-0) Business Integration Server Express ou Express Plus pela [Primeira](#page-44-0) Vez", na página 35.

Ao seguir primeiramente as instruções no Capítulo 4 e, em seguida, [Capítulo](#page-48-0) 5, ["Verificando](#page-48-0) a Instalação", na página 39, mesmo se planejar instalar um Adapter ou Collaboration Capacity Pack para uma instalação do WebSphere Business Integration Server Express Plus, você verificará se o seu sistema base está instalado e operando adequadamente antes de instalar os componentes adicionais.

# <span id="page-44-0"></span>**Capítulo 4. Iniciando o Sistema WebSphere Business Integration Server Express ou Express Plus pela Primeira Vez**

Os instaladores do WebSphere Business Integration Server Express e Express Plus executam a maioria das tarefas de instalação e configuração para você. Portanto, se você tiver instalado os produtos utilizando seus instaladores, as tarefas a seguir já ocorreram:

- v Os scripts e arquivos de configuração foram configurados corretamente.
- v Os componentes foram configurados para executar em um subsistema no OS/400 e bi i5/OS e iniciam automaticamente com os servidores TCP/IP no OS/400 e no i5/OS.
- v Os conteúdos foram implementados no repositório.

Para iniciar o sistema, é preciso ativar os componentes InterChange Server Express e System Manager do WebSphere Business Integration Server Express ou Express Plus, e registrar o InterChange Server Express com o System Manager.

**Nota:** Você pode executar as tarefas descritas nesse capítulo a partir do aplicativo Primeiras Etapas ou do menu Iniciar do Windows. Este capítulo descreve como iniciar os diversos componentes do menu Iniciar do Windows. Iniciá-los a partir das Primeiras Etapas também é aceitável. Na tela Primeiras Etapas, selecione **Plataforma > OS/400**. Isso fará com que os itens de menu e telas corretos sejam exibidos para uma instalação no OS/400 ou no i5/OS.

Além disso, este capítulo assume que você tem o Console instalado. São fornecidas instruções alternativas caso você não tenha o Console instalado.

Este capítulo contém as seguintes seções:

- v "Iniciando WebSphere Business Integration Server Express ou Express Plus"
- v ["Configurando](#page-45-0) o InterChange Server Express" na página 36
- v ["Executando](#page-46-0) a Próxima Etapa" na página 37

# **Iniciando WebSphere Business Integration Server Express ou Express Plus**

Para iniciar o WebSphere Business Integration Server Express ou Express Plus, siga estas etapas:

- 1. Selecione **Iniciar >Programas >IBM WebSphere Business Integration Express > Toolset Express > Administrative Tools > Console** para iniciar o Console.
- 2. Na tela OS/400 ou i5/OS Sign-in, **digite o nome do sistema OS/400 ou i5/OS ou o endereço IP e o perfil e a senha**. O perfil do usuário deve ter autoridade especial \*JOBCTL. Na janela Console, inicie o servidor.

Se o Console não estiver instalado, na entrada de comandos do OS/400 e do i5/OS, execute o comando CL STRSBS QWBISVR44/QWBISVR44.

Se você receber uma mensagem indicando que o subsistema já está ativo, faça o seguinte:

- a. execute o comando de CL QSH
- b. na QShell, execute o seguinte script:

#### <span id="page-45-0"></span>**Configurando o InterChange Server Express**

Para utilizar o InterChange Server Express, é preciso registrá-lo com o System Manager e iniciá-lo através deste. As seguintes seções descrevem como executar essas tarefas:

- v "Iniciando o System Manager"
- v "Registrando o InterChange Server Express com System Manager"
- v "Conectando-se ao InterChange Server Express"
- v "Alterando a Senha do [InterChange](#page-46-0) Server Express" na página 37

#### **Iniciando o System Manager**

System Manager é a GUI para o InterChange Server Express e repositório.

Para iniciar o System Manager, selecione **Iniciar > Programas > IBM WebSphere Business Integration Express > Toolset Express > Administrative Tools > System Manager**.

### **Registrando o InterChange Server Express com System Manager**

O System Manager pode gerenciar uma instância do InterChange Server Express. A instância em seu ambiente precisa ser registrada com o System Manager. Depois de registrar o servidor, seu nome sempre aparecerá no System Manager, a menos que você o remova. O nome padrão do servidor instalado é QWBIDFT44.

Para registrar uma instância do InterChange Server Express, siga essas etapas:

- 1. No System Manager, clique com o botão direito do mouse em **InterChange Server Instances** na área de janela esquerda, em seguida, selecione **Register Server**.
- 2. Na caixa de diálogo **Register New Server**, navegue até ou digite o nome do InterChange Server Express.
	- **Nota:** Selecione a caixa de opções **Test Server**, se você pretende utilizar o servidor em um ambiente de teste integrado. Um ambiente de teste integrado se comunica apenas com servidores que estão registrados como servidores de teste.
- 3. Digite o Nome do Usuário e a senha e selecione a caixa de opções **Save User ID and Password**. É a mesma senha configurada no RBAC (Role-Based Access Control) que você configurou durante a instalação.
- 4. Selecione **OK**.

O nome do servidor aparece no painel esquerdo da janela do System Manager. Se não aparecer, expanda a pasta InterChange Server Instances.

#### **Conectando-se ao InterChange Server Express**

Verifique se o InterChange Server Express registrado está em execução, conectando-se a ele. Para conectar-se a um InterChange Server Express utilizando o System Manager, siga estas etapas:

- 1. No System Manager, clique com o botão direito do mouse no nome do InterChange Server Express no painel esquerdo e selecione **Connect**.
- 2. Selecione **OK** na tela de confirmação Server User ID and Password.

# <span id="page-46-0"></span>**Alterando a Senha do InterChange Server Express**

O InterChange Server Express é protegido pela senha que foi configurada na tela RBAC (Role-Based Access Control) que você configurou durante a instalação. No entanto, se você desejar alterar a senha posteriormente por questões de segurança, poderá fazer isso após configurar o sistema.

Para alterar uma senha do InterChange Server Express, siga estas etapas:

- 1. No System Manager, clique com o botão direito do mouse no nome do InterChange Server Express na área de janela esquerda, em seguida, selecione **Change Password**.
- 2. Digite a senha antiga, a nova senha, digite novamente a nova senha para confirmá-la e, em seguida, selecione **OK**.
- 3. Para que as alterações de senha entrem em vigor, é necessário encerrar o InterChange Server Express e, em seguida, reiniciá-lo da seguintes maneira:
	- a. No System Manager, clique com o botão direito do mouse no InterChange Server Express em execução e selecione **Shut Down**.
	- b. Na caixa de diálogo Shut Down Server, encerre o servidor normalmente, depois de deixá-lo concluir o trabalho atual ou encerre-o imediatamente, sem executar a limpeza.

Selecione **Gracefully**, em seguida, selecione **OK**.

Selecione **Immediately** apenas quando você tiver que encerrar o servidor sem aguardar.

- c. Reinicie o InterChange Server Express iniciando o Console e, em seguida, iniciando o servidor utilizando Console. Consulte "Iniciando [WebSphere](#page-44-0) Business [Integration](#page-44-0) Server Express ou Express Plus" na página 35 para obter instruções.
- d. Conecte-se ao InterChange Server Express clicando o botão direito do mouse no nome do InterChange Server Express no System Manager e, em seguida, digitando sua senha.

# **Executando a Próxima Etapa**

Sua instalação do WebSphere Business Integration Server Express ou do Express Plus foi concluída. Execute uma das seguintes ações:

- v Se você instalou o componente de Amostras durante a instalação do WebSphere Business Integration Server Express ou do Express Plus e deseja verificar se sua instalação está instalada e funcionando corretamente, continue em [Capítulo](#page-48-0) 5, ["Verificando](#page-48-0) a Instalação", na página 39.
- v Se você não instalou o componente Amostras durante a instalação do WebSphere Business Integration Server Express ou Express Plus e não precisar instalar um Adapter ou Collaboration Capacity Packs opcionais para uma instalação do WebSphere Business Integration Server Express Plus, vá para o *Guia de Implementação do Sistema* para obter informações sobre a configuração dos adaptadores escolhidos durante a instalação.
- v Se você não instalou o componente Amostras durante a instalação do WebSphere Business Integration Server Express Plus e precisar instalar um Adapter Capacity Pack opcional, vá para o Capítulo 6, ["Instalando](#page-50-0) o Adapter Capacity Pack para [WebSphere](#page-50-0) Business Integration Server Express Plus", na página 41.
- v Se você não instalou o componente Amostras durante a instalação do WebSphere Business Integration Server Express Plus e precisar instalar um Collaboration

Capacity Pack opcional, vá para o Capítulo 7, "Instalando o [Collaboration](#page-54-0) Capacity Pack para [WebSphere](#page-54-0) Business Integration Server Express Plus", na [página](#page-54-0) 45.

v Se você instalou o WebSphere Business Integration Server Express v4.4 e estiver fazendo upgrade para o Express Plus v4.4, consulte a documentação em Capítulo 8, "Fazendo Upgrade do [WebSphere](#page-58-0) Business Integration Server [Express](#page-58-0) e Express Plus", na página 49.

# <span id="page-48-0"></span>**Capítulo 5. Verificando a Instalação**

Se você instalou o componente de Amostras durante a instalação do WebSphere Business Integration Server Express ou do Express Plus, você terá uma amostra chamada Teste do Sistema na qual você pode verificar a operação do seu sistema instalado.

Este capítulo contém as seguintes seções:

- v "Validação Rápida"
- v "Executando a Próxima Etapa"

# **Validação Rápida**

Para verificar se seu sistema está instalado e operando adequadamente, execute a amostra Teste do Sistema. As instruções sobre a execução da amostra estão disponíveis na ajuda on-line do Validação Rápida, selecionando o botão **Validação Rápida** nas Primeiras Etapas.

**Nota:** Recomenda-se que você execute a amostra Teste do Sistema *antes* de instalar o Adapter ou Collaboration Capacity Packs.

Depois de executar a amostra com êxito, volte para esta seção e reveja as informações em "Executando a Próxima Etapa".

#### **Executando a Próxima Etapa**

Sua instalação do WebSphere Business Integration Server Express ou Express Plus é concluída e verificada. Execute uma das seguintes ações:

- v Se você não precisar instalar o Adapter ou o Collaboration Capacity Packs opcional para uma instalação do WebSphere Business Integration Server Express Plus, continue com o *Guia de Implementação do Sistema* para obter informações sobre a configuração dos adaptadores que você escolhe durante a instalação.
- Se você precisar instalar um Adapter Capacity Pack opcional para uma instalação do WebSphere Business Integration Server Express Plus, vá para o Capítulo 6, ["Instalando](#page-50-0) o Adapter Capacity Pack para WebSphere Business [Integration](#page-50-0) Server Express Plus", na página 41.
- Se você precisar instalar um Collaboration Capacity Pack opcional para uma instalação do WebSphere Business Integration Server Express Plus, vá para o Capítulo 7, "Instalando o [Collaboration](#page-54-0) Capacity Pack para WebSphere Business [Integration](#page-54-0) Server Express Plus", na página 45.
- v Se você instalou o WebSphere Business Integration Server Express V4.4 e estiver atualizando para o Express Plus V4.4, consulte as informações no [Capítulo](#page-58-0) 8, "Fazendo Upgrade do [WebSphere](#page-58-0) Business Integration Server Express e Express Plus", na [página](#page-58-0) 49.

# <span id="page-50-0"></span>**Capítulo 6. Instalando o Adapter Capacity Pack para WebSphere Business Integration Server Express Plus**

O Launchpad fornece uma maneira de ativar o instalador da GUI que o conduz pela instalação de um Adapter Capacity Pack. A instalação e a desinstalação silenciosa também são possíveis.

Este capítulo contém as seguintes seções:

- v "Instalando um Adapter Capacity Pack"
- v ["Desinstalando](#page-52-0) o Adapter Capacity Pack" na página 43
- v ["Executando](#page-52-0) a Próxima Etapa" na página 43

Consulte "Instalação e [Desinstalação](#page-72-0) Silenciosas", na página 63 para obter instruções sobre a execução da instalação e desinstalação silenciosa.

#### **Instalando um Adapter Capacity Pack**

Para instalar com êxito um Adapter Capacity Pack, você e seu sistema devem atender aos seguintes pré-requisitos:

- v Para OS/400 ou i5/OS, o perfil do usuário precisa ter a autoridade especial \*ALLOBJ ou \*SECADM.
- v O WebSphere Business Integration Server Express não deve estar instalado na mesma máquina na qual você está instalando o adaptador. Os adaptadores fornecidos com os Adapter Capacity Packs podem ser utilizados apenas com uma instalação do WebSphere Business Integration Server Express Plus existente.
- v Se o adaptador não for instalado no mesmo sistema OS/400 ou i5/OS que o InterChange Server Express, uma instalação do WebSphere MQ 5.3.0.2 CSD09 deverá existir na mesma máquina na qual o adaptador for instalado.

A GUI de instalação fornecida com o Adapter Capacity Packs instala até três adaptadores, que podem ser selecionados a partir da lista na seção ["Opções](#page-51-0) e [Componentes](#page-51-0) do Adaptador" na página 42. O instalador instala apenas um adaptador a cada vez. Portanto, você deve executar o instalador do Adapter Capacity Pack separadamente para cada adaptador que você deseja instalar para uma instância de servidor específica. A GUI de instalação também configura o adaptador como um serviço.

Para chamar o Launchpad para ativar a GUI de instalação, faça o seguinte:

- 1. Selecione o botão chamado **Instalar Adapter Capacity Pack** a partir da coluna esquerda do Launchpad. A tela Instalar Capacity Pack aparecerá com dois botões.
- 2. Selecione **Instalar Adapter Capacity Pack** para ativar a GUI para instalar o Adapter Capacity Pack.

Aparece a tela Bem-vindo.

3. Na tela Bem-vindo, selecione **Avançar**.

A tela Contrato de Licença do Software será exibida.

4. Leia e aceite os termos do Contrato de Licença do Software, selecionando o botão de opções ao lado da entrada **Eu concordo com os termos no contrato de licença** e, em seguida, selecione **Avançar**.

<span id="page-51-0"></span>O instalador verifica se os pré-requisitos listados no início desta seção foram atingidos. Se algum deles não foi atendido, o instalador dá a opção de cancelar a instalação ao selecionar o botão **Cancelar**. Se todos os pré-requisitos foram satisfeitos, a instalação prosseguirá, da seguinte maneira:

- v O painel Nome do Servidor InterChange é exibido. O padrão para o nome do InterChange Server é QWBIDFT44. Clique em Avançar para instalar um Adapter Capacity Pack na instância padrão ou altere o nome do servidor, se desejado, antes de clicar em **Avançar**.
- v Se o instalador não localizar uma instalação do WebSphere Business Integration Server Express Plus no sistema OS/400 ou i5/OS local e se esta for a primeira instalação do adaptador, a tela Informações do InterChange Server Express é exibida. Ela contém campos para o nome do sistema no qual o InterChange Server está em execução e o Número da Porta do ORB. Digite os dados corretos para os campos nesta tela e, em seguida, clique em **Avançar**. O número da porta ORB padrão, se utilizado, é 14500 e 14501 se uma instalação do WebSphere Integration Server Express 4.3.1 foi detectada no sistema.
- 5. A tela do recurso é exibida. Na tela de recursos, selecione um adaptador da lista de adaptadores disponíveis, selecionando o botão de rádio ao lado do seu nome e, em seguida, selecione **Avançar**. Para obter informações adicionais sobre qual adaptador deve ser selecionado, consulte a seção "Opções e Componentes do Adaptador".
- 6. Aparece uma tela Resumo de Pré-instalação. Na tela Resumo de Pré-instalação, reveja sua seleção e o local da instalação e selecione **Avançar**.

O instalador verifica que existe espaço em disco suficiente para a instalação. A instalação prossegue da seguinte forma:

- v Caso não exista espaço suficiente, o botão **Avançar** estará desativado, pois a instalação não pode ser concluída com o espaço em disco fornecido. Nesse caso, você deve selecionar **Voltar** e liberar algum espaço na unidade especificada.
- v Caso exista espaço suficiente, a instalação e configuração serão iniciadas. Aparece uma tela de resumo de pós-instalação, que indica se o processo foi bem-sucedido ou se foram encontrados problemas.
- 7. Na tela Resumo de Pós-instalação, selecione **Concluir** para sair da GUI de instalação.

Durante o processo de instalação, o instalador do Adapter Capacity Pack cria um arquivo de log denominado

/QIBM/ProdData/WBIServer44/AdapterCapacityPack/install.log.

## **Opções e Componentes do Adaptador**

A execução do instalador do Adapter Capacity Packs permite que você escolha um componente do adaptador a partir do seguinte:

- Adaptador para JD Edwards OneWorld
- Adaptador para mySAP.com
- Adaptador para Oracle Applications

#### **Nota:** Alguns adaptadores possuem ODAs (Object Discovery Agents) correspondentes, que serão instalados se esses adaptadores forem selecionados. Com qualquer seleção de adaptadores, os seguintes componentes também são instalados:

- Data Handler for EDI
- Data Handler for XML

• Adapter Framework

Para obter descrições de adaptadores individuais, consulte a documentação do adaptador no seguinte Web site: [http://www.ibm.com/websphere/wbiserverexpress/infocenter](http://www.ibm.com/websphere/wbiserverexpress/infocenter/).

#### <span id="page-52-0"></span>**Desinstalando o Adapter Capacity Pack**

A IBM fornece um programa de console de desinstalação que permite que você remova a instalação do Adapter Capacity Pack.

Para executar a interface do console de desinstalação, faça o seguinte:

- 1. Na linha de comandos do sistema OS/400 ou i5/OS, digite QSH para iniciar uma seção interativa da QShell.
- 2. Digite o seguinte comando e pressione Enter:

java -jar /QIBM/ProdData/WBIServer44/AdapterCapacityPack/\_uninstAdapterCP/ uninstall.jar

Após alguns momentos, o texto de bem-vindo da desinstalação é exibido.

- 3. Digite **1** para **Avançar** ou simplesmente pressione **Enter** para aceitar a opção de navegação padrão entre colchetes, [1]. O texto Recurso de Desinstalação aparece. Os componentes instalados aparecem com um [x] próximo a eles.
- 4. Deixe selecionados os componentes que quiser que sejam removidos. Para desmarcar um recurso ou visualizar seus filhos, digite seu número. Pressione **Enter** (ou digite **0**) e continue a desinstalação. Em seguida, pressione **Enter** novamente para ir para a próxima etapa. O texto de resumo da pré-desinstalação é exibido.
- 5. Pressione **Enter** para confirmar sua seleção. Será solicitado o nome da instância do InterChange Server Express se houver pelo menos uma instância com o Adapter Capacity Pack instalado.
- 6. Digite o nome do InterChange Server ou pressione **Enter** para aceitar a instância do servidor padrão, QWBIDFT44.
- 7. Pressione **Enter** para continuar com a desinstalação. O desinstalador remove os componentes selecionados. O texto de resumo da pós-desinstalação é exibido.
- 8. Pressione **Enter** para sair do programa de desinstalação.

#### **Executando a Próxima Etapa**

Faça o seguinte, dependendo do seu plano de instalar um Collaboration Capacity Pack:

- Se você precisar instalar um Collaboration Capacity Pack, prossiga para Capítulo 7, "Instalando o [Collaboration](#page-54-0) Capacity Pack para WebSphere Business [Integration](#page-54-0) Server Express Plus", na página 45.
- v Se você não precisar instalar um Collaboration Capacity Pack, vá para o *Guia de Implementação do Sistema* para obter informações sobre a configuração de adaptadores que você escolheu durante a instalação do WebSphere Business Integration Server Express Plus e deste Adapter Capacity Pack.

# <span id="page-54-0"></span>**Capítulo 7. Instalando o Collaboration Capacity Pack para WebSphere Business Integration Server Express Plus**

A instalação de um Collaboration Capacity Pack opcional permite a utilização de *um* grupo de colaboração com um servidor WebSphere Business Integration Server Express Plus. (O Collaboration Capacity Packs não pode ser utilizado com as instalações do WebSphere Business Integration Server Express). Apenas um Collaboration Capacity Pack pode ser instalado para utilização com cada servidor WebSphere Business Integration Server Express Plus.

O Launchpad fornece uma maneira para ativar o instalador da GUI que o conduz através da instalação do Collaboration Capacity Pack. Um programa de console está disponível para desinstalar o produto. A instalação e a desinstalação silenciosa também são possíveis.

Este capítulo contém as seguintes seções:

- v "Instalando o Collaboration Capacity Pack"
- ["Desinstalando](#page-57-0) o Collaboration Capacity Pack" na página 48
- v ["Executando](#page-57-0) a Próxima Etapa" na página 48

Consulte "Instalação e [Desinstalação](#page-72-0) Silenciosas", na página 63 para obter instruções sobre a execução da instalação e desinstalação silenciosa.

### **Instalando o Collaboration Capacity Pack**

Para instalar com êxito o Collaboration Capacity Pack, você e seu sistema devem satisfazer os seguintes pré-requisitos:

- v Para o OS/400, o perfil do usuário precisa ter autoridade especial \*ALLOBJ e \*SECADM.
- v É necessário ter o WebSphere Business Integration Server Express Plus instalado na máquina na qual você está instalando o Collaboration Capacity Pack (um Collaboration Capacity Pack não pode ser instalado com uma instalação do WebSphere Business Integration Server Express).
- v O Collaboration Capacity Pack deve ser instalado na mesma máquina na qual o componente InterChange Server Express está instalado.
- v Não é possível ter uma instalação existente do Collaboration Capacity Pack na mesma instância do servidor que você planeja especificar durante a instalação.
- v O subsistema QWBISVR44 deve estar em execução, mas a instância do InterChange Server Express deve estar parada.

A GUI de instalação do Collaboration Capacity Pack instala o grupo de colaboração selecionado e implementa o conteúdo instalado para o InterChange Server Express.

Para chamar o Launchpad para ativar essa GUI de instalação, proceda da seguinte forma:

1. Selecione o botão identificado como **Instalar Capacity Pack** a partir do Launchpad.

A tela Instalar Capacity Pack aparecerá com dois botões.

- 2. Selecione **Instalar Collaboration Capacity Pack** para ativar a GUI para instalar o Collaboration Capacity Pack. O Launchpad primeiro verifica se o componente InterChange Server Express do WebSphere Business Integration Server Express Plus está instalado na máquina local. Em seguida, atua da seguinte maneira:
	- v Se o componente InterChange Server Express não estiver instalado na máquina local, uma diálogo de aviso o alertará que a instalação pode falhar. Selecione **Cancelar** para cancelar a instalação ou **Instalar** para continuar com a instalação. Se você optar por continuar a instalação, aparecerá a tela Bem-vindo.
	- v Se o InterChange Server Express estiver instalado na máquina local, aparecerá a tela Bem-vindo.
- 3. Na tela Bem-vindo, selecione **Avançar**.

A tela Contrato de Licença do Software será exibida.

4. Leia e aceite os termos do Contrato de Licença do Software, selecionando o botão de opções ao lado da entrada **Eu concordo com os termos no contrato de licença** e, em seguida, selecione **Avançar**.

O instalador verifica se os pré-requisitos listados no início desta seção foram atingidos. Se algum deles não foi satisfeito, ele forçará você a cancelar a instalação, selecionando o botão **Cancelar**. Se todos os pré-requisitos foram atendidos, a tela de informações do RBAC será exibida.

- 5. Na tela de informações do RBAC, será solicitado o nome da instância do InterChange Server e que você indique se possui o RBAC (Role-Based Access Control) ativado para tal instância. Execute uma das seguintes ações:
	- v Se o RBAC estiver ativado, selecione o botão de opções junto a **Sim** e preencha as informações com o Nome do Usuário e a senha que criou durante o processo de instalação. Em seguida, selecione **Avançar**. O instalador verificará suas informações.
	- v Se RBAC não estiver ativado, selecione o botão de opções junto a **Não** e selecione **Avançar**. O instalador verificará que o RBAC não está ativado. Se for determinado que RBAC está ativado, será solicitado que forneça o Nome do Usuário e senha. Se RBAC não estiver ativado, o processo de instalação continuará.

A tela do recurso é exibida.

6. Na tela de recurso, selecione um grupo de colaboração da lista de grupos de colaboração disponíveis selecionando o botão de rádio ao lado do seu nome e, em seguida, selecione **Avançar**. Para obter informações adicionais sobre grupos de colaboração selecionáveis dessa tela, consulte "Opções e [Componentes](#page-56-0) de [Colaboração"](#page-56-0) na página 47.

Aparece uma tela Resumo de Pré-instalação.

7. Na tela Resumo de Pré-instalação, reveja sua seleção e o local da instalação e selecione **Avançar**.

O instalador verifica que existe espaço em disco suficiente para a instalação. A instalação prossegue da seguinte forma:

- v Caso não exista espaço suficiente, o botão **Avançar** estará desativado, pois a instalação não pode ser concluída com o espaço em disco fornecido. Nesse caso, é preciso selecionar **Voltar** e excluir algum espaço desnecessário na unidade especificada.
- v Caso exista espaço suficiente, a instalação e configuração serão iniciadas. Quando a instalação e a configuração forem concluídas, será exibida a tela de resumo de pós-instalação, que indicará se o processo foi bem-sucedido ou se foram encontrados problemas.

<span id="page-56-0"></span>8. Na tela Resumo de Pós-instalação, selecione **Concluir** para sair da GUI de instalação.

Durante o processo de instalação, o instalador do Collaboration Capacity Pack cria um arquivo de log denominado

/QIBM/ProdData/WBIServer44/CollabCP/install.log.

### **Opções e Componentes de Colaboração**

Instalar um Collaboration Capacity Pack permite escolher um grupo de colaboração do seguinte:

- Collaborations for Customer Relationship Management V1.0
- v Collaborations for Financials and Human Resources V1.0
- Collaborations for Order Management V1.0
- Collaborations for Procurement V1.0

Cada grupo de colaboração é composto de várias colaborações individuais, da seguinte maneira:

- v Collaborations for Customer Relationship Management V1.0
	- Collaboration for Contact Manager
	- Collaboration for Contract Sync
	- Collaboration for Customer Manager
	- Collaboration for Customer Credit Manager
	- Collaboration for Installed Product
	- Collaboration for Billing Inquiry
	- Collaboration for Vendor Manager
- v Collaborations for Financials and Human Resources V1.0
	- Collaboration for AR Invoice Sync
	- Collaboration for Department Manager
	- Collaboration for Employee Manager
	- Collaboration for GL Movement
	- Collaboration for Invoice Generation
- Collaborations for Order Management V1.0
	- Collaboration for ATP To Sales Order
	- Collaboration for Available To Promise
	- Collaboration for Item Manager
	- Collaboration for Price List Manager
	- Collaboration for Sales Order Processing
	- Collaboration for Order Billing Status
	- Collaboration for Order Delivery Status
	- Collaboration for Order Status
	- Collaboration for Return Billing Status
	- Collaboration for Return Delivery Status
	- Collaboration for Return Status
	- Collaboration for Contact Manager
	- Collaboration for Customer Manager
	- Collaboration for Trading Partner Order Management
- Collaborations for Procurement V1.0
	- Collaboration for Inventory Level Manager
- <span id="page-57-0"></span>– Collaboration for Inventory Movement
- Collaboration for BOM Manager
- Collaboration for Purchasing
- Collaboration for Vendor Manager

O instalador instala todos os arquivos associados ao grupo de colaboração, incluindo um conjunto de objetos de negócios genéricos que todas as colaborações utilizam. Você pode fazer download, instalar e visualizar a documentação sobre colaborações individuais no seguinte site:

[http://www.ibm.com/websphere/wbiserverexpress/infocenter](http://www.ibm.com/websphere/wbiserverexpress/infocenter/).

#### **Desinstalando o Collaboration Capacity Pack**

Para desinstalar o Collaboration Capacity Pack, faça o seguinte:

- 1. Na linha de comandos do sistema OS/400 ou i5/OS, digite QSH para iniciar uma seção interativa da QShell.
- 2. Digite o seguinte comando e pressione Enter: java -jar /QIBM/ProdData/WBIServer44/CollabCP/\_uninstCollabCP/uninstall.jar

Depois de alguns momentos, o texto Bem-vindo da Desinstalação aparece.

- 3. Digite **1** para **Avançar** ou pressione **Enter** para aceitar a opção de navegação padrão entre colchetes. O texto Recurso de Desinstalação aparece. Os componentes instalados aparecem com um [x] próximo a eles.
- 4. Deixe selecionados os componentes que quiser que sejam removidos. Para desmarcar um recurso ou visualizar seus filhos, digite seu número. Pressione **Enter** (ou digite **0**) para continuar a desinstalação. Em seguida, pressione **Enter** novamente para ir para a próxima etapa.
- 5. Se houver uma instância do servidor com o Collaboration Capacity Pack instalado, então este nome de instância será solicitado. Digite o nome do InterChange Server no qual a colaboração está instalada ou pressione **Enter** para aceitar a instância do servidor padrão, QWBIDFT44.
- 6. Pressione **Enter** para continuar a desinstalação. O texto de resumo da Pré-desinstalação é exibido.
- 7. Pressione **Enter** para confirmar sua seleção. O programa de desinstalação remove os componentes selecionados. O texto de resumo da pós-desinstalação é exibido.
- 8. Pressione **Enter** para sair do programa de desinstalação.

#### **Executando a Próxima Etapa**

Depois de ter instalado com êxito um Collaboration Capacity Pack para uma instalação do WebSphere Business Integration Server Express Plus, continue no *Guia de Implementação do Sistema* para obter informações sobre o seguinte:

- v Configuração de adaptadores que você escolhe durante a instalação do WebSphere Business Integration Server Express Plus ou um Adapter Capacity Pack opcional.
- v Configuração de objetos de colaboração, objetos de negócios e mapas.
- v Implementação de objetos no repositório.

# <span id="page-58-0"></span>**Capítulo 8. Fazendo Upgrade do WebSphere Business Integration Server Express e Express Plus**

Este capítulo descreve os procedimentos gerais para fazer upgrade para o WebSphere Business Integration Server Express v4.4 e Express Plus v4.4. Ele contém as seguintes seções:

- v "Premissas e Cenários Suportados de Upgrade"
- v ["Preparando](#page-61-0) o Sistema Existente" na página 52
- v ["Iniciando](#page-64-0) o Processo de Upgrade" na página 55
- v "Fazendo upgrade do [WebSphere](#page-64-0) Business Integration Server Express V4.4 para o [Express](#page-64-0) Plus V4.4" na página 55
- v ["Instalando](#page-68-0) o WebSphere Business Integration Server Express V4.4 para OS/400 ou i5/OS com uma Instalação Existente do [WebSphere](#page-68-0) Business Integration Server [Express](#page-68-0) V4.3.1" na página 59
- v ["Instalando](#page-68-0) o WebSphere Business Integration Server Express Plus V4.4 para OS/400 ou i5/OS com uma Instalação Existente do [WebSphere](#page-68-0) Business [Integration](#page-68-0) Server Express Plus V4.3.1" na página 59
- v "Iniciando a nova versão com upgrade na página 49
- ["Validando](#page-69-0) o Upgrade" na página 60
- v ["Testando](#page-70-0) a Versão de Upgrade" na página 61
- v "Fazendo o Backup da Versão com [Upgrade"](#page-70-0) na página 61
- v ["Executando](#page-70-0) a Próxima Etapa" na página 61

#### **Premissas e Cenários Suportados de Upgrade**

São suportados os seguintes cenários de upgrade:

- v Upgrade de uma instalação do WebSphere Business Integration Server Express versão 4.4 para Express Plus versão 4.4.
- Instalando o WebSphere Business Integration Server Express versão 4.4 no i5/OS com uma instalação existente do Express versão 4.3.1.
- v Instalando o WebSphere Business Integration Server Express Plus versão 4.4 no i5/OS com uma instalação existente do Express Plus versão 4.3.1.

Os seguintes cenários de upgrade *não* são suportados:

- v Upgrade de uma instalação do WebSphere Business Integration Server Express versão 4.3.1 para Express Plus versão 4.4.
- v Upgrade de uma instalação do WebSphere Business Integration Server Express Plus versão 4.3.1 para Express versão 4.4.

Durante qualquer procedimento de upgrade, os componentes que você já tiver instalado são pré-selecionados para upgrade e não podem ter sua seleção cancelada. Componentes adicionais ainda não instalados podem ser selecionados para instalação durante o processo de upgrade. Todos os procedimentos de upgrade assumem o seguinte:

v Você executará o upgrade em um ambiente de desenvolvimento, em seguida, moverá o upgrade para o seu ambiente de produção depois que os testes do sistema forem concluídos.

- v Você possui todo o software apropriado disponível. Para obter uma lista de softwares necessários, consulte ["Pré-requisitos](#page-33-0) de Software" na página 24.
- Você executará o upgrade para o componente InterChange Server Express bem como para o Toolset Express, adaptador e componentes Amostras, se existirem em máquinas separadas, executando o instalador nas diversas máquinas.
- **Nota:** Todas as referências neste capítulo que referem-se ao upgrade do WebSphere Business Integration Server Express versão 4.3.1 também se aplicam ao upgrade do WebSphere Business Integration Server Express versão 4.3.1.1.

#### **Preservando os Projetos Existentes dos Usuários**

Quaisquer projetos de usuário definidos no seu sistema WebSphere Business Integration Server Express ou Express Plus existentes estão armazenados localmente com as ferramentas. Quando você executa o instalador para fazer upgrade para outra versão de ferramentas, o instalador reconhece automaticamente o caminho para o espaço de trabalho do System Manager no qual residem seus projetos de usuário existentes.

Para disponibilizar todos os projetos do System Manager (projetos do usuário e bibliotecas de componente de integração), você pode fazer o seguinte:

- v Migre os projetos existentes do usuário, exportando-os como soluções para um local temporário antes do upgrade e, em seguida, importando-os para a sua nova instalação após o upgrade. Essa é a abordagem recomendada.
- v Após o upgrade, revise o seu caminho de espaço de trabalho do System Manager para apontar para o local do seu espaço de trabalho original, onde reside os projetos originais do usuário.

#### **Migrando Projetos Existentes**

Para migrar os projetos existentes, primeiro exporte-os como solução para um local temporário e, em seguida, importe-os de volta para o System Manager recém-instalado.

#### **Exportando as Soluções de Projeto do Usuário**

Para exportar um projeto do usuário e os componentes de integração aos quais ele se refere como uma solução, execute as seguintes etapas:

- **Nota:** A exportação de uma solução migra somente os componentes de integração e os atalhos que estão incluídos nos projetos do usuário que você selecionou para essa solução. Se quiser migrar também componentes de integração adicionais que não foram incluídos como atalhos em nenhum projeto do usuário, siga também os procedimentos para a Exportação de componentes para um pacote utilizando o System Manager no *Guia de Implementação do Sistema*.
- 1. Na visualização WebSphere Business Integration System Manager, expanda a pasta **User Projects** e, em seguida, clique com o botão direito na pasta **InterChange Server Projects** e escolha **Export Solution** no menu do contexto. O System Manager exibe o assistente Export Solution.
- 2. Para selecionar os componentes que você deseja exportar, execute uma destas opções:
	- v Ative a caixa de opções próxima dos projetos do usuário para selecionar todos os componentes nos projetos.
	- v Ative a caixa de opções próxima de um grupo de componentes para selecionar todos os componentes no grupo.
- v Destaque um grupo de componentes e, em seguida, ative as caixas de opções próximas dos componentes individuais na área de janela à direita para selecionar esses componentes.
- 3. Digite o caminho completo e o nome do diretório no qual a solução deve ser exportada no campo de texto na parte inferior da tela do assistente ou clique em **Browse** para navegar até o diretório desejado.
- 4. Clique em **Finish**. O System Manager executa o seguinte para exportar a solução no diretório especificado na Etapa 3:
	- a. Cria um diretório de User que contém os atalhos nos projetos de usuário selecionados durante a exportação da solução.
	- b. Cria um diretório System que contém os diretórios da biblioteca do componente de integração mencionados pelos atalhos nos projetos do usuário selecionados durante a exportação da solução.
- 5. Quando aparecer o aviso de que a operação de exportação foi concluída com êxito, clique em **OK**.

#### **Importando as Soluções de Projeto do Usuário**

No System Manager com upgrade recente, execute as seguintes etapas:

- 1. Expanda a pasta User Projects, clique com o botão direito em **InterChange Server Projects** e selecione **Import Solution**.
- 2. Digite o caminho completo e o nome do diretório no qual a solução exportada existe no campo do nome do diretório Solution ou clique em **Browse** para navegar até o diretório desejado.
- 3. Clique em **Finish**. O System Manager cria as bibliotecas do componente de integração e os projetos de usuário definidos na solução exportada em seu ambiente.

#### **Fazendo Upgrade dos Pré-requisitos de Software**

A interface de instalação do Launchpad automaticamente fará upgrade de alguns pré-requisitos do software. No entanto, se você possui uma versão do pré-requisito que seja anterior à suportada para upgrade pela versão atual do WebSphere Business Integration Server Express ou Express Plus, será necessário fazer upgrade manualmente do pré-requisito antes de fazer upgrade do WebSphere Business Integration Server Express ou do Express Plus. (Consulte <http://www.ibm.com/software/integration/wbiserverexpress/> para obter

informações sobre as versões suportadas do software de pré-requisito). Você também pode optar por fazer upgrade manualmente do pré-requisito por qualquer outro motivo. Se você fizer upgrade manualmente de um pré-requisito para uma versão que seja suportada pelo release atual (WebSphere Business Integration Server Express 4.4), o Launchpad detectará que você possui uma versão atual desse pré-requisito ao executar o restante do upgrade. Siga as instruções de upgrade fornecidas com um pré-requisito específico, se você fizer o upgrade dele manualmente.

As seguintes seções descrevem as etapas que devem ser feitas para qualquer banco de dados e os cenários de upgrade para vários pré-requisitos do software. Certifique-se de seguir as etapas em ["Fazendo](#page-62-0) Backup do Sistema" na página 53 antes de desinstalar ou fazer upgrade de qualquer software.

# <span id="page-61-0"></span>**IBM DB2 Universal Database**

O WebSphere Business Integration Server Express e Express Plus 4.4 para OS/400 e i5/OS são certificados para uso com o IBM DB2 UDB (Universal Database) para iSeries, que é fornecido com seu sistema operacional OS/400 v5R2 ou i5/OS v5R3.

#### **IBM WebSphere Application Server**

O WebSphere Business Integration Server Express ou o Express Plus versão 4.4 suporta o WebSphere Application Server Express versões 6.0 e 5.1.1 e o WebSphere Application Server versões 6.0 e 5.1.1. O WebSphere Application Server Express versão 6.0 é a versão instalada pelo Launchpad.

**Nota:** As ferramentas baseadas na Web do WebSphere Business Integration Server Express versão 4.3.1 e WebSphere Business Integration Server Express versão 4.4 podem coexistir no OS/400 e i5/OS.

#### **Servidor e Cliente do IBM WebSphere MQ**

Se você possui uma versão mais antiga do IBM WebSphere MQ instalada no sistema OS/400 ou i5/OS que foi suportada por uma versão anterior do WebSphere Business Integration Express, será necessário fazer seu upgrade manualmente para a versão suportada (MQ 5.3.0.2 CSD09). Se uma versão não suportada do MQ já estiver instalada, mas não estiver sendo utilizada por nenhum aplicativo, você pode desinstalá-la de modo que o Launchpad instalará a versão suportada.

Se o Toolset Express estiver sendo instalado, o Launchpad detectará se você tem ou não uma versão suportada do IBM WebSphere MQ instalada no sistema Windows, e se ela não for detectada, ele instalará automaticamente o IBM WebSphere MQ 5.3.0.2 CSD07.

#### **IBM Java Development Kit**

O IBM JDK (Java Development Kit) 1.4.2 deve ser instalado no sistema OS/400 ou i5/OS e no sistema Windows. Para o sistema OS/400 ou i5/OS, você deve ter o Licensed Program 5722JV1 com Option 6 - Java Development Kit 1.4 e o mais recente PTF group para Java instalados. Consulte o Web site de suporte i5/OS para obter informações adicionais. No sistema Windows, o Launchpad instala a versão JDK apropriada (requerida para o Toolset Express). Não é necessário remover a versão anterior. No entanto, no sistema OS/400 ou i5/OS, o Launchpad não instalará o JDK correto. Você deverá instalar manualmente.

#### **Preparando o Sistema Existente**

- O upgrade do sistema exige as seguintes etapas:
- v "Colocando o Sistema em um Estado de Repouso"
- v ["Fazendo](#page-62-0) Backup do Sistema" na página 53
- v ["Encerrando](#page-63-0) o Sistema" na página 54

#### **Colocando o Sistema em um Estado de Repouso**

Antes de fazer o upgrade do seu sistema do WebSphere Business Integration Server Express 4.4 para o Express Plus 4.4 no OS/400 e i5/OS, você deve certificar-se de estar no estado de repouso. Isso significa que todos os eventos em andamento estão concluídos e que todas as transações questionáveis estão resolvidas antes de fazer o backup do ambiente e executar o procedimento de upgrade.

<span id="page-62-0"></span>As etapas a seguir descrevem como colocar o sistema em um estado de repouso:

- 1. Envie novamente os eventos com falha ou descarte os eventos (essa etapa é opcional).
- 2. Pare o polling dos conectores para as tabelas de eventos, definindo a propriedade PollFrequency do conector para No e iniciando novamente o conector.
- 3. Deixe que todos os eventos sejam executados no sistema, incluindo todos os eventos em andamento. Todas as transações questionáveis devem ser resolvidas.
- 4. Limpe as filas removendo os eventos antigos das filas.
	- **Nota:** Execute a etapa 4 apenas se você não estiver processando os eventos com falha e optar por enviar novamente os eventos a partir do aplicativo. Caso contrário, as filas devem ficar vazias, mas examine novamente para ter certeza.

Consulte o *System Administration Guide* para obter informações adicionais sobre como parar um sistema em execução normalmente.

#### **Fazendo Backup do Sistema**

Se estiver fazendo upgrade do WebSphere Business Integration Server Express v4.4 para o Express Plus v4.4 no OS/400 e i5/OS, fazer o backup do sistema permite que você recupere quaisquer arquivos que possam ser sobrescritos inadvertidamente durante a instalação da nova versão. Antes de executar o procedimento de upgrade, faça backup dos dados estáticos e dos dados dinâmicos (dados alteráveis dos quais você faz backup regularmente, independente de upgrades). Para exemplos de dados estáticos e dinâmicos, consulte a [Tabela](#page-63-0) 3.

Para fazer o backup do sistema, proceda da seguinte forma:

v Faça backup do repositório atual do InterChange Server Express utilizando o utilitário repos\_copy. Por exemplo, suponha que sua instância do InterChange Server Express seja denominada QWBIDFT44 e que ela tenha sua segurança ativada utilizando o login ″admin″ e a senha ″null″. O seguinte comando repos\_copy criará um backup de objetos de repositório em um arquivo denominado RepositoryExpress.txt:

repos\_copy -sQWBIDFT44 -oRepositoryExpress.txt -uadmin -pnull

- v Faça backup do diretório do produto. Itens importantes a serem incluídos nesse backup são todas as personalizações, incluindo o seguinte:
	- Arquivos .jar personalizados (como rotinas de tratamento de dados personalizados) e pacotes Java, que geralmente estão no subdiretório lib do diretório do produto
	- Todos os scripts de inicialização
	- O arquivo de configuração para o WebSphere MQ, em que *servername* é o nome do InterChange Server Express, com o padrão no OS/400 ou i5/OS de QWBIDFT44 e que reside no seguinte diretório:

/QIBM/UserData/WBIServer44/*servername*/mqseries/crossworlds\_mq.tst

- v A IBM recomenda que seja feito backup do diretório *inteiro* do produto InterChange Server Express. No OS/400 e i5/OS, isso consiste no diretório /QIBM/UserData/WBIServer44.
- v Prepare um Administrador do Sistema para fazer o backup da estrutura de arquivos. As definições de ambiente e outros arquivos devem ser copiados.
- <span id="page-63-0"></span>v Prepare um Administrador do Sistema para fazer backup do IBM WebSphere MQ.
- v Prepare o DBA (Database Administrator) para fazer o backup do banco de dados. Esse deve ser um backup completo, incluindo informações de esquema e procedimentos armazenados. Se você tiver configurado o sistema para utilizar bancos de dados *além* do banco de dados de repositório do InterChange Server Express, certifique-se de fazer também o backup desses outros bancos de dados.
	- **Nota:** Utilize o utilitário de banco de dados apropriado para desempenhar essa etapa. Por exemplo, o DB2 fornece um utilitário de exportação. Consulte a documentação de seu servidor de banco de dados para obter instruções.

#### A Tabela 3 resume como fazer backup de diferentes componentes.

*Tabela 3. Métodos de Backup para Dados*

| <b>Tipo de Dados</b>                                                             | Método de Backup                                                                                                    |
|----------------------------------------------------------------------------------|----------------------------------------------------------------------------------------------------|
| Dados Estáticos                                                                  |                                                                                                    |
| Repositório                                                                      | Use o utilitário repos_copy para salvar todos ou alguns<br>componentes do sistema personalizado. Para obter informações<br>adicionais, consulte a descrição de como fazer backup dos<br>componentes no Guia de Administração do Sistema.                                       |
| Arquivos personalizados da classe Java de<br>mapas (.class)                      | Para incluir esses arquivos no backup do sistema, certifique-se<br>de que o seguinte diretório esteja no backup do sistema:<br>$ProductDir\nULMs$                                                                                                    |
| Conectores Personalizados                                                        | Inclua o seguinte diretório em seu backup do sistema:<br>ProductDir\connectors\connector_name, em que<br>connector_name é o nome do conector personalizado.                                                                                                    |
| Scripts personalizados de inicialização                                          | Se você tiver personalizado algum script de inicialização,<br>certifique-se de que esteja incluído no seu backup de sistema.                                                                                                    |
| Arquivo de configuração do InterChange<br>Server Express (InterchangeSystem.cfg) | Inclua no backup do sistema o arquivo de configuração do<br>InterChange Server Express configuration que reside no<br>diretório /QIBM/UserData/WBIServer44/servername, em que<br>servername é o nome do InterChange Server Express. QWBIDFT44<br>é o padrão no OS/400 e i5/OS. |
| <b>Dados Dinâmicos</b>                                                           |                                                                                                    |
| Tabelas de referência cruzada, eventos com<br>falha e relacionamentos            | Utilize o utilitário de backup do banco de dados para o banco<br>de dados. Para obter informações adicionais, consulte a<br>descrição de como fazer backup dos componentes do sistema<br>no Guia de Administração do Sistema.                                                  |
| Tabelas de archive de eventos do conector                                        | Utilize o utilitário de backup do banco de dados para o banco<br>de dados que contém essas tabelas.                                                                                                    |
| Arquivos de log                                                                  | Inclua o seguinte diretório no seu backup do<br>sistema:/QIBM/UserData/WBIServer44/servername/DLMs, em que<br>servername é o nome do InterChange Server Express. QWBIDFT44<br>é o padrão no OS/400 e i5/OS.                                                                    |

### **Encerrando o Sistema**

Após os backups serem concluídos e quando você estiver fazendo o upgrade do WebSphere Business Integration Server Express v4.4 para o Express Plus v4.4, será preciso encerrar o sistema da seguinte maneira:

- 1. Encerre o InterChange Server Express e seus componentes relacionados.
- 2. Encerre o subsistema QWBISVR44 utilizando o seguinte Comando de CL, ENDSBS SBS(QWBISVR44) OPTION(\*CNTRLD) .
- <span id="page-64-0"></span>**Nota:** Alternativamente, emita esse comando de um shell QSH ou através do CL para encerrar cuidadosamente a(s) instância(s) do servidor expresso WebSphere Business Integration na preparação para o encerramento. /QIBM/ProdData/WBIServer44/bin/stop\_server\_gracefully.sh *serverName*. O *serverName* corresponde ao nome da instância do servidor.
- 3. Encerre o Gerenciador de Filas MQ utilizando o seguinte comando de CL: WRKMQM. Localize o nome da fila e, em seguida, selecione a opção para encerrar o gerenciador de filas.

O queueName é *serverName*.QUEUE.MANAGER, em que *serverName* é o nome da instância do Interchange Server Express. O servidor padrão é denominado QWBIDFT44 e, portanto, o queueName é QWBIDFT44.QUEUE.MANAGER. O *serverName* é fornecido inteiramente em letras maiúsculas no queueName juntamente com o restante do nome. Isso é obrigatório.

**Nota:** Não é obrigatório que o nome do gerenciador de filas seja *serverName*.QUEUE.MANAGER. Ele pode ser um nome de fila personalizado que você especificou.

Para obter informações adicionais sobre o encerramento do sistema, consulte *System Administration Guide*.

### **Iniciando o Processo de Upgrade**

Depois que o sistema estiver em um estado de repouso e o backup tiver sido feito, você poderá iniciar seguramente o procedimento de upgrade. O upgrade do sistema envolve as seguintes tarefas:

- v "Fazendo upgrade do WebSphere Business Integration Server Express V4.4 para o Express Plus V4.4"
- v ["Iniciando](#page-69-0) a Nova Versão de Upgrade" na página 60

# **Fazendo upgrade do WebSphere Business Integration Server Express V4.4 para o Express Plus V4.4**

Depois que o sistema estiver em um estado de repouso e o backup tiver sido feito, você poderá iniciar seguramente o procedimento de upgrade. O Launchpad fornece uma maneira de ativar o instalador da GUI que conduz o upgrade do WebSphere Business Integration Server Express V4.4 para o Express Plus V4.4. A GUI executa o seguinte:

- v Instala os componentes de produto WebSphere Business Integration Server Express Plus e os configura como serviços.
- v Instala quaisquer novos adaptadores selecionados e os configura como serviços.
- v Não elimina seu banco de dados existente.
- v Retém seu repositório existente e não o implementa novamente.

Para chamar o Launchpad para ativar a GUI, proceda da seguinte forma:

1. Selecione o botão identificado como **Instalar Produto** na coluna esquerda do Launchpad.

A tela Fazer Upgrade do Produto aparece.

- 2. Na tela Fazer Upgrade do Produto, selecione **Avançar**. A tela Instalar Servidor aparecerá.
- 3. Na tela Instalar Servidor, execute um dos seguintes procedimentos:
- Se você tiver o componente InterChange Server Express versão 4.4 instalado, a caixa de opções ao lado da entrada **InterChange Server Express** é selecionada e desativada. Selecione **Avançar**.
- v Se você *não* tiver o componente InterChange Server Express versão 4.4 instalado, a caixa de opções ao lado da entrada **InterChange Server Express** é selecionada e ativada. Você pode prosseguir de uma das duas maneiras a seguir:
	- Deixe a entrada selecionada para instalar o componente InterChange Server Express versão 4.4 durante o upgrade de outros componentes instalados.
	- Desmarque a caixa de opções para que o componente InterChange Server Express versão 4.4 não seja instalado.

#### Selecione **Avançar**.

A tela Instalar Ferramentas será exibida. A instalação das Ferramentas Administrativas instalará também o WebSphere Business Integration Console para OS/400 e i5/OS.

- 4. Na tela Instalar Ferramentas, execute um dos seguintes procedimentos:
	- v Se você tiver as Ferramentas Administrativas e de Desenvolvimento do Toolset Express versão 4.4 instalados, as caixas de opções ao lado das entradas **Ferramentas Administrativas** e **Ferramentas de Desenvolvimento** são selecionadas e desativadas. Selecione **Avançar**.
	- v Se você tiver o Toolset Express Administrative Tools versão 4.4 instalado sozinho, a caixa de opções ao lado da entrada **Ferramentas Administrativas** é selecionada e desativada e a caixa de opções ao lado da entrada **Ferramentas de Desenvolvimento** é selecionada e ativada. Você pode prosseguir de uma das duas maneiras a seguir:
		- Deixe a entrada ao lado de **Ferramentas de Desenvolvimento** selecionada para instalar as Ferramentas de desenvolvimento versão 4.4 durante o upgrade de outros componentes instalados.
		- Desmarque a caixa de opções para que as Ferramentas de desenvolvimento versão 4.4 não seja instalado.

Selecione **Avançar**.

- **Nota:** Não é possível instalar somente as ferramentas de desenvolvimento. É necessário instalar também as Ferramentas administrativas.
- v Se você *não* tiver as Ferramentas Administrativas e de Desenvolvimento do Toolset Express versão 4.4 instalados, as caixas de opções ao lado das entradas **Ferramentas Administrativas** e **Ferramentas de Desenvolvimento** são selecionadas e ativadas. Você pode prosseguir de uma das três maneiras:
	- Deixe ambas as caixas de opções selecionadas para instalar as Ferramentas Administrativas e de Desenvolvimento versão 4.4 durante o upgrade de outros componentes instalados.
	- Deixe selecionada a caixa de opções ao lado da entrada **Ferramentas Administrativas** e desmarque a caixa de opções ao lado da entrada **Ferramentas de Desenvolvimento** para instalar somente as Ferramentas administrativas versão 4.4.
		- **Nota:** Não é possível instalar somente as ferramentas de desenvolvimento. É necessário instalar também as Ferramentas administrativas.
- Desmarque ambas as caixas de opções para que As Ferramentas Administrativas e de Desenvolvimento versão 4.4 não sejam instalados.
	- **Dica:** Primeiro desmarque a caixa de opções ao lado de **Ferramentas de Desenvolvimento** Esta ação ativa a caixa de opções ao lado de **Ferramentas Administrativas**, assim você pode cancelar sua seleção.

#### Selecione **Avançar**.

A tela Instalar Ferramentas Baseadas na Web aparece.

5. As ferramentas baseadas na Web incluem o System Monitor, Failed Event Manager e Web Deployment. Consulte o *Guia de Implementação do Sistema* para obter informações adicionais sobre essas ferramentas.

Uma versão suportada do WebSphere Application Server ou WebSphere Application Server Express e o IBM HTTP Server devem estar no sistema OS/400 ou i5/OS para que as ferramentas baseadas na Web possam operar. Se as ferramentas baseadas na Web estiverem selecionadas, posteriormente, no processo de instalação, o Launchpad informará se esses pré-requisitos já estão instalados e pedirá que você os instale se ainda tiverem instalados. O WebSphere Application Server Express 6.0 pode ser instalado a partir do Launchpad; o IBM HTTP Server é fornecido com seu sistema OS/400 ou i5/OS e deve ser instalado separadamente.

- v Deixe a caixa de opções selecionada para instalar as Ferramentas Baseadas na Web.
- v Desmarque a caixa de opções se não quiser instalar as Ferramentas Baseadas na Web.

Selecione **Avançar**.

A tela Instalar Adaptadores será exibida.

- 6. Na tela Instalar Adaptadores, se você tiver os adaptadores versão 4.4 instalados, a caixa de opções ao lado de cada adaptador instalado é selecionada e desativada. Além disso, se você ainda não instalou o Adaptador para JText, ele será selecionado, por padrão, porque é necessário para executar a amostra Teste do Sistema. (A amostra de Teste do Sistema faz parte do componente de Amostras, que pode ser selecionada da tela Instalar Amostras, descrito na Etapa 7). Execute uma das seguintes ações:
	- v Se você não deseja instalar qualquer outro adaptador que não seja os que você instalou, desmarque a caixa de opções ao lado do Adaptador para JText, se necessário, e selecione **Avançar**.
	- v Se deseja instalar apenas o Adaptador para JText além dos adaptadores que você já instalou, deixe a caixa de opções ao lado do Adaptador para JText selecionada e selecione **Avançar**.
	- v Se quiser instalar outros adaptadores além do Adaptador para JText e os que você já instalou, deixe a caixa de opções ao lado do Adaptador para JText selecionada, marque as caixas de opções ao lado dos outros adaptadores que deseja incluir e clique em **Avançar**.

A tela Instalar Amostras aparece.

- 7. Na tela Instalar Amostras, execute um dos seguintes procedimentos:
	- v Se você tiver o componente Amostras versão 4.4 instalado, a caixa de opções ao lado da entrada **Amostras** é selecionada e desativada. Selecione **Avançar**.
- v Se você *não* tiver o componente Amostras versão 4.4 instalado, a caixa de opções ao lado da entrada **Amostras** é marcada e ativada. Você pode prosseguir de uma das duas maneiras a seguir:
	- Deixe a entrada selecionada para instalar o componente Amostras da versão 4.4 durante o upgrade de outros componentes instalados.
	- Desmarque a caixa de opções para que o componente Amostras da versão 4.4 não seja instalado.

#### Selecione **Avançar**.

**Nota:** O componente Amostras requer a instalação do InterChange Server Express, do Toolset Express e do JText Adapter. Portanto, quando você optar por instalar o componente de Amostra, o InterChange Server Express, o Toolset Express e o JText Adapter também serão instalados, independente de você ter optado por tê-los instalado nas telas anteriores.

A tela Pré-requisitos de Software aparece.

- 8. Na tela Pré-requisitos de Software, o instalador informa de quaisquer pré-requisitos necessários. Execute uma das seguintes ações:
	- v Se a tela Pré-requisitos de Software indicar que nenhum pré-requisito adicional é necessário, continue na Etapa 9.
	- v Se a tela Pré-requisitos de Software indicar que pré-requisitos adicionais são necessários, consulte a Etapa 3 na [página](#page-20-0) 11 para obter instruções sobre como instalar os pré-requisitos e a seção ["Pré-requisitos](#page-33-0) de Software" na [página](#page-33-0) 24 para informações adicionais de pré-requisitos.
- 9. Selecione o botão identificado como **Instalar Produto** localizado na parte inferior da tela Pre-requisitos de Software.

A tela Contrato de Licença do Software será exibida.

10. Leia e aceite os termos do Contrato de Licença do Software, selecionando o botão de opções ao lado da entrada **Eu concordo com os termos no contrato de licença** e, em seguida, selecione **Avançar**.

Ocorre um dos seguintes fatos:

- v Se o componente InterChange Server Express já estiver instalado e for atualizado ou se você estiver instalando o componente InterChange Server Express durante o upgrade, o instalador verificará se existem os pré-requisitos apropriados e se estão corretamente configurados.
	- Se as condições de pré-requisito não forem atendidas, será exibida uma mensagem de erro e você será forçado a cancelar a instalação.
	- Se as condições de pré-requisito forem atendidas, a instalação do produto será iniciada. Nesse caso, continue com essas instruções na Etapa 11.
- 11. Conforme o processo de instalação é iniciado, o instalador verifica se existe espaço em disco suficiente para a instalação:
	- v Caso não exista espaço suficiente, o botão **Avançar** estará desativado, pois a instalação não pode ser concluída com o espaço em disco fornecido. Nesse caso, você deve selecionar **Voltar** e desmarcar alguns recursos ou subrecursos ou excluir algum espaço desnecessário na unidade especificada.
	- Caso exista espaço suficiente, a instalação e configuração serão iniciadas. Um número de telas informativas será apresentado. Quando a instalação e a configuração forem concluídas, aparecerá a tela Resumo de Pós-intalação, que indicará se o processo foi bem-sucedido ou se foram encontrados problemas. Selecione **Concluir** para sair da GUI.

# <span id="page-68-0"></span>**Resumo da Instalação**

O processo de instalação concluiu as seguintes tarefas, dependendo dos recursos que você escolheu no Launchpad:

- v Instalou componentes do produto WebSphere Business Integration Server Express Plus.
- Configurou o arquivo Cwtools.cfg utilizado pelo Toolset Express.
- v Configurou o arquivo InterchangeSystem.cfg utilizado pelo InterChange Server Express para OS/400 e i5/OS.
- v Configurou um gerenciador de filas para o WebSphere MQ.
- v O InterChange Server Express foi configurado para iniciar automaticamente com os servidores automáticos de TCP/IP.
- v Forneceu configuração e registro específicos de plataforma.
- v Implementou o conteúdo no InterChange Server Express.

Nesse ponto, você pode visualizar os arquivos e a estrutura de diretório do seu sistema, conforme detalhado em ["Estrutura](#page-39-0) do Diretório e Arquivos" na página 30.

Há um arquivo de log contendo informações sobre o processo de instalação para a instalação do OS/400 e i5/OS: o arquivo install.log está localizado no diretório /QIBM/ProdData/WBIServer44/.

# **Instalando o WebSphere Business Integration Server Express V4.4 para OS/400 ou i5/OS com uma Instalação Existente do WebSphere Business Integration Server Express V4.3.1**

Se tiver o WebSphere Business Integration Server Express v4.3.1 atualmente instalado no OS/400 ou i5/OS, você pode instalar o WebSphere Business Integration Server Express v4.4 junto com a versão anterior. As duas versões podem coexistir no OS/400 e i5/OS e podem ser executadas simultaneamente. A instalação do WebSphere Business Integration Server Express v4.4 modificará a instalação do WebSphere Business Integration Server Express v4.3.1.

Durante a instalação do WebSphere Business Integration Server Express v4.4, o Launchpad detectará a instalação do WebSphere Business Integration Server Express v4.3.1. Nesse caso, as portas padrão do InterChange Server Express para o WebSphere Business Integration Server Express V4.4 serão alteradas para 14501, 1417 e 4443.

Para obter informações específicas sobre a instalação do WebSphere Business Integration Server Express v4.4, consulte os Capítulos de 1 a 7 deste guia.

# **Instalando o WebSphere Business Integration Server Express Plus V4.4 para OS/400 ou i5/OS com uma Instalação Existente do WebSphere Business Integration Server Express Plus V4.3.1**

Se tiver o WebSphere Business Integration Server Express Plus v4.3.1 atualmente instalado no OS/400 ou i5/OS, você pode instalar o WebSphere Business Integration Server Express Plus v4.4 junto com a versão anterior. As duas versões podem coexistir no OS/400 e i5/OS e podem ser executadas simultaneamente. A instalação do WebSphere Business Integration Server Express Plus v4.4 modificará a instalação do WebSphere Business Integration Server Express Plus v4.3.1.

<span id="page-69-0"></span>Durante a instalação do WebSphere Business Integration Server Express Plus v4.4, o Launchpad detectará a instalação do WebSphere Business Integration Server Express Plus v4.3.1. Nesse caso, as portas padrão do InterChange Server Express para o WebSphere Business Integration Server Express Plus v4.4 serão alteradas para 14501, 1417 e 4443.

Para obter informações específicas sobre a instalação do WebSphere Business Integration Server Express Plus v4.4, consulte os Capítulos de 1 a 7 deste guia.

### **Iniciando a Nova Versão de Upgrade**

Após a conclusão da instalação, você pode iniciar o sistema WebSphere Business Integration Server Express Plus utilizando a versão existente do repositório, da seguinte maneira:

- 1. Verifique se todo software de suporte requerido está em execução. O software de suporte inclui o WebSphere MQ (certifique-se de que o Gerenciador de filas e o Listener estejam em execução).
- 2. Inicie o InterChange Server Express. Para obter instruções sobre como iniciar o InterChange Server Express, consulte "Iniciando [WebSphere](#page-44-0) Business [Integration](#page-44-0) Server Express ou Express Plus" na página 35.

Você pode verificar o arquivo InterchangeSystem.log no diretório /QIBM/UserData/WBIServer44/QWBIDFT44/log para a instância padrão.

**Nota:** Se o InterChange Server Express falhar ao iniciar após ter sido feito o upgrade do sistema, revise esse procedimento de upgrade para certificar-se de ter seguido todas as instruções. Se a causa da falha ainda for desconhecida, consulte o suporte técnico IBM para obter assistência antes de tentar ajustes ou restaurar o backup.

#### **Validando o Upgrade**

Para validar o sucesso do upgrade, você deve assegurar-se de que o esquema de repositório tenha sido criado e de que todos os objetos tenham sido carregados com êxito. Você deve executar algumas das seguintes tarefas na máquina que executa o System Manager.

- v Valide se as filas do WebSphere MA foram criadas e carregadas sem erros. Selecione Statistics no menu Server no System Manager, em seguida assegure-se de que todas as filas estejam no lugar adequado.
- v Valide se todos os conectores encontram suas filas especificadas com êxito. Selecione System View no menu Server no System Manager e verifique se os conectores possuem ícones luminosos em verde próximos a eles e se o status dos conectores é Inactive.
- v Valide se todos os conectores e objetos de negócios são apresentados corretamente no System Manager.
- v Verifique os erros no arquivo de log selecionando Log Viewer no menu Tools no System Manager.

Você também pode verificar se o upgrade foi executado com êxito, executando o procedimento ″Validação Rápida″. As instruções para esse procedimento podem ser lançadas clicando no botão ″Validação Rápida″ na interface Primeiras Etapas. Para obter informações adicionais, consulte Capítulo 5, ["Verificando](#page-48-0) a [Instalação",](#page-48-0) na página 39.

**Atenção:** Se existirem erros no arquivo de log, você deverá resolvê-los antes de continuar.

# <span id="page-70-0"></span>**Testando a Versão de Upgrade**

Antes de mover o sistema em que você fez o upgrade do desenvolvimento para a produção, a IBM recomenda executar testes em cada interface e cada processo de negócios em produção. Considere os seguintes itens quando testar o sistema:

- v **Conectores**—Teste a conectividade dos conectores inicializando cada conector. Certifique-se de que as alterações de configuração tenham sido feitas. No arquivo de log do conector, certifique-se de que o conector possa se conectar ao aplicativo especificado.
- v **Scripts e procedimentos armazenados**—Somente é preciso testar os scripts e procedimentos armazenados se foi feito upgrade deles. Os scripts devem ser modificados para conter as novas localizações de caminho do diretório.
- **Volume e** desempenho—Se foram feitas medições anteriores de desempenho, faça novas medições e compare as duas para certificar-se de que o sistema está estável.

### **Fazendo o Backup da Versão com Upgrade**

Quando o processo de upgrade for concluído, faça backup do seu sistema WebSphere Business Integration Server Express Plus. Consulte a ["Fazendo](#page-62-0) Backup do [Sistema"](#page-62-0) na página 53.

# **Executando a Próxima Etapa**

Seu upgrade para WebSphere Business Integration Server Express Plus foi concluído. Siga um dos seguintes procedimentos se precisar instalar um Adapter ou Collaboration Capacity Pack:

- Se você precisar instalar um Adapter Capacity Pack opcional, continue em Capítulo 6, ["Instalando](#page-50-0) o Adapter Capacity Pack para WebSphere Business [Integration](#page-50-0) Server Express Plus", na página 41.
- v Se você precisar instalar um Collaboration Capacity Pack opcional, continue em Capítulo 7, "Instalando o [Collaboration](#page-54-0) Capacity Pack para WebSphere Business [Integration](#page-54-0) Server Express Plus", na página 45.
## <span id="page-72-0"></span>**Apêndice. Instalação e Desinstalação Silenciosas**

Você pode instalar ou desinstalar o WebSphere Business Integration Server Express ou Express Plus, um Adapter Capacity Pack ou um Collaboration Capacity Pack sem utilizar as GUIs fornecidas. Instalações e desinstalações silenciosas são executadas a partir de uma linha de comandos.

Em uma instalação silenciosa, as respostas que você normalmente especifica manualmente ao executar o instalador são armazenadas em um arquivo de respostas de gabarito fornecido. Este arquivo de resposta é então lido por um executável que instala os componentes. Você deve fazer as modificações necessárias neste arquivo de resposta antes de executar o executável. Consulte o arquivo de resposta para obter instruções.

Uma desinstalação silenciosa pode ou não exibir o uso de um arquivo de resposta.

Este capítulo contém as seguintes seções:

- v "Instalando Silenciosamente o WebSphere Business Integration Server Express e o Express Plus"
- v ["Desinstalando](#page-73-0) o WebSphere Business Integration Server Express e o Express Plus" na [página](#page-73-0) 64
- v "Instalando [Silenciosamente](#page-73-0) o Adapter Capacity Pack" na página 64
- v "Desinstalando [Silenciosamente](#page-73-0) o Adapter Capacity Pack" na página 64
- v "Instalando [Silenciosamente](#page-74-0) o Collaboration Capacity Pack" na página 65
- v "Desinstalando [Silenciosamente](#page-74-0) o Collaboration Capacity Pack" na página 65

Para obter informações sobre a instalação ou desinstalação silenciosa dos componentes WebSphere Business Integration Server Express ou Express Plus que estão instalados no Windows cliente, consulte a publicação *WebSphere Business Integration Server Express Installation Guide for Windows*.

### **Instalando Silenciosamente o WebSphere Business Integration Server Express e o Express Plus**

Os arquivos de resposta para instalação silenciosa do WebSphere Business Integration Server Express e do Express Plus estão localizados no diretório Launchpad na raiz do CD e são denominados da seguinte forma:

- v Para instalação silenciosa do WebSphere Business Integration Server Express: – WBIServerExpressResponseFile\_iSeries.txt
- v Para instalação silenciosa do WebSphere Business Integration Server Express Plus:
	- WBIServerExpressPlusResponseFile\_iSeries.txt

Para executar uma instalação silenciosa, faça o seguinte:

- 1. Copie o arquivo de resposta da mídia do CD para um diretório de sua escolha e modifique-o com as configurações necessárias para sua instalação.
	- **Nota:** Definir -P expressAdaptersFeature.active=true no arquivo de resposta fará com que todos os adaptadores sejam instalados. Para instalar

adaptadores individuais, defina cada recurso de adaptador desejado como true e defina -P expressAdaptersFeature.active=false

- <span id="page-73-0"></span>2. Vá para o diretório que contém o arquivo de resposta modificado.
- 3. Em uma linha de comandos, emita o seguinte comando: *CD\_drive\_letter*\Launchpad\iSeriesInstaller.exe -silent -options \ *response\_file\_name*

Opcionalmente, você pode fornecer as informações de login do OS/400 ou i5/OS na linha de comandos para evitar que essas informações sejam solicitadas:

*CD\_drive\_letter*\Launchpad\iSeriesInstaller.exe *system userID password* \ -silent -options *response\_file\_name*

## **Desinstalando o WebSphere Business Integration Server Express e o Express Plus**

Para executar uma desinstalação silenciosa de todos os componentes do WebSphere Business Integration Server Express ou do Express Plus, faça o seguinte:

- 1. Vá para o seguinte diretório:
	- v em uma instalação do WebSphere Business Integration Server Express, vá para /QIBM/ProdData/WBIServer44/product/\_uninstWBIServerExp
	- em uma instalação do WebSphere Business Integration Server Express Plus, vá para /QIBM/ProdData/WBIServer44/product/\_uninstWBIServerExpPlus
- 2. Na QShell, emita o seguinte comando:

java -jar uninstall.jar -silent

### **Instalando Silenciosamente o Adapter Capacity Pack**

O nome do arquivo de resposta utilizado para instalar silenciosamente o Adapter Capacity Pack é adaptercp\_silent\_iseries.txt e ele está localizado no CD no diretório AdapterCapacityPack.

Para executar uma instalação silenciosa, faça o seguinte:

- 1. Copie o arquivo de resposta da mídia do CD para um diretório de sua escolha e modifique-o com as configurações necessárias para sua instalação.
- 2. Vá para o diretório que contém o arquivo de resposta modificado.
- 3. Em uma linha de comandos, emita o seguinte comando:

*CD* drive letter\AdapterCapacityPack\iSeriesInstaller.exe -silent \ -options adaptercp\_silent\_iseries.txt

Opcionalmente, você pode fornecer as informações de login do OS/400 ou i5/OS na linha de comandos para evitar que essas informações sejam solicitadas:

*CD\_drive\_letter*\AdapterCapacityPack\iSeriesInstaller.exe *system* \ *userID password* -silent -options adaptercp\_silent\_iseries.txt

#### **Desinstalando Silenciosamente o Adapter Capacity Pack**

O nome do arquivo de resposta utilizado para desinstalar silenciosamente o Adapter Capacity Pack é adaptercp silent uninst.txt e ele está localizado no seguinte diretório no sistema OS/400 ou i5/OS:

/QIBM/ProdData/WBIServer44/AdapterCapacityPack

Para executar uma desinstalação silenciosa, faça o seguinte:

- <span id="page-74-0"></span>1. Copie o arquivo de resposta adaptercp silent uninst.txt do /QIBM/ProdData/WBIServer44/AdapterCapacityPack para o diretório /QIBM/ProdData/WBIServer44/AdapterCapacityPack/\_uninstAdapterCP.
- 2. Modifique o arquivo de resposta com as configurações necessárias para a desinstalação.
- 3. Entre na QShell digitando QSH na linha de comandos do OS/400 ou i5/OS e altere o diretório para /QIBM/ProdData/WBIServer44/AdapterCapacity Pack/\_uninstAdapterCP.
- 4. Em uma linha de comandos, emita o seguinte comando: java -jar uninstall.jar -silent -options adaptercp silent uninst.txt

### **Instalando Silenciosamente o Collaboration Capacity Pack**

O nome do arquivo de resposta utilizado para instalar silenciosamente o Collaboration Capacity Pack é collabcp\_silent\_iseries.txt e ele está localizado no CD no diretório CollabCapacityPack.

Para executar uma instalação silenciosa, faça o seguinte:

- 1. Copie o arquivo de resposta da mídia do CD e modifique-o com as configurações necessárias para sua instalação.
- 2. Vá para o diretório que contém o arquivo de resposta modificado.
- 3. Em uma linha de comandos, emita o seguinte comando:

*CD* drive letter\CollabCapacityPack\iSeriesInstaller.exe -silent \ -options collabcp silent iseries.txt

Opcionalmente, você pode fornecer as informações de login do OS/400 ou i5/OS na linha de comandos para evitar que essas informações sejam solicitadas:

*CD\_drive\_letter*\CollabCapacityPack\iSeriesInstaller.exe *system* \ *userID password* -silent -options collabcp\_silent\_iseries.txt

### **Desinstalando Silenciosamente o Collaboration Capacity Pack**

O nome do arquivo de resposta utilizado para desinstalar silenciosamente o Collaboration Capacity Pack é collabcp silent uninst.txt localizado no seguinte diretório no OS/400 e no i5/OS: /QIBM/ProdData/WBIServer44/CollabCP

Para executar uma desinstalação silenciosa do Collaboration Capacity Pack, faça o seguinte:

- 1. Copie o arquivo de resposta collabcp\_silent\_uninst.txt de /QIBM/ProdData/WBIServer44/CollabCP para /QIBM/ProdData/WBIServer44/CollabCP/\_uninstCollabCP.
- 2. Entre no QShell digitando QSH na linha de comandos do OS/400 e do i5/OS e mude o diretório para /QIBM/ProdData/WBIServer44/CollabCP/\_uninstCollabCP
- 3. Na linha de comandos da QShell, emita o seguinte:

java -jar uninstall.jar -silent -options collabcp\_silent\_uninst.txt

## **Avisos**

Estas informações foram desenvolvidas para produtos e serviços oferecidos nos Estados Unidos. É possível que a IBM não ofereça os produtos, serviços ou recursos discutidos nesta publicação em outros países. Consulte um representante IBM local para obter informações sobre produtos e serviços disponíveis atualmente em sua área. Qualquer referência a produtos, programas ou serviços IBM não significa que apenas produtos, programas ou serviços IBM possam ser utilizados. Qualquer produto, programa ou serviço funcionalmente equivalente, que não infrinja nenhum direito de propriedade intelectual da IBM, poderá ser utilizado em substituição a este produto, programa ou serviço. Entretanto, a avaliação e verificação da operação de qualquer produto, programa ou serviço não-IBM são de responsabilidade do Cliente. A IBM pode ter patentes ou solicitações de patentes pendentes relativas a assuntos tratados nesta publicação. O fornecimento desta publicação não garante ao Cliente nenhum direito sobre tais patentes. Pedidos de licença devem ser enviados, por escrito, para:

*Gerência de Relações Comerciais e Industriais da IBM Brasil Av. Pasteur, 138-146 Botafogo Rio de Janeiro, RJ CEP 22290-240*

Para pedidos de licenças relacionados a informações de DBCS (Conjunto de Caracteres de Byte Duplo), entre em contato com o Departamento de Propriedade Intelectual da IBM em seu país ou envie pedidos, por escrito, para:

*IBM World Trade Asia Corporation Licensing 2-31 Roppongi 3-chome, Minato-ku Tokyo 106-0032, Japan*

O parágrafo a seguir não se aplica a nenhum país em que tais disposições não estejam de acordo com a legislação local: A INTERNATIONAL BUSINESS MACHINES CORPORATION FORNECE ESTA PUBLICAÇÃO ″NO ESTADO EM QUE SE ENCONTRA″ SEM GARANTIA DE NENHUM TIPO, SEJA EXPRESSA OU IMPLÍCITA, INCLUINDO, MAS NÃO SE LIMITANDO ÀS GARANTIAS IMPLÍCITAS DE NÃO-VIOLAÇÃO, MERCADO OU ADEQUAÇÃO A UM DETERMINADO PROPÓSITO. Alguns países não permitem a exclusão de garantias expressas ou implícitas em certas transações; portanto, esta disposição pode não se aplicar ao Cliente. Estas informações podem conter imprecisões técnicas ou erros tipográficos. Periodicamente, são feitas alterações nas informações aqui contidas; tais alterações serão incorporadas em futuras edições desta publicação. A IBM pode, a qualquer momento, aperfeiçoar e/ou alterar os produtos e/ou programas descritos nesta publicação, sem aviso prévio. Referências nestas informações a Web sites não-IBM são fornecidas apenas por conveniência e não representam de forma alguma um endosso a esses Web sites. Os materiais contidos nesses Web sites não fazem parte dos materiais deste produto IBM e a utilização desses Web sites é de inteira responsabilidade do Cliente. A IBM pode utilizar ou distribuir as informações fornecidas da forma que julgar apropriada sem incorrer em qualquer obrigação para com o Cliente. Licenciados deste programa que desejam obter informações sobre este assunto com objetivo de

permitir: (i) a troca de informações entre programas criados independentemente e outros programas (incluindo este) e (ii) a utilização mútua das informações trocadas, devem entrar em contato com:

*Gerência de Relações Comerciais e Industriais da IBM Brasil Av. Pasteur, 138-146 Botafogo Rio de Janeiro, RJ CEP 22290-240*

Tais informações podem estar disponíveis, sujeitas a termos e condições apropriadas, incluindo em alguns casos o pagamento de uma taxa. O programa licenciado descrito neste documento e todo o material licenciado disponível são fornecidos pela IBM sob os termos do Contrato com o Cliente IBM, do Contrato de Licença de Programas Internacional IBM ou qualquer outro contrato equivalente. Todos os dados de desempenho aqui contidos foram determinados em um ambiente controlado. Portanto, os resultados obtidos em outros ambientes operacionais poderão variar significativamente. Algumas medidas podem ter sido tomadas em sistemas de nível de desenvolvimento e não há garantia de que estas medidas serão iguais em sistemas geralmente disponíveis. Além disso, algumas medidas podem ter sido estimadas através de extrapolação. Os resultados reais podem variar. Os usuários deste documento devem verificar os dados aplicáveis para seu ambiente específico. As informações relativas a produtos não-IBM foram obtidas junto aos fornecedores dos respectivos produtos, de seus anúncios publicados ou de outras fontes disponíveis publicamente. A IBM não testou estes produtos e não pode confirmar a precisão de seu desempenho, compatibilidade nem qualquer outra reivindicação relacionada a produtos não-IBM. Dúvidas sobre os recursos de produtos não-IBM devem ser encaminhadas diretamente a seus fornecedores. Todas as declarações relacionadas a futuros direcionamentos ou pretensões da IBM estão sujeitas a alterações ou cancelamento sem prévio aviso, e apenas representam objetivos. Estas informações contêm exemplos de dados e relatórios utilizados nas operações diárias de negócios. Para ilustrá-los da forma mais completa possível, os exemplos incluem nomes de indivíduos, empresas, marcas e produtos. Todos estes nomes são fictícios e qualquer semelhança com nomes e endereços utilizados por uma empresa real é mera coincidência. LICENÇA DE COPYRIGHT: Estas informações contêm programas de aplicativos de exemplo na linguagem fonte, ilustrando as técnicas de programação em diversas plataformas operacionais. Você pode copiar, modificar e distribuir estes programas de exemplo sem a necessidade de pagar à IBM, com objetivos de desenvolvimento, utilização, marketing ou distribuição de programas aplicativos em conformidade com a interface de programação de aplicativo para a plataforma operacional para a qual os programas de exemplo são criados. Esses exemplos não foram completamente testados em todas as condições. Portanto, a IBM não pode garantir ou implicar a confiabilidade, manutenção ou função destes programas.Se estas informações estiverem sendo exibidas em cópia eletrônica, as fotografias e ilustrações coloridas podem não aparecer.

#### **Informações sobre Interface de Programação**

As informações sobre interface de programação, se fornecidas, destinam-se a facilitar a criação de software aplicativo utilizando este programa. As interfaces de programação de uso geral permitem desenvolver o software aplicativo que obtém os serviços das ferramentas deste programa. No entanto, estas informações também podem conter informações sobre diagnósticos, modificações e ajustes. As informações sobre diagnósticos, modificações e ajustes são fornecidas para ajudá-lo a depurar seu software aplicativo.

**Aviso:** Não utilize estas informações sobre diagnósticos, modificações e ajustes como uma interface de programação, pois elas estão sujeitas a alterações.

### **Marcas Registradas e Marcas de Serviço**

Os termos a seguir são marcas ou marcas registradas da International Business Machines Corporation nos Estados Unidos e/ou em outros países: i5/OS IBM o logotipo IBM AIX CICS CrossWorlds DB2 DB2 Universal Database Domino IMS Informix iSeries Lotus Lotus Notes MQIntegrator **MOSeries** MVS OS/400 Passport Advantage SupportPac WebSphere z/OS Microsoft, Windows, Windows NT e o logotipo Windows são marcas registradas da Microsoft Corporation nos Estados Unidos e/ou em outros países. MMX, Pentium e ProShare são marcas ou marcas registradas da Intel Corporation nos Estados Unidos e/ou em outros países. Java e todas as marcas registradas baseadas

em Java são marcas registradas da Sun Microsystems, Inc. nos Estados Unidos e/ou em outros países. Linux é uma marca registrada de Linus Torvalds nos Estados Unidos e/ou em outros países. Outros nomes de empresas, produtos ou serviços podem ser marcas registradas ou marcas de serviço de terceiros.

O WebSphere Business Integration Server Express e o Express Plus incluem o software desenvolvidos pelo Eclipse Project (http://www.eclipse.org/).

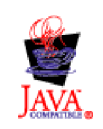

O WebSphere Business Integration Server Express, Versão 4.4 e o WebSphere Business Integration Server Express Plus, Versão 4.4.

# **Índice Remissivo**

## **A**

Adapter Capacity Pack [desinstalando](#page-52-0) com a GUI 43 desinstalando [silenciosamente](#page-73-0) 64 [instalando](#page-50-0) com a GUI 41 instalando [silenciosamente](#page-73-0) 64 Arquivo de log, instalação do [WebSphere](#page-40-0) Business [Integration](#page-40-0) Server Express e do [Express](#page-40-0) Plus 31 Arquivos de log [instalação](#page-51-0) Adapter Capacity Pack 42 instalação do [Collaboration](#page-56-0) Capacity [Pack](#page-56-0) 47 Arquivos de resposta [desinstalação](#page-73-0) silenciosa do Adapter [Capacity](#page-73-0) Pack 64 [instalação](#page-73-0) silenciosa do Adapter [Capacity](#page-73-0) Pack 64 instalação silenciosa do [Collaboration](#page-74-0) [Capacity](#page-74-0) Pack 65 instalação silenciosa do [WebSphere](#page-72-0) Business [Integration](#page-72-0) Server Express e do [Express](#page-72-0) Plus 63 Ativando as [Primeiras](#page-36-0) Etapas 27

## **B**

banco de [dados](#page-35-0) local 26 banco de dados [remoto](#page-35-0) 26

# **C**

Capacity Pack [Adapter](#page-50-0) 41 [Collaboration](#page-54-0) 45 Chamando [Launchpad](#page-13-0) 4 Collaboration Capacity Pack [desinstalando](#page-57-0) com a GUI 48 desinstalando [silenciosamente](#page-74-0) 65 [instalando](#page-54-0) com a GUI 45 instalando [silenciosamente](#page-74-0) 65 Convenções [Tipográficas](#page-6-0) v

# **D**

D<sub>B2</sub> critérios [mínimos](#page-35-0) 26 Desinstalando Adapter [Capacity](#page-52-0) Pack 43 [Collaboration](#page-57-0) Capacity Pack 48 [WebSphere](#page-41-0) Business Integration Server [Express](#page-41-0) e o Express Plus 32

## **E**

[Encerrando](#page-63-0) o Sistema 54

Executando a Próxima Etapa para [aprender](#page-11-0) funções básicas do [Launchpad](#page-11-0) 2 para fazer [upgrade](#page-48-0) do sistema 39 para iniciar o [WebSphere](#page-43-0) Business [Integration](#page-43-0) Server Express e o [Express](#page-43-0) Plus 34 para instalar um Adapter [Capacity](#page-48-0) [Pack](#page-48-0) 39 para instalar um [Collaboration](#page-48-0) [Capacity](#page-48-0) Pack 39, [43](#page-52-0) para verificar a [instalação](#page-46-0) do [WebSphere](#page-46-0) Business Integration Server [Express](#page-46-0) e do Express [Plus](#page-46-0) 37 para [verificar](#page-14-0) e instalar os [pré-requisitos](#page-14-0) do software 5

## **F**

Failed Event Manager local do [diretório](#page-41-0) 32 [Fazendo](#page-62-0) Backup do Sistema 53 Fazendo o upgrade [fazendo](#page-62-0) backup do sistema 53 [identificando](#page-58-0) cenários de upgrade [suportados](#page-58-0) e hipóteses 49 [iniciando](#page-64-0) o processo de upgrade 55 iniciando o [WebSphere](#page-69-0) Business [Integration](#page-69-0) Server Express Plus 60 O [WebSphere](#page-64-0) Business Integration Server [Express](#page-64-0) V4.3.1 para Express Plus [V4.3.1](#page-64-0) 55 [preparando](#page-61-0) o sistema existente 52 [testando](#page-70-0) 61 [validando](#page-69-0) 60

# **G**

Guia de [Inicialização](#page-48-0) Rápida, [visualizando](#page-48-0) 39

# **I**

Iniciando [InterChange](#page-44-0) Server Express 35 System [Manager](#page-45-0) 36 [WebSphere](#page-44-0) Business Integration Server [Express](#page-44-0) e o Express Plus 35 Instalação [Personalizada](#page-25-0) 16 [Instalação](#page-18-0) típica 9 Instalando Adapter [Capacity](#page-50-0) Pack 41 [Collaboration](#page-54-0) Capacity Pack 45 [visão](#page-10-0) geral do NIS 1 InterChange Server Express [alterando](#page-46-0) a senha 37 [conectando-se](#page-45-0) ao System Manager 36 [iniciando](#page-44-0) 35 [registrando](#page-45-0) 36

## **L**

Launchpad instalando o [WebSphere](#page-18-0) Business [Integration](#page-18-0) Server Express e o [Express](#page-18-0) Plus 9 [instalando](#page-50-0) um Adapter Capacity [Pack](#page-50-0) 41 instalando um [Collaboration](#page-54-0) Capacity [Pack](#page-54-0) 45 [visualizando](#page-48-0) o Guia de Inicialização [Rápida](#page-48-0) 39

# **R**

Registrando o [InterChange](#page-45-0) Server [Express](#page-45-0) 36

# **S**

Senha, [InterChange](#page-46-0) Server Express, [alterando](#page-46-0) 37 Silenciosa [desinstalação](#page-73-0) do Adapter Capacity [Pack](#page-73-0) 64 desinstalação do [Collaboration](#page-74-0) [Capacity](#page-74-0) Pack 65 [desinstalação](#page-73-0) do WebSphere Business [Integration](#page-73-0) Server Express e do [Express](#page-73-0) Plus 64 [instalação](#page-73-0) do Adapter Capacity [Pack](#page-73-0) 64 instalação do [Collaboration](#page-74-0) Capacity [Pack](#page-74-0) 65 instalação do [WebSphere](#page-72-0) Business [Integration](#page-72-0) Server Express e do [Express](#page-72-0) Plus 63 System Manager [conectando-se](#page-45-0) ao InterChange Server [Express](#page-45-0) 36 [iniciando](#page-45-0) 36 System Monitor local do [diretório](#page-41-0) 32

# **V**

[Verificando](#page-48-0) a Instalação do WebSphere Business [Integration](#page-48-0) Server Express e do [Express](#page-48-0) Plus 39

## **W**

Web Deployment local do [diretório](#page-41-0) 32 WebSphere Business Integration Server Express e o Express Plus [desinstalando](#page-41-0) com a GUI 32 desinstalando [silenciosamente](#page-73-0) 64 estrutura de [diretórios](#page-39-0) 30 [iniciando](#page-44-0) 35

WebSphere Business Integration Server Express e o Express Plus *(continuação)* instalando [silenciosamente](#page-72-0) 63 [verificando](#page-48-0) a instalação 39

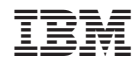

Impresso em Brazil